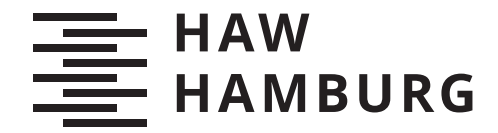

**BACHELORTHESIS** Fabian Mahler

# Optische Datenkommunikation im Batteriemodul von Elektrofahrzeugen

FAKULTÄT TECHNIK UND INFORMATIK Department Informations- und Elektrotechnik

Faculty of Computer Science and Engineering Department of Information and Electrical Engineering

> HOCHSCHULE FÜR ANGEWANDTE WISSENSCHAFTEN HAMBURG Hamburg University of Applied Sciences

Fabian Mahler

# Optische Datenkommunikation im Batteriemodul von Elektrofahrzeugen

Bachelorarbeit eingereicht im Rahmen der Bachelorprüfung im Studiengang Bachelor of Science Elektro- und Informationstechnik am Department Informations- und Elektrotechnik der Fakultät Technik und Informatik der Hochschule für Angewandte Wissenschaften Hamburg

Betreuender Prüfer: Prof. Dr.-Ing. Karl-Ragmar Riemschneider Zweitgutachter: Prof. Dr. Pawel Adam Buczek

Eingereicht am: 30. September 2021

### Fabian Mahler

### Thema der Arbeit

Optische Datenkommunikation im Batteriemodul von Elektrofahrzeugen

#### Stichworte

Mikrocontroller, Datenübertragung, Kommunikation, IrDA, UART, Funktionsaufbau, Batteriezelle, Batteriemodul, Lichtleitkörper, IrDA-Transceiver, IrDA-SIR, Matlab, C-Quellcode, Sensoren

## Kurzzusammenfassung

Die vorliegende Arbeit befasst sich mit den Thematiken der optischen Datenkommunikation mittels Infrarot-Transceiver-Modulen und eines Lichtleitkörpers. Es wird ein Funktionsaufbau konstruiert, der sich an den Abmessungen einer realen Fahrzeugbatterie orientiert. Die Datenübertragung ist eine Anlehnung an die IrDA-SIR-Spezifikation. Die Kommunikation erfolgt nach dem Master-Slave Prinzip. Für die Konzeption des Übertragungsprotokolls werden reale Datenmengen betrachtet und evaluiert.

## Fabian Mahler

### Title of Thesis

Optical data communication in the battery module of electric vehicles

### Keywords

microcontroller, data transfer, communication, IrDA, UART, function model, battery cell, battery module, light conductor, IrDA transceiver, IrDA SIR, Matlab, c source code, sensors

## Abstract

The present thesis deals with the topics of optical data communication by means of infrared transceiver modules and a light conductor. A function model is designed that is based on the dimensions of a real vehicle battery. The data transmission is based on the IrDA-SIR specification. Communication takes place according to the master slave principle. Real data amounts are considered and evaluated for the conception of the transmission protocol.

# Inhaltsverzeichnis

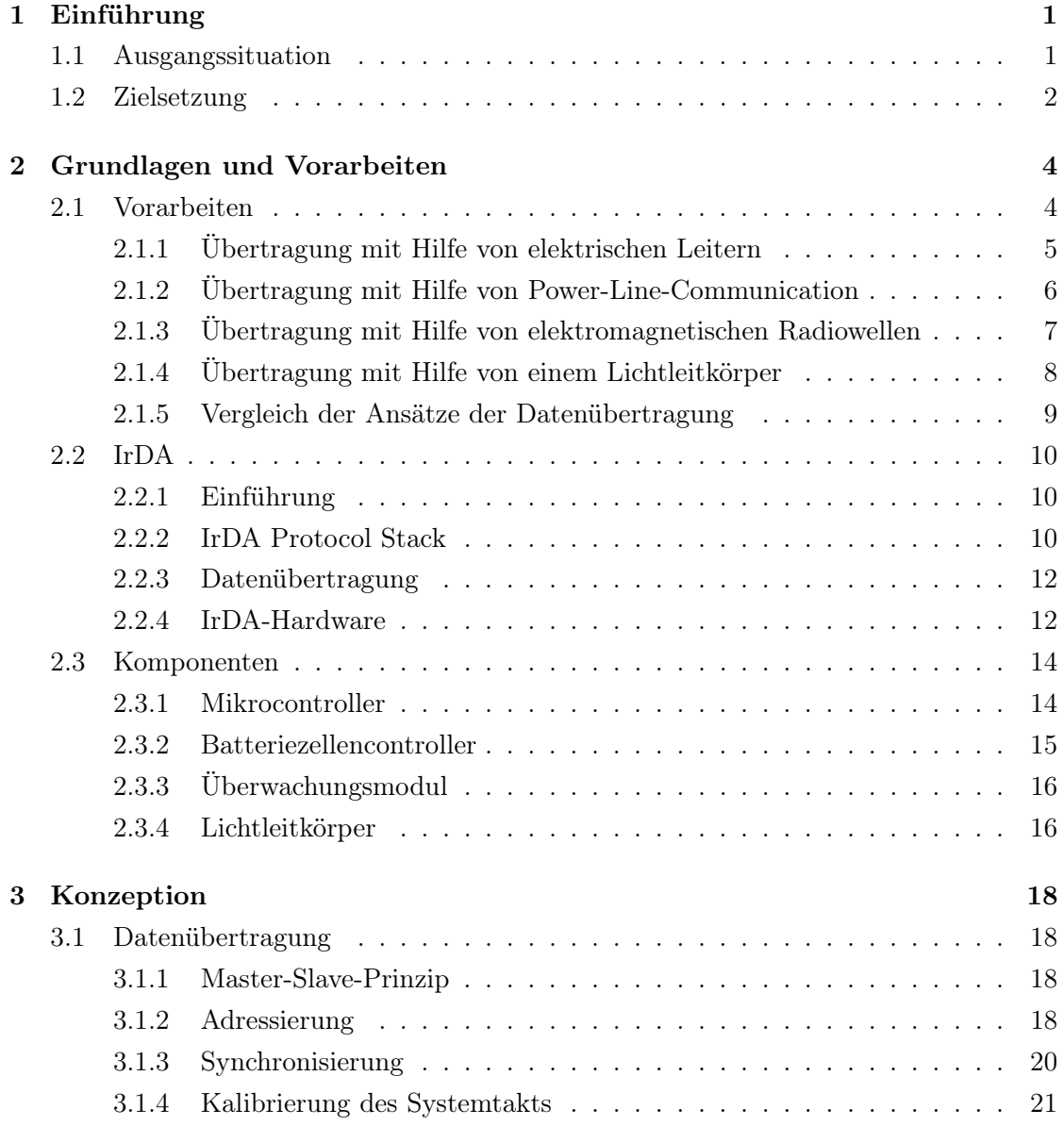

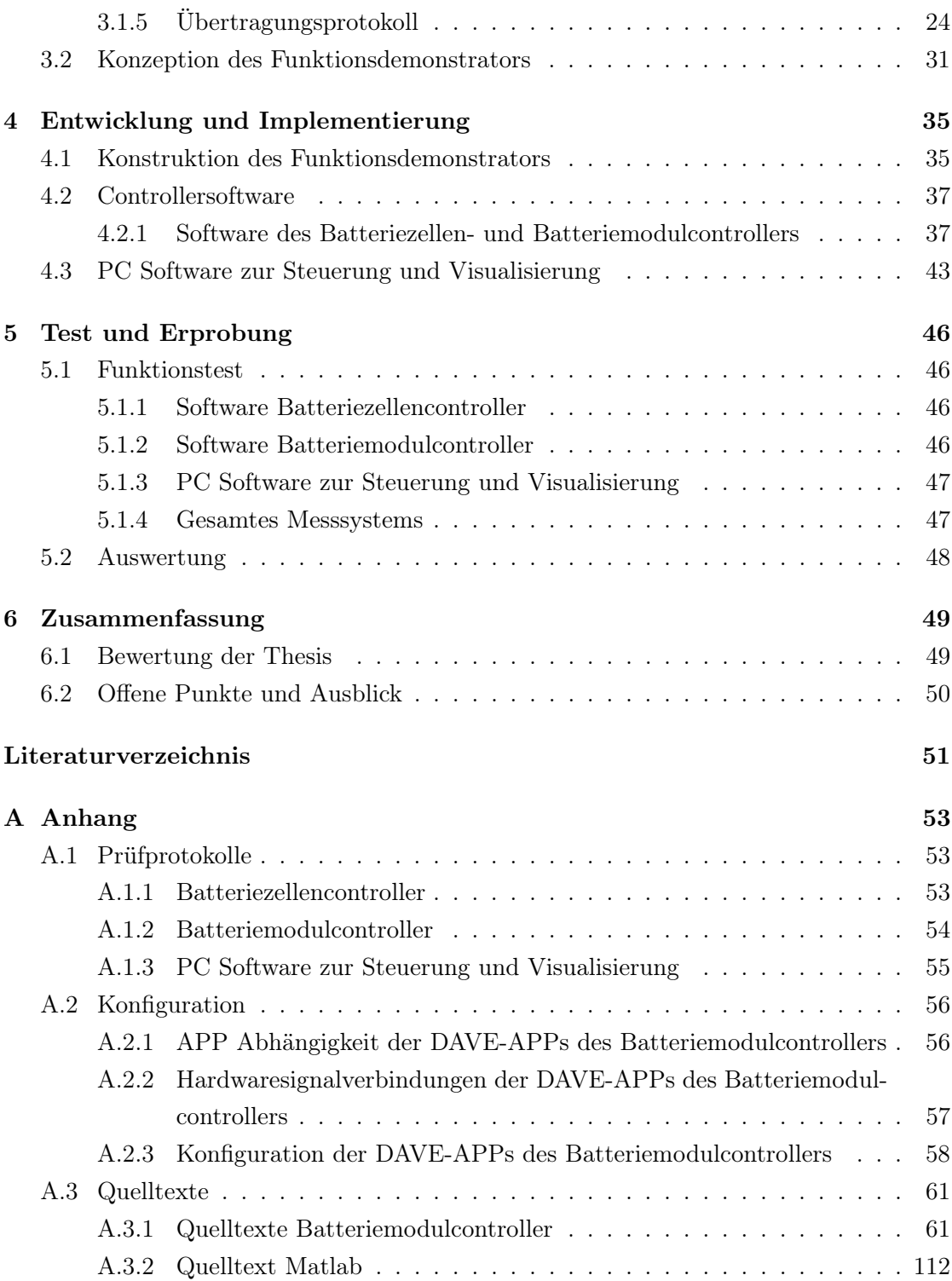

## [Selbstständigkeitserklärung](#page-128-0) 124

## <span id="page-7-0"></span>1 Einführung

## <span id="page-7-1"></span>1.1 Ausgangssituation

Elektrofahrzeuge werden weltweit immer beliebter als Alternative zu Verbrennungsmotoren. Die Gründe hierfür sind sehr vielfältig. Im Fokus stehen dabei Nachhaltigkeitsbewusstsein, staatliche Subventionen und steuerliche Vorteile sowie weniger anfallende Kosten pro gefahrenem Kilometer.

Die anfänglichen Nachteile, wie etwa eine geringe Reichweite und oder eine lange Ladezeit der Akkumulatoren, konnten in den vergangenen Jahren durch innovative Lösungen deutlich verbessert werden. So sind die aktuellen Reichweiten von Elektrofahrzeugen für den Nahbereich ausreichend, für Langstrecken ist jedoch noch Spielraum nach oben.

Die Komplexität, der in einem Elektrofahrzeug installierten Technik, ist dabei deutlich höher, als in einem vergleichbarem Fahrzeug mit Verbrennungsmotor. Die Leistungselektronik, die für den Antrieb benötigt wird, wird nach aktuellem Stand mit Lithium-Ionen-Batterien realisiert. Ein Batteriemodul besteht dabei aus mehreren verschalteten Batteriezellen. In einem BMW i3 sind so beispielsweise 96 Batteriezellen in 8 Batteriemodulen mit einer Gesamtsystemspannung von 360 Volt verbaut [\[9\]](#page-58-0).

Für die Funktionalität eines Elektrofahrzeuges ist es notwendig, dass Daten von den Batteriezellen abgefragt werden können. Die Steuerelektronik benötigt beispielsweise Informationen über den Ladestand, die Temperatur der Zelle, die Leistungsabfrage uvm.

Die Übertragung der benötigten Daten, kann mittels diverser Ansätze realisiert werden. Aktueller Stand der Technik ist eine Übertragung mittels elektrischer Leitungen. Es gibt dabei noch andere Ansätze der Datenübertragung, etwa die Datenübertragung mittels elektromagnetischer Strahlung und der optischen Übertragung, die im Abschnitt [2.1](#page-10-1) genauer untersucht werden, mit Darstellung der jeweiligen Vor- und Nachteile.

Im folgenden Abschnitt werden die Ziele dieser Arbeit definiert.

## <span id="page-8-0"></span>1.2 Zielsetzung

Ziel dieser Arbeit ist es, einen Laboraufbau auf Basis von Vorarbeiten zu entwickeln. Dazu gehört die Optimierung des Lichtleitkörpers durch Simulation und Labormuster, die Entwicklung und der Aufbau von Zellcontrollerplatinen, die Neuentwicklung des Modulcontrollers und der Entwurf entsprechender Controller- und Auswertesoftware.

Als Teilaufgabe soll eine Implementierung eines Datenformats erfolgen. Dieses soll die Aufgaben der Synchronisation, Addressierung, Datenübertragung und Fehlersicherung umfassen. Hierbei ist auf eine effiziente Nutzung der verfügbaren Datenrate zu achten. Als übergeordneter Teil soll eine Abschätzung des Datenvolumen im Modul erfolgen. Dem soll gegenübergestellt werden, welche Datenraten im IrDA-Format praktisch umsetzbar sind.

Anhand des entstehenden Laboraufbaus sollen wichtige Fragesellungen für die zukünftige Anwendung erarbeitet werden. Dazu gehören beispielsweise Abschätzungen der Sendeleistung und der mechanischen Toleranzen, dazu Aussagen zu Einflussfaktoren auf die Zuverlässigkeit der Übertragung.

Die folgende Übersicht zeigt die Inhalte dieser Thesis mit Entwicklungsstand.

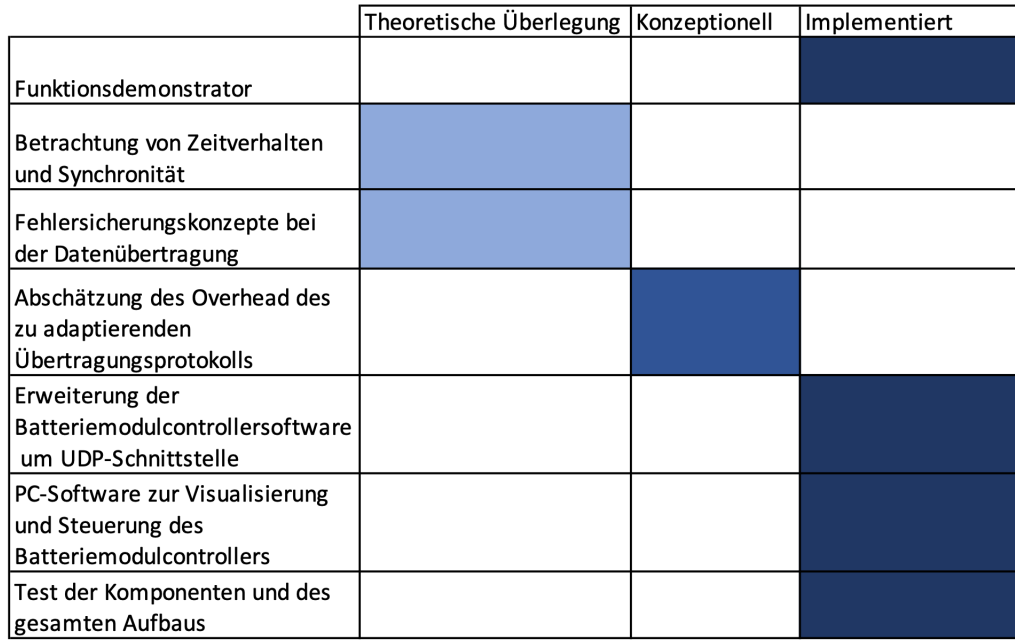

Abbildung 1.1: Inhalte dieser Thesis mit Entwicklungsstand

# <span id="page-10-0"></span>2 Grundlagen und Vorarbeiten

## <span id="page-10-1"></span>2.1 Vorarbeiten

In diesem Abschnitt der Thesis wird auf die Vorarbeiten zu der gegebenen Thematik eingegangen.

Die Vorarbeiten dieser Thesis beschäftigen sich mit der Fragestellung, wie die Übertragung von Informationen zwischen einem Batteriezellencontroller und einem Haupsteuergerät in einer Batterie eines Elektrofahrzeugs realisiert werden kann.

Wichtige Aspekte dabei sind die Robustheit, Störsicherheit und Realisierbarkeit des jeweiligen Kommunikationsansatzes.

## <span id="page-11-0"></span>2.1.1 Übertragung mit Hilfe von elektrischen Leitern

Bei dieser Art der Kommunikation handelt es sich um das Daisy-Chain Prinzip. Hier sind die Busteilnehmer in einer Kette seriell miteinander verbunden. Die Busteilnehmer beziehungsweise Module besitzen dabei jeweils einen Eingang, an dem der vorgeschaltete Busteilnehmer angeschlossen ist und einen Ausgang an den der nachfolgende Busteilnehmer angeschlossen ist. Potenzialtrennende Komponenten der Zellcontroller dienen der Verbindung des Datenbusses mit den Zellcontrollern und des Haupsteuergeräts.

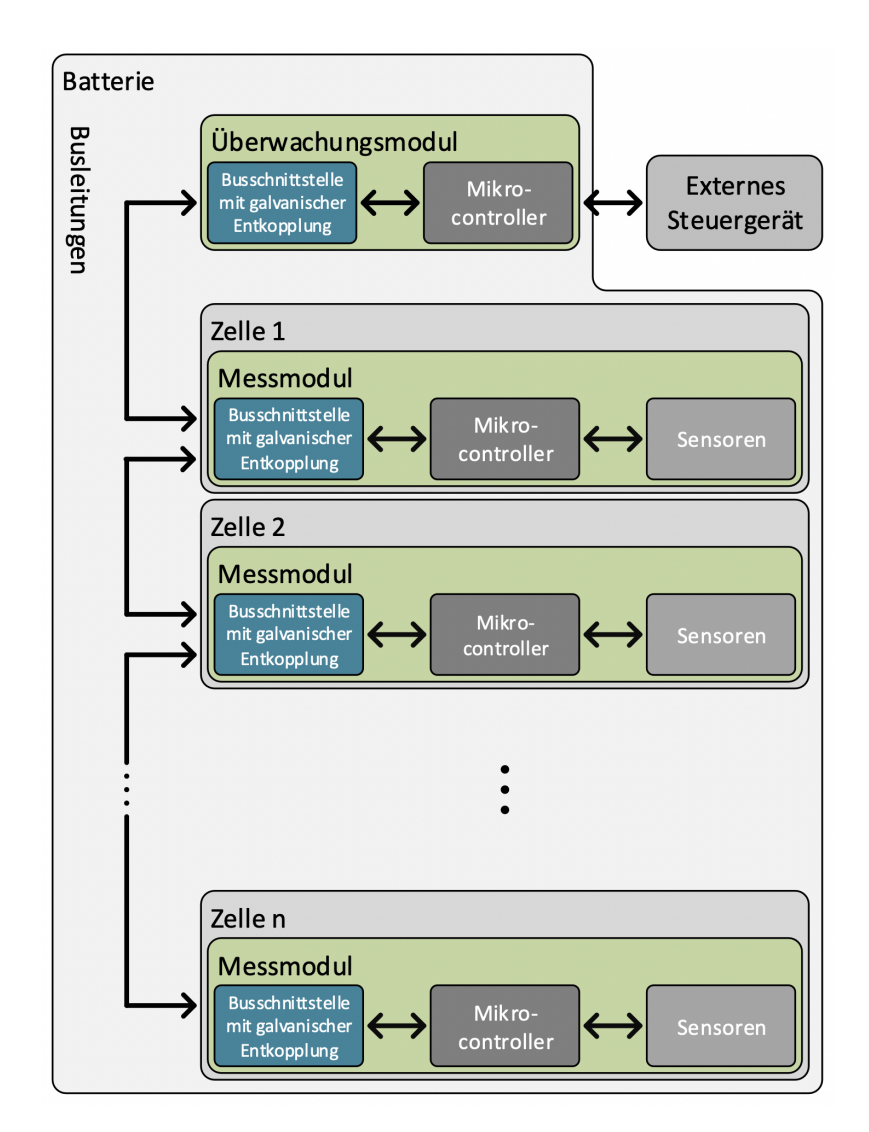

Abbildung 2.1: Aufbau Kommunikation der Busteilnehmer mittels Daisy-Chain Topologie [\[8,](#page-58-1) S. 3]

## <span id="page-12-0"></span>2.1.2 Übertragung mit Hilfe von Power-Line-Communication

Bei der Datenübertragung mit Hilfe der Power-Line-Communication (PLC) wird die Hauptstromleitung der Batterie als Übertragungsmedium verwendet. Das Datensignal kann von den Busteilnehmern kapazitiv oder induktiv ein- und ausgekoppelt werden.

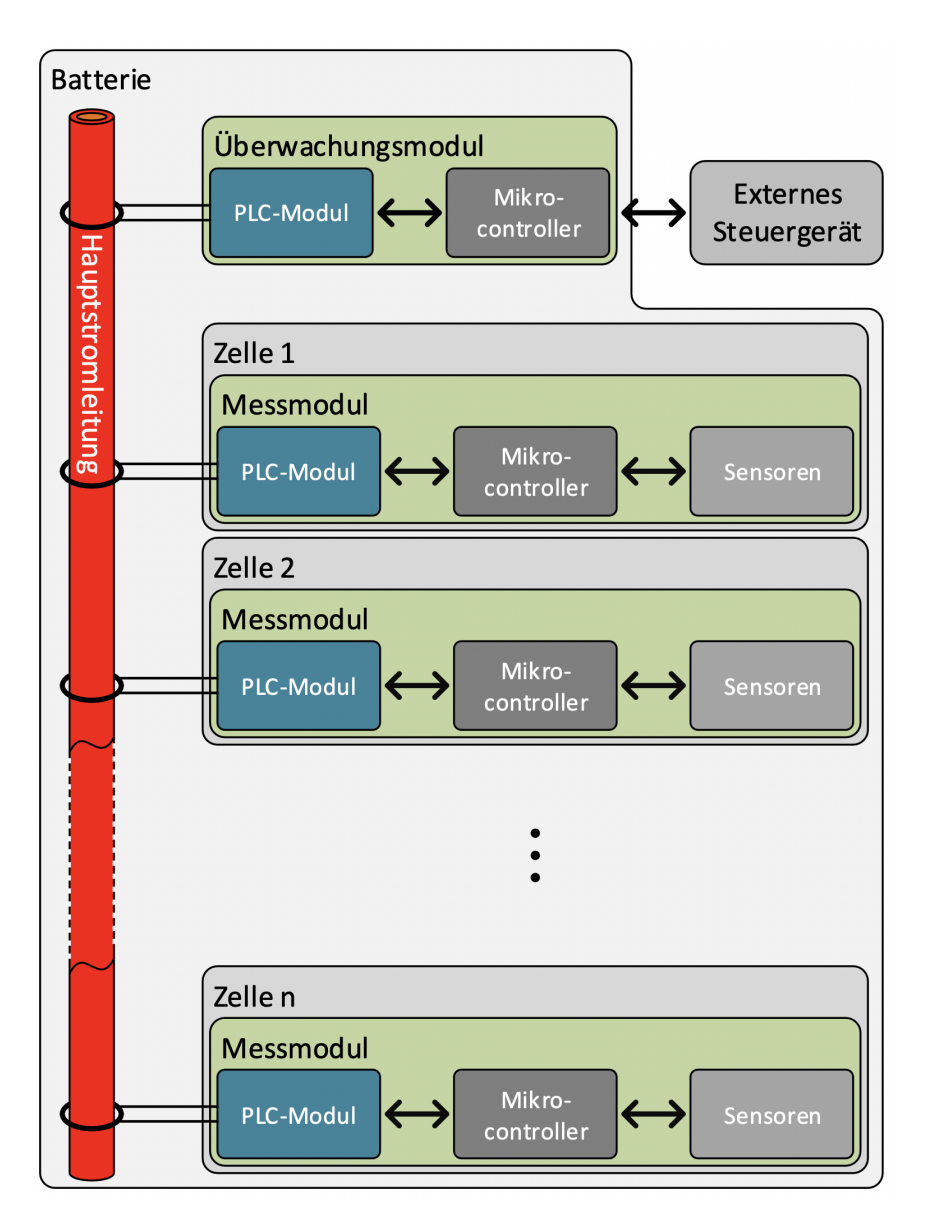

Abbildung 2.2: Aufbau Kommunikation der Busteilnehmer mittels Power-Line-Communication Topologie [\[8,](#page-58-1) S. 4]

## <span id="page-13-0"></span>2.1.3 Übertragung mit Hilfe von elektromagnetischen Radiowellen

Bei dieser Art der Datenübertragung werden die Daten mit Hilfe von elektromagnetischen Radiowellen übertragen. Die Zellcontroller sowie das Hauptsteuergerät sind dabei mit einer Antenne ausgestattet, die zum Senden und Empfangen der Daten benötigt wird.

Diese Thematik wird umfassend im Rahmen einer Bachelor- und Masterthesis von Nico Sassano bearbeitet [\[10\]](#page-58-2) [\[11\]](#page-58-3).

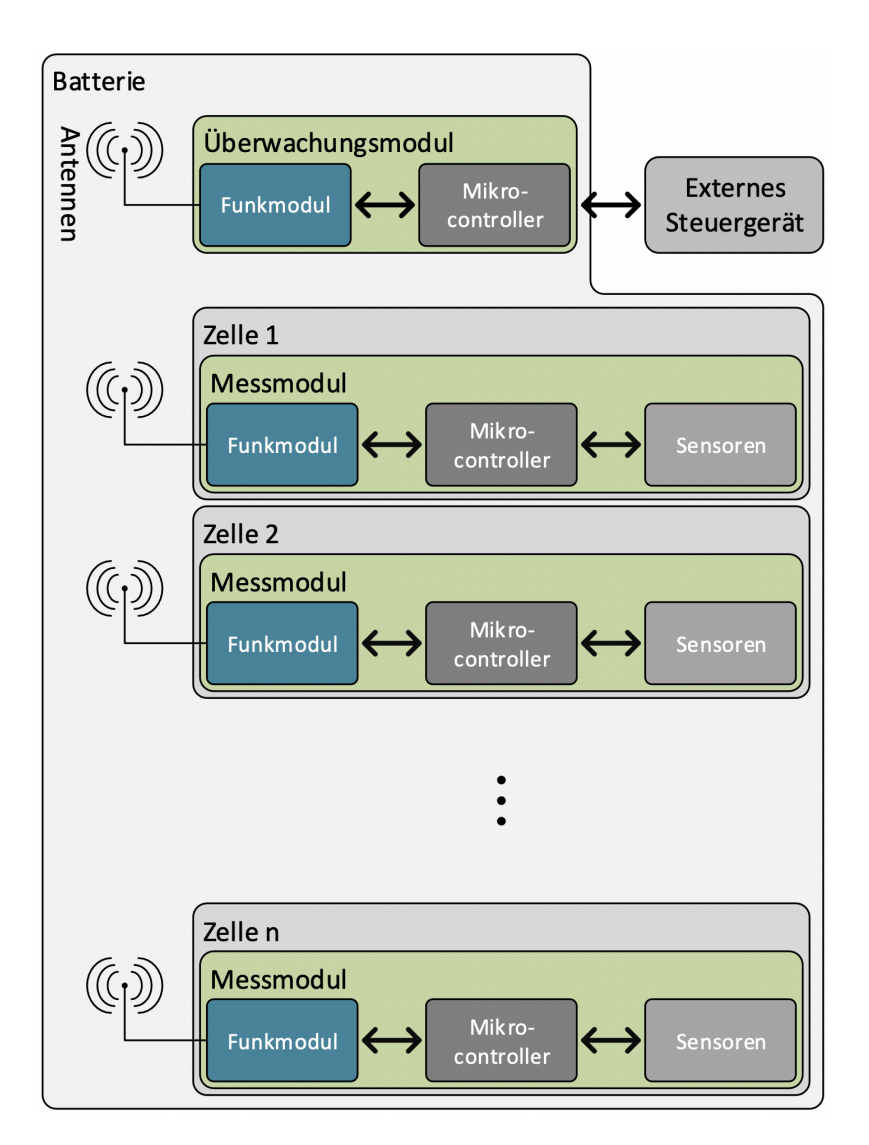

Abbildung 2.3: Aufbau Kommunikation der Busteilnehmer mit Hilfe elektromagnetischer Radiowellen [\[8,](#page-58-1) S. 5]

## <span id="page-14-0"></span>2.1.4 Übertragung mit Hilfe von einem Lichtleitkörper

Bei dieser Art der Datenübertragung werden die Daten mittels Lichtimpulsen auf einen Lichtleitkörper gegeben. Die Busteilnehmer sind mit Infrarotdioden an den Lichtwellenleiter gekoppelt, die zum Senden und Empfangen der Lichtimpulse dienen.

Diese Thematik wird im Rahmen einer Bachelorthesis von Jonas Ernsting [\[8\]](#page-58-1) behandelt und dient als Ausgangspunkt für diese Thesis.

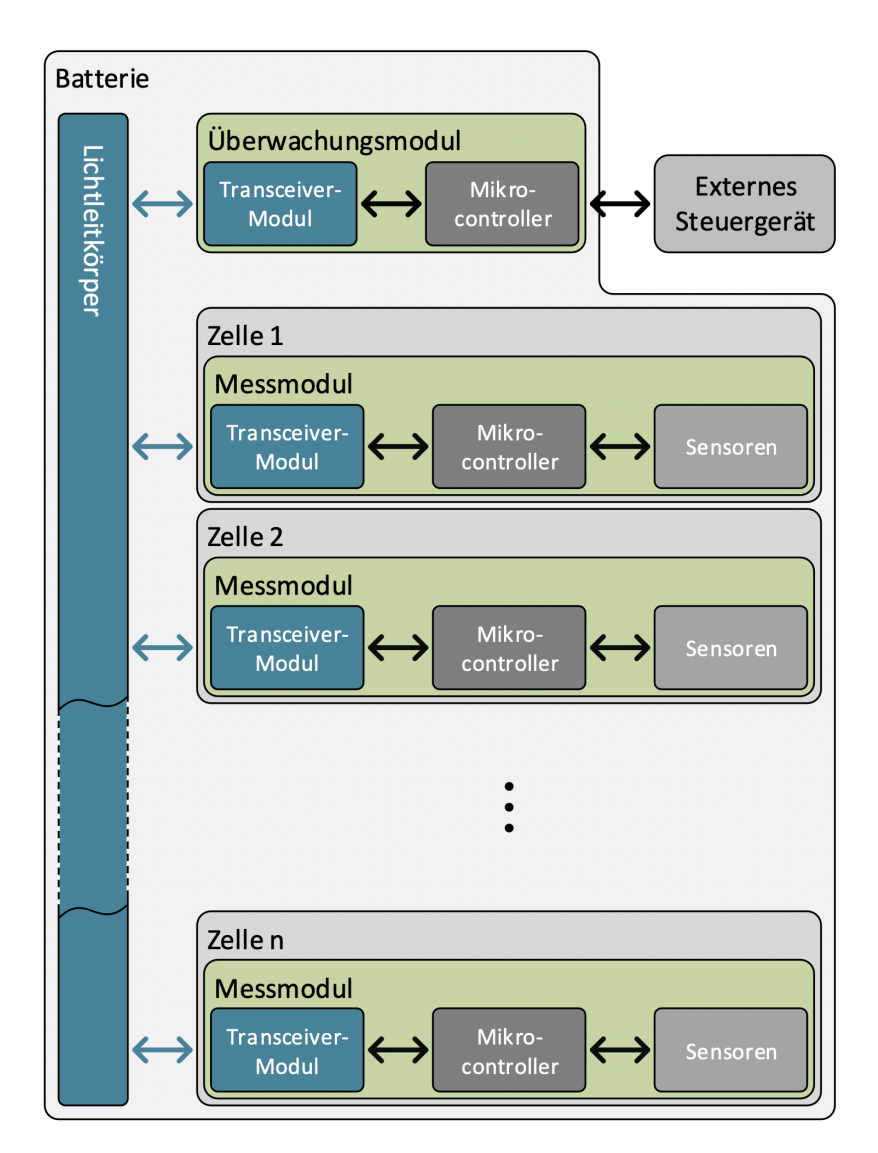

Abbildung 2.4: Aufbau Kommunikation der Busteilnehmer mit Hilfe eines Lichtleitkörpers [\[8,](#page-58-1) S. 6]

## <span id="page-15-0"></span>2.1.5 Vergleich der Ansätze der Datenübertragung

Grundlegend betrachtet, besitzt jeder Ansatz der Datenübertragung seine spezifischen Vor- und Nachteile. Diese werden nachfolgend qualitativ bewertet und gegenübergestellt.

Der größte Vorteil der Daisy-Chain Topologie ist seine einfache Implementierbarkeit. Es werden für jeden Busteilnhemer zwei Leitungen benötigt, um eine Busanbindung zu realisieren. Ein Nachteil hingegen ist ein nicht-dynamisches Prioritätsschema, dass die Priorität der Busteilnehmer regelt.

Die Übertragung mit Hilfe der Power-Line-Communication hat den Vorteil, dass keine zusätzlichen Leitungen benötigt werden. Da die Daten ein- und ausgekoppelt werden, muss auf EMV-Einflüsse geachtet werden.

Der Ansatz der Übertragung mit elektromagnetischen Wellen besitzt den Vorteil, dass er sich durch eine gute Erweiterbarkeit des virtuellen Busses auszeichnet, da neue Busteilnehmer nicht wie bei den anderen Ansätzen verdrahtet werden müssen. Ebenfalls hier sind EMV-relevante Aspekte bei der Implementierung zu berücksichtigen.

Die Datenübertragung über einen Lichtleitkörper bietet den Vorteil, dass der Bus galvanisch getrennt ist von den Busteilnehmern. Ebenfalls sind EMV-relevante Aspekte hier nicht vorhanden. Zu den Nachteilen gehören hier Störanfälligkeiten durch Ablagerungen von Staub und Dreck, sowie die eventuelle Funktionsbeeinträchtigung durch Kondensatbildung. Weitere relevante Aspekte dieses Ansatzes sind Gegenstand dieser Thesis.

Zusammenfassend betrachtet, lässt sich sagen, dass für die Implementierung in einem Elektrofahrzeug mehrere Aspekte in Hinsicht auf Störanfälligkeit, Robustheit, und Implementierbarkeit zu beachten sind. So ist davon auszugehen, dass in einem Elektrofahrzeug die Störanfälligkeit durch EMV-Einflüsse sehr hoch ist. Zudem muss bei der Implementierung eines Ansatzes auf mechanische Belastbarkeit, beziehungsweise Robustheit geachtet werden. Sonstige Einflüsse wie Temperatureinfluss, Kondensatentwicklung oder Verschmutzung der Komponenten sind ebenfalls zu betrachten.

Darüber hinaus muss darauf geachtet werden, dass der Installationsaufwand in einem definierten Rahmen bleibt. Das heißt, dass Komponenten ohne großen Aufwand installiert und gegebenenfalls einfach getauscht werden können, ohne dass zum Beispiel ein ganzes Batteriemodul entfernt werden muss.

## <span id="page-16-0"></span>2.2 IrDA

## <span id="page-16-1"></span>2.2.1 Einführung

IrDA (Infrared Data Association) ist ein Verbund von Unternehmen, die sich mit der Standardisierung von Infrarottransceivern und Protokollspezifikationen auseinandersetzen. Ziel ist die Schaffung eines kostengünstigen, energiesparenden halbduplex Übertragungsstandard für Infrarottransceiver.

## <span id="page-16-2"></span>2.2.2 IrDA Protocol Stack

Der IrDA Protocol Stack ist vergleichbar mit dem OSI-Referenzmodell für Netzwerkprotokolle. In der folgenden Abbildung dargestellt ist der IrDA Protocol Stack.

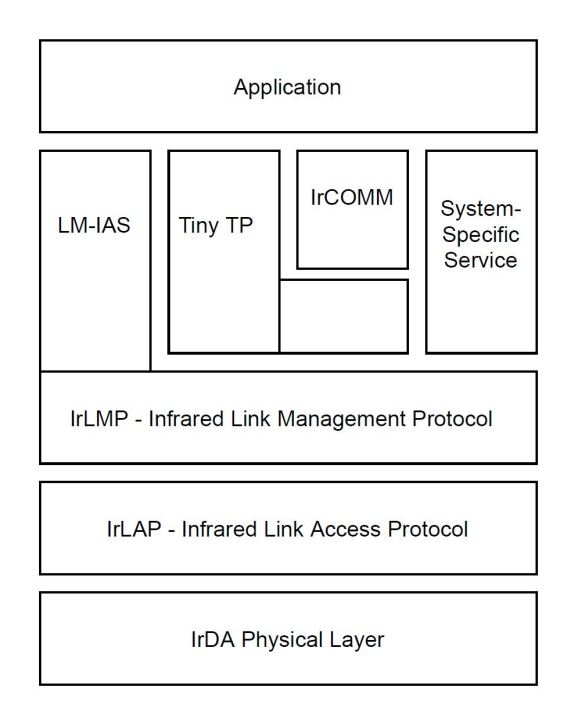

Abbildung 2.5: Aufbau des IrDA Protocol Stack, modifiziert nach: [\[12,](#page-58-4) S. 21]

Der unterste Layer des Protocol Stack besteht aus dem IrDA-Physical-Layer. In diesem Layer sind die Informationen über Übertragungsgeschwindigkeit, Modulation und Codierung definiert. Die folgende Tabelle fasst diese Informationen zusammen.

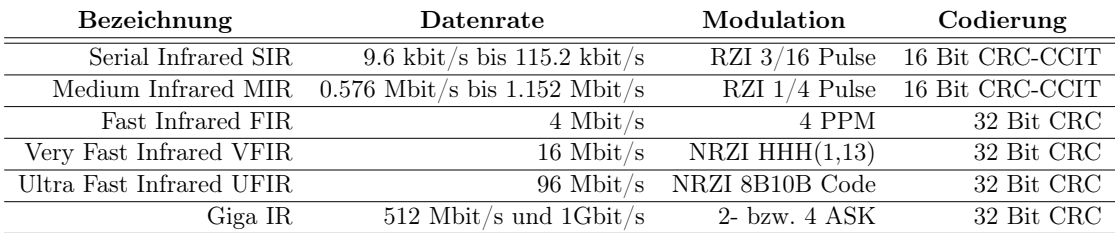

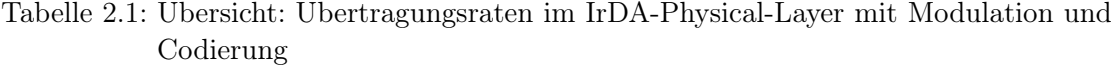

Für eine Verbindung mit UART-Schnittstellen wird das Serial-Infrared verwendet, da dieses äquivalente Übertragungsraten aufweist.

Die zweite Schicht der IrDA-Protocol-Stack bildet das Infrared-Link-Acess-Protocol. Ir-LAP ist eine Adaption des High-Level Data Link Control (HDLC), welches ein normiertes Netzwerkprotokoll der OSI-Referenzmodellschicht 2 zuzuordnen ist. Die Aufgabe des IrLAP ist es, Kommunikationspartner zu ermitteln, die Zugriffskontrolle zu regeln, Adresskonflikte zu lösen, den Verbindungs- und Informationsaustausch zu initiieren und die Trennung zu verwalten. Die nächste Abbildung zeigt das Funktionsprinzip des IrLAP.

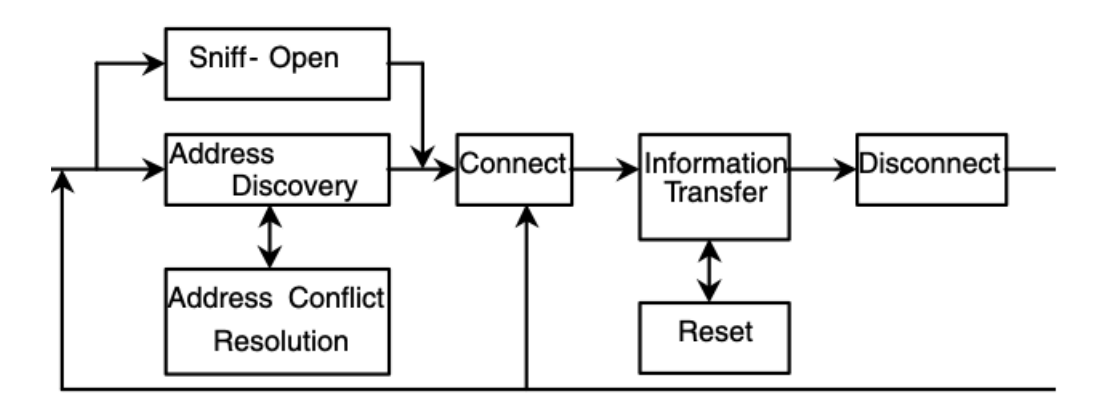

Abbildung 2.6: Funktionsweise des IrLAP [\[12,](#page-58-4) S. 21]

Zu Beginn des Verbindungsaufbaus wird nach verfügbaren Kommunikationsteilnehmern gesucht (Sniffing). Parallel dazu werden die Adressen der potenziellen Teilnehmer überprüft. Bei Auftreten eines Adressierungsfehlers, wird eine Adressenskonfliktlösung initiiert. Nach der erfolgreichen Verbindung mit einem Kommunikationspartner beginnt der Datentransfer. Während der Datenübertragung ist IrLAP für Fehlererkennung, erneute Übertragung und Datenflusskontrolle verantwortlich. Zuletzt wird die aktive Verbindung getrennt.

Die dritte Schicht des IrDA-Protocol-Stack besteht aus dem Infrared-Link-Management-Protocol. Die Aufgaben des IrLAP sind die Verwaltung der verfügbaren Anwendungen und Funktionen zwischen den kommunizierenden Endgeräten. Darüber hinaus wird die fehlerfreie Datenübertragung überwacht. Zudem stellt das IrLAP Funktionen zum Multiplexen bereit, sodass mehrere Geräte gleichzeitig Daten senden und empfangen können.

Die übergeordneten Schichten des IrDA-Protocol-Stack werden hier nicht weiter erläutert.

## <span id="page-18-0"></span>2.2.3 Datenübertragung

Die IrDA-Datenübertragung verwendet am häufigsten eine USB-zu-UART oder die serielle Schnittstelle eines Mikrocontrollers. Die angestrebte Übertragungsgeschwindigkeit beträgt 115.2 kbit/s (SIR), die ebenfalls die maximale Übertragungsgeschwindigkeit von UART ist. Die verwendete Wellenlänge für die Übertragung beträgt 850 nm bis 900 nm.

## <span id="page-18-1"></span>2.2.4 IrDA-Hardware

In diesem Abschnitt wird auf die für diese Thesis relevante IrDA-Hardware eingegangen. Dabei handelt es sich um den TFDU4101 von Vishay Semiconductors [\[13\]](#page-58-5), der zum Senden und Empfangen der Infrarot Lichtimpulse verwendet wird. Dieser ist in der folgenden Abbildung dargestellt.

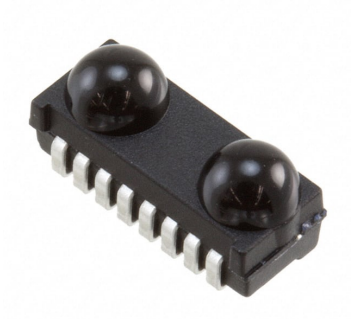

Abbildung 2.7: Infrarot Transceiver-Modul TFDU 4101 von Vishay Semiconductors [\[7\]](#page-57-1)

Dieser Transceiver ist für Serial Infrared konzipiert mit einer Übertragungsrate von 115.2 kbit/s. In das Gehäuse integriert sind eine Foto-Diode zum Empfangen von Daten, ein Infrarot-Emitter (IRED) zum Senden von Daten und ein energiesparender Steuer-IC. Aufgrund der verwendeten internen Hardware sind Übertragungsreichweiten von über einen Meter ohne Lichtleitkörper erzielbar.

## <span id="page-20-0"></span>2.3 Komponenten

## <span id="page-20-1"></span>2.3.1 Mikrocontroller

Im Rahmen dieser Thesis werden Mikrocontroller programmiert, die nach dem Master-Slave Prinzip miteinander kommunizieren. Es werden dabei der Infineon XMC 2Go und der Infineon XMC4700 verwendet. In den folgenden Abbildungen sind die Mikrocontroller abgebildet.

<span id="page-20-2"></span>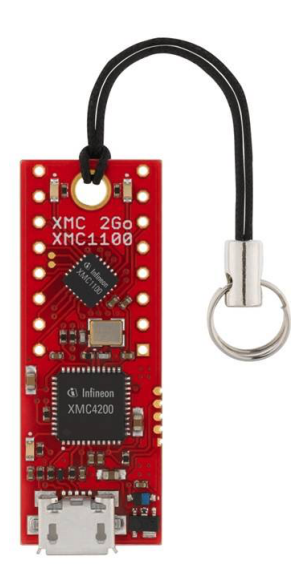

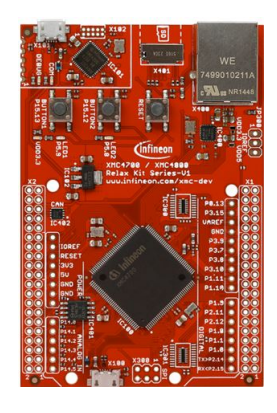

Abbildung 2.8: Mikrocontroller Infnieon XMC 2Go [\[5\]](#page-57-2)

Abbildung 2.9: Mikrocontroller Infieon XMC4700 Relax Kit [\[6\]](#page-57-3)

In Abbildung [2.8](#page-20-2) dargestellt ist der XMC 2Go. Dieser wird später in einem Master-Slave-Netz als Slave eingesetzt. In Abbildung [2.9](#page-20-2) dargestellt ist der XMC4700. Dieser Mikrocontroller wird später als Master eingesetzt und dient als Kommunikationsschnittstelle mit einem Computer. Der XMC4700 verfügt über eine RJ45-Ethernet-Schnittstelle, die für die Kommunikation mit einem Computer eingesetzt wird. Beide Mikrocontroller verfügen über einen ARM-Cortex-Prozessor mit ARM-Architektur.

## <span id="page-21-0"></span>2.3.2 Batteriezellencontroller

Für diese Arbeit wird im späteren Verlauf ein Funktionsdemonstrator auf Basis der Vorarbeit von Jonas Ernsting [\[8\]](#page-58-1) konstruiert. Die Aufgabe des Funktionsdemonstrators ist es, einen Batterieblock mit zwölf Batteriezellen zu simulieren. Für die Batteriezellen wird ein Batteriezellencontroller entwickelt, der beispielhaft Sensordaten, wie etwa Batterietemperatur, Leistungsabruf, Ladestand usw., mit zwei Potentiometern abruft und anschließend an den Mastercontroller übermittelt. Auf dem Batteriezellencontroller befindet sich ein XMC 2Go, der die Daten verwaltet. Nachfolgend dargestellt ist der Batteriezellencontroller.

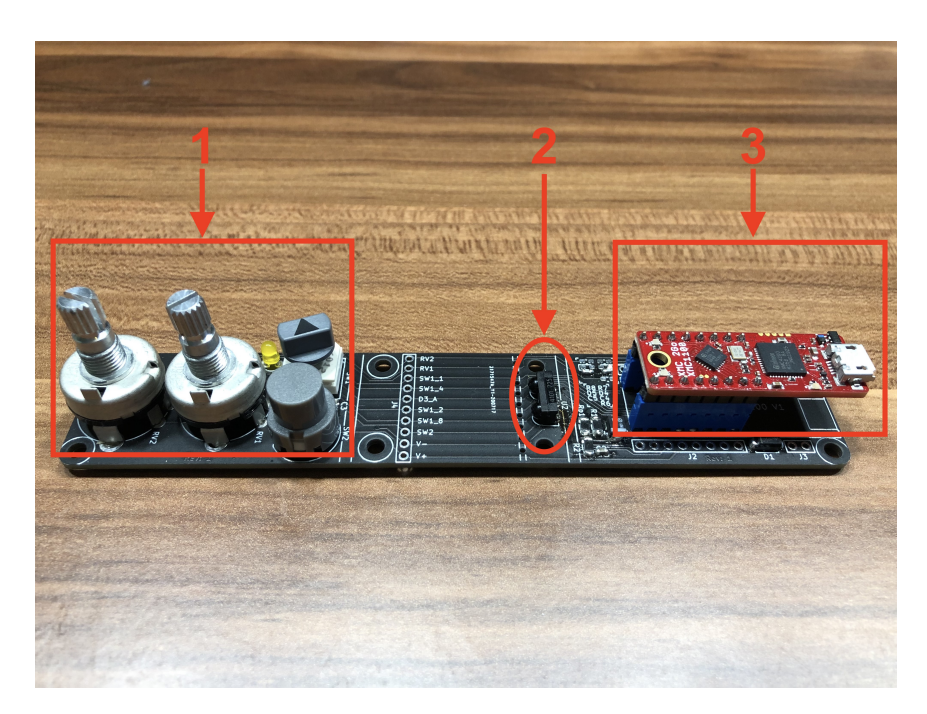

Abbildung 2.10: Batteriezellencontroller für den Funktionsdemonstrator. 1 Zeigt die Bedienelemente zur Simulation von Sensorwerten, 2 zeigt den IrDA-Transceiver, 3 zeigt den Mikrocontroller

Auf der Platine des Batteriezellencontrollers ist rechts der XMC 2Go Mikrocontroller zu erkennen (Nummer 3 im Bild). Mittig auf der Platine, vor dem XMC 2Go, ist der IrDA Transceiver zu erkennen (Nummer 2 im Bild) . Darüber hinaus sind links auf der Platine die zwei Potentiometer zu erkennen, mit denen beispielhafte Sensorwerte an den Mikrocontroller übergeben werden können. Ebenfalls befindet sich ein hexadezimaler Kodierschalter auf der Platine, mit dem eine Absolutadresse eingestellt werden kann.

Diese dient später der Adressierung. Unter dem Kodierschalter ist ein Druckknopf zu erkennen. Mit dem Druckknopf kann eine Änderung der eingestellten Adresse mit dem Kodierschalter quittiert werden. Zuletzt befindet sich eine gelbe LED auf der Platine. Die LED dient als Aktivitätsanzeige (Alle Elemente befinden sich in Bereich 1 im Bild).

## <span id="page-22-0"></span>2.3.3 Überwachungsmodul

Das Überwachungsmodul dient dem Master als Kommunikationsschnittstelle mit den Batteriezellencontrollern. Die Platine besteht dabei aus der Basis der Batteriezellencontrollerplatine. Das Überwachungsmodul ist in der folgenden Abbildung dargstellt.

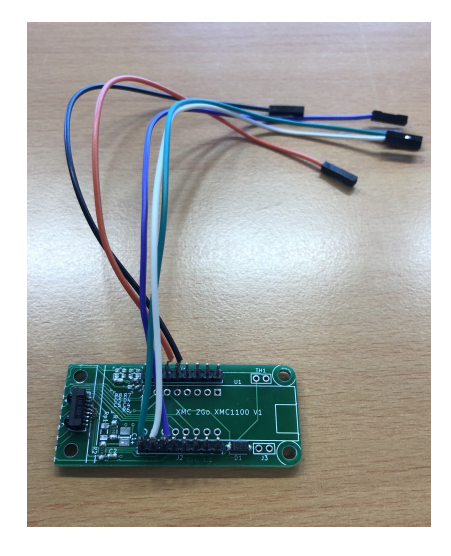

Abbildung 2.11: Überwachungsmodul als Schnittstelle für den Mastercontroller

Auf der Platine zu erkennen sind diverse Leitungen, die für die Kommunikation mit dem Mastercontroller dienen. Darüber hinaus ist vorne an der Platine ein TFDU4101 IrDA Transceiver angebracht, um mit den Batteriezellencontrollern kommunizieren zu können.

#### <span id="page-22-1"></span>2.3.4 Lichtleitkörper

Da die Batteriezellencontroller über optische Signale miteinander kommunizieren sollen ist es essentziell, dass die Lichtsignale über ein Medium übertragen werden, damit alle Batteriezellencontroller miteinander verbunden sind. Zwar lassen sich mit dem TFDU4101 Übertragungsreichweiten von über einem Meter erreichen, dies setzt aber voraus, dass die Kommunikationspartner sich direkt sehen. Da die Batteriezellencontroller nebeneinander angeordnet werden, wären somit nicht mehr alle Controller ansprechbar. Demnach ist es erforderlich, dass es einen Lichtleitkörper gibt, der die optischen Signale an alle Batteriezellencontroller gezielt reflektiert. Der Lichtleitkörper ist in der folgenden Abbildung dargestellt.

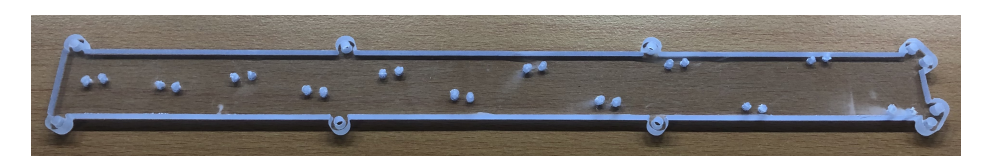

Abbildung 2.12: Lichtleitkörper als Datenbus, der dargestellte Lichtleitköroer basiert auf Basis von Reflexbohrungen

Der Lichtleitkörper besteht aus gefrästem Plexiglas und basiert auf dem Prinzip der Reflexbohrung. An den Stellen wo die IrDA-Transceiver platziert sind befinden sich jeweils zwei Bohrungen, die die Lichtimpulse so reflektieren, dass diese sich im Bereich der Linsen der Transceiver sammeln.

Im Rahmen der Vorarbeit [\[8\]](#page-58-1) wurde ein Lichtleitkörper auf der Basis ausgerichteter Reflektorflächen entworfern, der für diese Arbeit verwendet wird. Der alternative Lichtleitkörper ist in der folgenden Abbildung zu erkennen.

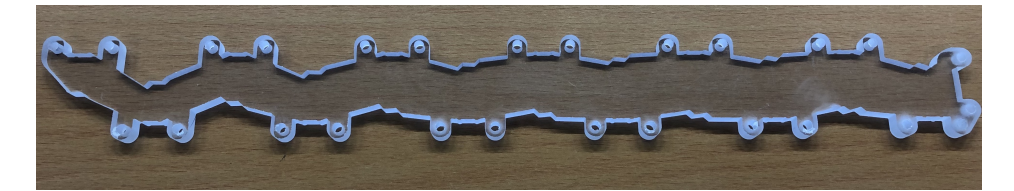

Abbildung 2.13: Lichleitkörper auf der Basis von ausgerichteten Reflektorflächen

## <span id="page-24-0"></span>3 Konzeption

## <span id="page-24-1"></span>3.1 Datenübertragung

## <span id="page-24-2"></span>3.1.1 Master-Slave-Prinzip

Die Mikrocontroller sind alle mittels der IrDA-Transceiverdioden an den Lichtleitkörper angebunden. Damit es auf dem Datenbus keine Datenkollisionen gibt, muss die geteilte Ressource durch ein hierarchisches Zugriffsverfahren aufgeteilt werden. Es gibt insgesamt 12 Batteriezellencontroller, die von einem übergeordneten Mikrocontroller gesteuert werden sollen. Es bietet sich daher an, die Kommunikation mittels Master-Slave-Prinzip zu realisieren. Der Master ist dabei der XMC4700 Controller, die Slavecontroller bestehen aus den steuerungs XMC 2Go Controllern auf dem Batteriezellencontroller. Dieser Controller übernimmt die Regelung des Zugriffs des Datenbusses. Ein großer Vorteil dieser Topologie ist, dass der Mastercontroller den Ressourcenzugriff verwaltet. Somit ist das Risiko der Datenkollision um einiges reduziert. Ein Nachteil dieser Topologie ist, dass die Slavecontroller untereinander nicht kommunizieren können.

Der Mastercontroller spricht einen Batteriezellencontroller an, der dann mit einer enstprechenden Antwort antwortet. Ein Batteriezellencontroller kann von sich aus nicht auf die geteilte Ressource zugreifen, bis er explizit vom Mastercontroller angesprochen wird.

#### <span id="page-24-3"></span>3.1.2 Adressierung

Wenn ein Datenpaket auf dem Datenbus gesendet wird, können alle Busteilnehmer dieses Datenpaket empfangen. Auf das Master-Slave-Prinzip bezogen bedeutet das, dass ein vom Mastercontroller gesendetes Datenpaket von jedem Batteriezellencontroller gelesen werden kann. Es ist somit notwendig, ein Datenpaket mit einer Empfangsadresse zu versehen. So wird sichergestellt, dass nur der Batteriezellencontroller die Nachricht empfängt, für den sie vorgesehen ist.

Dabei lassen sich verschiedene Ansätze der Adressierung realisieren. Zum einen gibt es den Ansatz der fixen Adressierung. Hier lassen sich die vergeben Adressen nach einmaliger Vergabe nicht mehr ändern. Ein anderer Ansatz sieht eine variable Adressierung vor. Bei diesem Ansatz lassen sich Adressen nach der Erstvergabe wieder ändern. Dies ließe sich zum Beispiel in der Steuersoftware implementieren, sodass von einem externen Steuergerät die Adressen der Batteriezellencontroller nachträglich geändert werden.

Eine variable Adressierung besitzt zudem den Vorteil, dass sich Batteriezellencontroller beliebig austauschen und umplatzieren lassen, ohne dass die Kommunikation durch eine Änderung der festen Adressen unterbrochen würde.

Der Adressbereich für diese Arbeit beschränkt sich auf 12 Busteilnehmer, den Mastercontroller eingeschlossen. Somit ist die Adressierung innerhalb eines halben Byte möglich:

<span id="page-25-0"></span>
$$
2^4 = 16 \tag{3.1}
$$

Es stehen nach Gleichung [\(3.1\)](#page-25-0) 16 mögliche Adressen zur Verfügung. Diese sind in der folgenden Tabelle zusammengefasst mit ensprechender binärer Codierung.

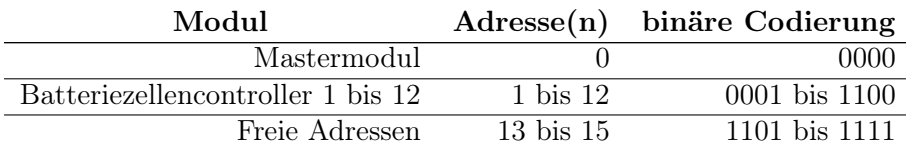

Tabelle 3.1: Darstellung der Adressierung der einzelnen Module mit entsprechender binärer Codierung

Der Mastercontroller kann von den Batteriezellencontrollern mit der Adresse 0 angesprochen werden. Die Batteriezellencontroller können mit den binär codierten Adressen 1 ... 12 vom Mastercontroller angesprochen werden. Der Adressbereich 13 ... 15 ist nicht vergeben. Es ist denkbar eine Broadcastadresse zu implementieren, mit der alle Batteriezellencontroller gleichzeitig angesprochen werden können.

## <span id="page-26-0"></span>3.1.3 Synchronisierung

Für die Datenübertragung zwischen einem Sender und einem Empänger ist es notwendig, dass der Sender und der Empfänger synchronisiert sind. Wenn dies nicht gewährleistet ist, sind Bitfehler in der Übertragung die Folge und eine Auswertung der übertragenen Nachricht ist nicht mehr möglich.

Konkret hier bedeutet das, dass der Master beim Senden eines Datenpakets mit den Batteriezellencontrollern synchronisiert sein muss.

Die Kommunikation mit dem UART-Übertragungsprotokoll erfolgt seriell und asynchron. Das heißt, dass die zu übertragenden Daten nacheinander übertragen werden. Es wird zu Beginn einer Nachricht ein Startbit gesendet, mit dessen Hilfe dem Empfänger mitgeteilt wird, dass ein Datenpaket zu erwarten ist. Das Ende eines Datenpakets wird mit einem Stoppbit angezeigt.

Bei den meisten Übertragungsprotokollen werden neben dem Datenbus keine zusätzlichen Taktleitungen verlegt, mit der der Sender und der Empfänger synchronisiert werden. Es ist also für eine synchronisierte Übertragung der Daten erforderlich, dass der Takt aus dem Datenpaket entnommen werden kann. Das heißt, es muss eine Taktrückgewinnung des Sendetakts erfolgen.

Für die Übertragung des Sendetakts gibt es verschiedene Ansätze. Mit Hilfe eines Datenheaders kann der Takt zurückgewonnen werden. Der Nachteil eines Datenheaders ist, dass dieser bereits zu dem Payload, also den Nutzdaten gehört. Aus diesem Grund wird alternativ eine Präambel verwendet. Die Präambel ist dem Payload vorangestellt, sodass mehr Bits für den Payload zur Verfügung stehen. Die Präambel besteht aus einer fest definierten, wechselhaften Abfolge von Nullen und Einsen, bei deren Flankenwechsel der Takt aus den gesendeten Daten zurückgewonnen werden kann. In der folgenden Abbildung ist eine Präambel dargestellt.

<span id="page-27-1"></span>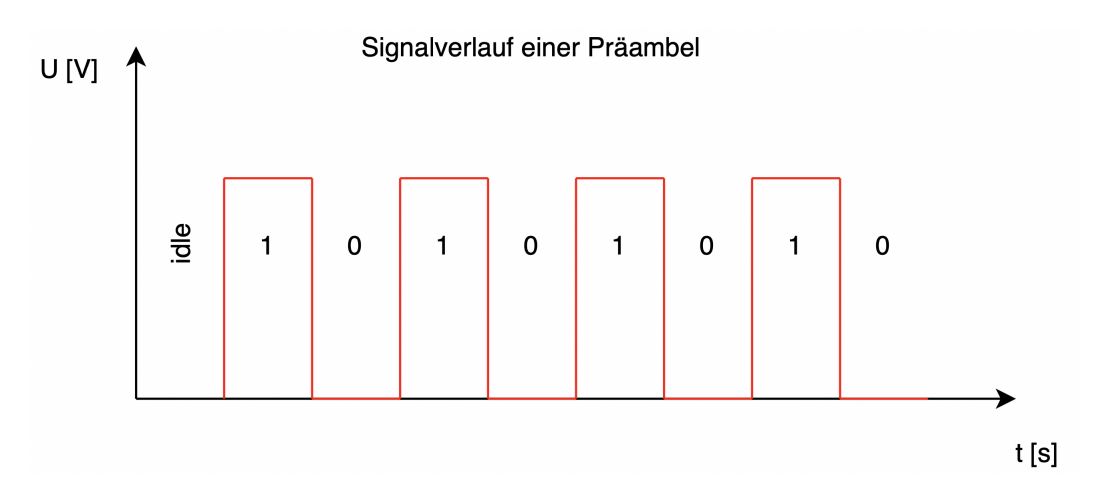

Abbildung 3.1: Signalverlauf einer ein Byte großen Präambel eines Datenpakets zum Einsynchronisieren des Datenempfängers

In der Abbildung ist der Signalverlauf einer Präambel eines Datenpakets auf dem Datenbus mit den entsprechenden Signalpegeln zu erkennen. Mit der Bitfolge 10101010 kann der Empfänger der Nachricht den Sendetakt rekonstruieren, indem er die Flankenwechsel der Bitfolge auswertet. Die Präambel des Datenpakets lässt sich so innerhalb eines Byte übertragen. Nach der Präambel folgen weitere zum Overhead des Datenpakets gehörende Daten. In der Abbildung [3.1](#page-27-1) wird von unipolaren Signalpegeln ausgegangen, dies kann aber auf bipolare Signale äquivalent übertragen werden.

### <span id="page-27-0"></span>3.1.4 Kalibrierung des Systemtakts

Für die Überlegungen der Synchronisation ist es darüber hinaus notwendig, die Taktcharakteristiken der Mikrocontroller zu betrachten. Taktabweichungen zwischen Sender und Empfänger können für eine fehlerhafte Übertragung sorgen, da der Abtastzeitpunkt mit jedem weiteren Bit vor oder hinter den Sendesignalpuls verschoben werden kann. Der XMC4700 Relax Kit verfügt über einen internen RC- Oszillator, der über Fast-Clock-Parameter und Slow-Clock-Parameter verfügt. Dieser Oszillator ist für die CPU und die On-Chip Peripherie verfügbar. Ebenfalls lässt sich eine externe Taktquelle zur Erzeugung des Systemtakts anschließen. Der interne RC-Oszillator weist zum einen eine nominale Frequenz von 36.5 MHz und zum anderen eine geteilte nominale Frequenz von 32.768 kHz [\[4,](#page-57-4) S. 82 ff.]. Die Taktfrequenz unterliegt dabei Schwankungen, die durch verschiedene Kalibrierungsansätze und Schwankungen der Versorgungsspannung geschuldet sind. Die Abweichungen sind in den beiden folgenden Tabellen zusammengefasst.

#### 3 Konzeption

<span id="page-28-0"></span>

| Parameter         | Wert   |                          | Einheit | Anmerkung       |                                 |
|-------------------|--------|--------------------------|---------|-----------------|---------------------------------|
|                   | Min.   | Typ.                     | Max.    |                 |                                 |
| Nominale Frequenz |        | 36.5                     | ۰       | MHz             | nicht kalibriert                |
|                   |        | 24                       |         | MHz             | kalibriert                      |
| Genauigkeit       | $-0.5$ | ۰                        | 0.5     | %               | automatische Kalibrierung       |
|                   | $-15$  | $\overline{\phantom{0}}$ | 15      | $\overline{\%}$ | Fabrik-Kalibrierung             |
|                   | $-25$  | -                        | 25      | $\overline{\%}$ | unkalibriert                    |
|                   |        |                          |         |                 | Schwankung der Versorgungsspan- |
|                   | $-7$   | -                        |         | %               | nung                            |
|                   |        |                          |         |                 | Vddp 3.63 V<br>3.13 V           |
| Start-up Zeit     |        | 50                       | ۰       | μs              |                                 |

Tabelle 3.2: Zusammenfassung des Fast-Internal-Clock Parameter [\[4,](#page-57-4) S. 82]

<span id="page-28-1"></span>

| Parameter         | Wert                     |        | Einheit                  | Anmerkung       |                                                     |
|-------------------|--------------------------|--------|--------------------------|-----------------|-----------------------------------------------------|
|                   | Min.                     | Typ.   | Max.                     |                 |                                                     |
| Nominale Frequenz | $\overline{\phantom{0}}$ | 32.768 | $\overline{\phantom{0}}$ | kHz             |                                                     |
| Genauigkeit       | $-4$                     |        |                          | %               | VBat = const. 0 $\degree$ C TA 85 $\degree$ C       |
|                   | $-5$                     |        | 5                        | $\overline{\%}$ | VBat = const. TA $0^{\circ}$ C or TA $85^{\circ}$ C |
|                   | $-5$                     |        | $\overline{5}$           | %               | 2.4 V VBat , TA = 25 °C                             |
|                   | $-7$                     |        |                          | $\overline{\%}$ | 1.95 V VBat $< 2.4$ V, TA $= 25$ °C                 |
| Start-up Zeit     |                          | 50     | -                        | μs              |                                                     |

Tabelle 3.3: Zusammenfassung des Slow-Internal-Clock Parameter [\[4,](#page-57-4) S. 83]

Anhand der beiden Tabellen [3.2](#page-28-0) und [3.3](#page-28-1) wird ersichtlich, dass der Takt stark beeinflussbar durch Temperaturschwankungen und Schwankungen der Versorgungsspannung ist. Aus Tabelle [3.2](#page-28-0) lässt sich entnehmen, dass ein unkalibrierter Mikrocontroller eine Taktabweichung von bis zu ±25 Prozent aufweisen kann. Bei Abweichungen der Versorgungsspannung sind Abweichungen von ±7 Prozent möglich. Der Mikrocontroller XMC 2Go verfügt über ähnliche Taktcharakteristiken wie der XMC 4700 Relax Kit [\[2\]](#page-57-5).

Für die Kalibrierung des internen Oszillators gibt es verschiedene Ansätze. Einer davon ist die Kalibrierung mit Hilfe eines externen Referenztakts. Dabei wird der externe Referenztakt von der Capture Compare Unit 4 (CCU4) des Mikrocontrollers erfasst und mit dem internen Takt verglichen. Bei einer Abweichung wird mit einer Auswertesoftware ein Frequenzteiler auf den internen Takt angewendet. Diese Methode der Kalibrierung ist in der folgenden Abbildung schematisch dargestellt.

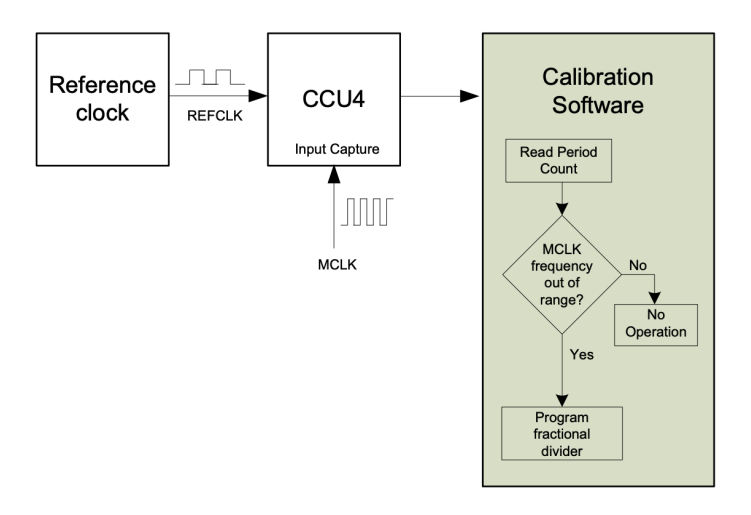

Abbildung 3.2: Schematische Darstellung der Kalibrierung des internen Takts MCLK mit Hilfe einer externen Taktquelle REFCLK [\[3,](#page-57-6) S. 3]

In Abbildung [3.3](#page-30-1) ist der Ablauf der Kalibrierung des internen Takts des Mikrocontrollers zu erkennen. Die Capture Compare Unit 4 liest den externen eingespeisten Takt ein und eine Auswertesoftware, in Abbildung [3.3](#page-30-1) grün hinterlegte Box, vergleicht anschließend die Abweichung des internen mit dem externen Takt. Bei der Abweichung eines bestimmten Bereichs wird ein Frequenzteiler auf den internen Takt angewendet, bis der interne Takt innerhalb einer bestimmten Toleranz ist.

## <span id="page-30-0"></span>3.1.5 Übertragungsprotokoll

Als Übertragungsprotokoll wird ein serielles Protokoll gewählt. Die Batteriezellencontroller kommunizieren mit dem Batteriemodulcontroller mit Hilfe der Universal-Interface-Channel (USIC) der Mikrocontroller. Dieses Interface ist als Universal-Asynchronous-Receive-Transmit (UART) mit der 8E1 Notation konfiguriert. Die 8 gibt die Anzahl der Datenbits an, E gibt an, dass es sich um eine Even-Parity, also gerade Parität handelt und die 1 gibt ein Stoppbit an.

Im Rahmen der Vorarbeit von Jonas Ernsting ist ein Übertragungsprotokoll für die Kommunikation mittels IrDA-Transceivern entwickelt worden [\[8,](#page-58-1) S. 17 ff.]. Grundlage ist eine UART-Standardübertragung, bei dem das Sendesignalpegel invertiert und die Bitdauer gekürzt ist. Dieses Protokoll sieht jeweils ein Start- und Stoppbit vor, 4 Bit für Daten beziehungsweise ein Kommando, 4 Bit für die Empfangsadresse und ein Paritätsbit.

<span id="page-30-1"></span>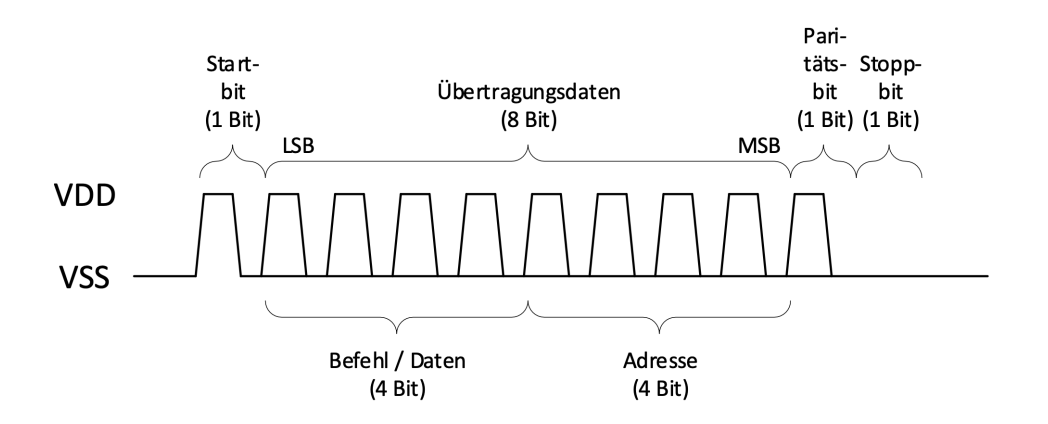

Abbildung 3.3: Paketaufbau und Signalverlauf der UART-Übertragung in Anlehnung an eine IrDA-SIR-Spezifikation nach Jonas Ernsting [\[8,](#page-58-1) S. 20]

Untersuchungen haben ergeben, dass eine Datenübertragung fehlerfrei bis zu einer Taktrate von

 $f_{MAX} = 162006 \; Bit/s$ 

möglich ist [\[8,](#page-58-1) S. 23].

Eine weitere Untersuchung hat ergeben, dass die Anhebung der Datenrate zur Reduzierung des Einflusses der Taktabweichung nicht effizient ist [\[8,](#page-58-1) S. 24]. Eine bessere Variante ist die direkte Reduzierung der Taktabweichung, die mit der in Abschnitt [3.1.3](#page-26-0) beschriebenen Methode zu Kalibrierung des internen Oszillators des Mikrocontrollers vorgenommen werden kann.

Das von Jonas Ernsting entwickelte Übertragungsprotokoll soll an das von Nico Sassano adaptiert werden. Es ist im Rahmen seiner Bachelorthesis ein Übertragungsprotokoll entwickelt worden, dass für die Übertragung mittels Radiowellen konzipiert wurde [\[10,](#page-58-2) S. 37 ff.]. Die Besonderheit bei dem Protokoll ist, dass die Nutzdatenlänge dynamisch je nach zu sendenden Daten variiert, sodass es keine fest definierte Länge der Nutzdaten gibt.

<span id="page-31-0"></span>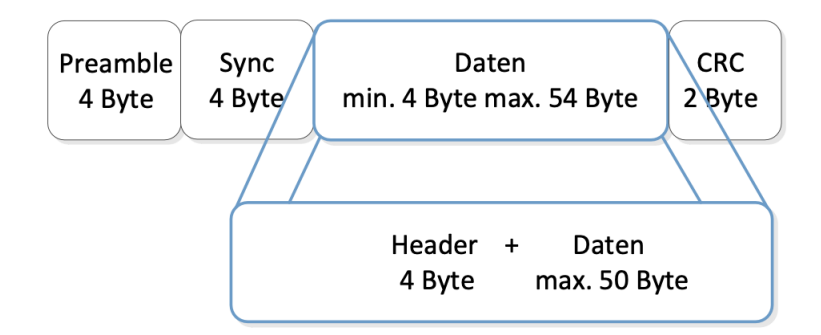

<span id="page-31-1"></span>Abbildung 3.4: Paketaufbau einer Datenübertragung nach Nico Sassano [\[10,](#page-58-2) S. 38]

| Adresse               | Adresse      | frei bzw.   | frei bzw.   |
|-----------------------|--------------|-------------|-------------|
| Batterie-             | Zellensensor | Zusatzdaten | Zusatzdaten |
| steuergerät<br>1 Byte | 1 Byte       | 1 Byte      | 1 Byte      |

<span id="page-31-2"></span>Abbildung 3.5: Header einer Uplink-Übertragung nach Nico Sassano [\[10,](#page-58-2) S. 39]

| Adresse<br>Zellensensor<br>1 Byte | Kommando<br>1 Byte | frei bzw.<br>Zusatzdaten<br>1 Byte | frei bzw.<br>Zusatzdaten<br>1 Byte |
|-----------------------------------|--------------------|------------------------------------|------------------------------------|
|                                   |                    |                                    |                                    |

Abbildung 3.6: Header einer Downlink-Übertragung nach Nico Sassano [\[10,](#page-58-2) S. 39]

Das Übertragungsprotoll von Nico Sassano sieht eine Paketgröße von 64 Byte vor. Diese ist die maximale Paketgröße, die von seiner verwendeten Hardware gesendet werden kann. Das Paket besteht dabei aus einer 4 Byte großen Präambel, einem 4 Byte großen Synchronisierer, einem 4 Byte großen Header, 50 Byte Nutzdaten und einem 2 Byte großen CRC Prüffeld, wie in Abbildung [3.4](#page-31-0) dargestellt.

Der Header des Datenpakets ist dabei davon abhängig, ob ein Paket von einem Batteriezellencontroller zum Batteriemodulcontroller oder entgegengesetzt gesendet wird. In Abbildung [3.5](#page-31-1) ist der Header einer Uplink-Datenübertragung zu erkennen und bedeutet, dass ein Batteriezellencontroller an den Batteriemodulcontroller sendet. Dabei ist ein Byte für die Adresse des Batteriemodulcontrollers, ein Byte für die Absenderadresse des Batteriezellencontrollers und 2 Byte Reserve vorgesehen. In Abbildung [3.6](#page-31-2) ist der Header für die Downlink-Datenübertragung abgebildet. Hier ist ein Byte für die Zieladresse des Batteriezellencontrollers, ein Byte des verschickten Kommandos und zwei Byte Reserve vorgesehen. Der Overhead ist definiert als alle Daten eines Datenpakets, die nicht zu den Nutzdaten gehören. Das können beispielsweise Daten für Fehlererkennung, Adressierung oder Synchronisierung sein. Der Overhead bei diesem Übertragungsprotokoll beträgt konstant 14 Byte bei Uplink- und Downlink-Übertragung.

## Adaption der Übertragungsprotokolle

Für die Adaption des Übertragungsprotokolls soll zunächst abgeschätzt werden, welcher Overhead für das Datenpaket zu erwarten ist. Dazu werden die Sensoren aus der Tabelle [\[1\]](#page-57-7) betrachtet. Die Sensoren sind in der folgenden Grafik zusammenfassend dargestellt.

<span id="page-33-0"></span>

| <b>Messrate</b><br><b>Anbringung</b>                |
|-----------------------------------------------------|
| 10,7 Conv/s GPIO Alert nicht vorgesehen             |
|                                                     |
| 5 Perioden<br>je Freq.Linie<br>$(5 Hz - 5 Hz)$      |
| 20 Hz                                               |
| 10 Hz                                               |
| je Freq.Linie<br>2-10 Perioden<br>(0,1 Hz - 10 kHz) |
| variabel bis 10 kHz                                 |
| 120 kHz                                             |
| 0.5 Hz GPIO Alert nicht vorgesehen                  |
| 10 kHz RC<br>Tiefpass<br>(änderbar)                 |

Abbildung 3.7: Tabellarische Darstellung ausgewählter Sensoren zur Abschätzung des Overheads des adaptierten Übertragungsprotokolls [\[1\]](#page-57-7).

In der Abbildung [3.7](#page-33-0) ist eine Auswahl an Sensoren tabellarisch dargestellt. Mit - gekennzeichnete Zeilen sind dabei anonymisiert. Es handelt sich hierbei um Sensoren, die auf einer Multisensorzelle angebracht werden sollen. Die Sensoren haben diverse Aufgaben wie Spannungs- und Strommessung, Temperaturmessung und Druckmessung. Die Sensoren sind dabei sowohl aus analog- als auch digitaler Technik aufgebaut. Zudem sind einige dieser Sensoren mit einer festen 7 Bit Adresse adressierbar. Andere wiederum verzichten auf eine Adresse. Darüber hinaus ist bei einigen Sensoren eine Kalibrierung notwendig. Auffällig ist, dass die Sensoren mit einer geringen Messfrequenz arbeiten. Eine Ausnahme bilden die Sensoren für die Spannungs- und Strommessung, die mit einer deutlich höheren Messfrequenz betrieben werden.

Für die Abschätzung des Overheads, wird nun die effektive Nutzdatengröße der in der Tabelle [3.7](#page-33-0) genannten Sensoren betrachtet. Dazu wird zum einen die minimale effektive Nutzdatengröße und die maximale effektive Nutzdatengröße betrachtet. Es ergibt sich eine Nutzdatengröße von mindesten 116 Bit und maximal 125 Bit. Die Nutzdaten sind somit in 16 Byte darstellbar.

In dem Übertragungsprotokoll der Vorarbeit [\[10\]](#page-58-2), ist eine CRC-16 Überprüfung implementiert. Mit dieser Fehlererkennung lassen sich Mehrfach- und Bündelfehler bis zu einer Länge von 16 Bit eindeutig erkennen. Für den Overhead bedeutet das, dass 2 Byte für die CRC Prüfung als Trailer an die Nutzdaten innerhalb des Datenpakets angehängt werden. Es ist zu untersuchen, ob eine Einzelfehlererkennung und -korrektur mittels Hamming-Code effizient ist oder, ob bei einer Einzelfehlererkennung die Daten verworfen werden und neu angefragt werden. Die Einzelfehlererkennung würde zusätzlichen Overhead generieren und die Ressourcen des Mikrocontrollers belasten.

Darüber hinaus ist zu untersuchen, ob eine 1 Byte große Präambel ausreichend ist, um Sender und Empfänger bei der Datenübertragung mit SIR IrDA zu synchronisieren. Ein Wichtiger Aspekt dabei ist die Messsynchronisierung. In der Übersicht [3.7](#page-33-0) ist angegeben mit welcher Messfrequenz die Sensoren operieren. Hier ist darauf zu achten, dass die Messung und die Auswertung der Daten synchron sind. Dazu müssen die Übertragung zwischen externem Computer zum Batteriemodulcontroller und die Übertragung vom Batteriemodulcontroller zum Batteriezellencontroller betrachtet werden.

Bei der Zusammensetzung des Datenpakets ist es sinnvoll, das Datenpaket bei Uplinkund Downlink-Übertragung unterschiedlich aufzubauen. Bei der Downlink-Übertagung vom Batteriemodulcontroller zum Batteriezellencontroller ist es notwendig, dass eine Anweisung übertragen wird. Dies ist bei der Uplink-Sendung nicht erforderlich, da die

Antwort im Nutzdatenblock zurückgegeben wird, sodass das Kommandobyte für eine andere Funktionalität verwendet werden kann. Folgender Paketaufbau ist möglich:

<span id="page-35-0"></span>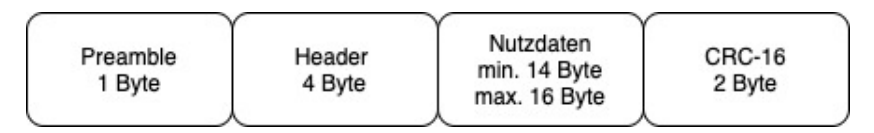

Abbildung 3.8: Paketaufbau des adaptierten Übertragungsprotokolls

| Adresse       | Kommando | frei   | frei   |
|---------------|----------|--------|--------|
| Batteriezelle | 1 Byte   | 1 Byte | 1 Byte |
| 1 Byte        |          |        |        |

Abbildung 3.9: Header einer Uplink-Datenübertragung des adaptierten Übertragungsprotokolls

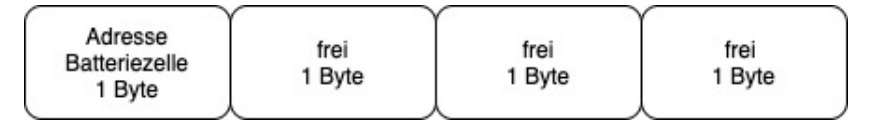

Abbildung 3.10: Header einer Downlink-Datenübertragung des adaptierten Übertragungsprotokolls

In Abbildung [3.8](#page-35-0) ist der Paketaufbau des adaptierten Übertragungsprotokolls zu erkennen. Der Overhead des Datenpakets beträgt insgesamt 7 Byte, was geringer ist als bei der Vorarbeit [\[10\]](#page-58-2) mit 14 Byte Overhead. Darüber hinaus ist der Header bei der Uplink- und Downlink-Übertragung unterschiedlich. Bei der Downlink-Übertragung wird neben der Zellencontrolleradresse zusätzlich ein Kommando übergeben. Für die Uplink-Übertragung ist das nicht notwendig, sodass das Byte für eine andere Funktion genutzt werden kann.

Das Übertragen der Zellencontroller-Adresse bei der Uplink-Übertragung hat den Vorteil, dass bei einem beispielhaften Broadcast-Befehl des Batteriemodulcontrollers zugeordnet werden kann, welcher Batteriezellencontroller geantwortet hat. Das ist somit eine extra Information, da bei einem Broadcast in festen Zeitfenstern für einen Zellencontrollern geantwortet werden sollte.

Mit einem 1 Byte großen Zellenadressblock, lassen sich insgesamt 256 verschiedene Batteriezellencontroller adressieren. Betrachtet man das Beispiel, welches auch in dem Einführungsabschnitt aufgeführt wird, so ist das eine für die Praxis ausreichende Größe.
Bei dem Beispiel sind 96 Batteriezellen in insgesamt 8 Batteriemodulen verbaut. Auf ein Batteriemodul skaliert, ergeben sich 12 Batteriezellen [\[9\]](#page-58-0).

Mit einem ein Byte großen Kommandoblock lassen sich außerdem 256 verschiedene Kommandos und Anweisungen implementieren. Es ist denkbar, dass bei einer Antwort eines Batteriezellencontrollers, das gesendete Kommando als Quittierung mit in den Header der Uplink-Übertragung gelegt wird.

### <span id="page-37-0"></span>3.2 Konzeption des Funktionsdemonstrators

Der Funktionsdemonstrator wird auf der Basis der Vorarbeit von Jonas Ernsting weiterentwickelt [\[8\]](#page-58-1). Dieser soll für diese Arbeit als zentrales Anschauungsobjekt fungieren. Dabei stellt der Funktionsdemonstrator ein Batteriezellenmodul mit insgesamt 12 Batteriezellen und einem Batteriemodulcontroller dar.

Die Batteriezellen werden mit den Batteriezellencontrollern realisiert. Ebenfalls befindet sich der Batteriemodulcontroller auf dem Funktionsdemonstrator, der aus dem XMC 4700 Relax Kit und dem dazugehörigen Überwachungsmodul besteht. Auf den Batteriezellencontrollern wird der Lichtleitkörper installiert, um die Batteriezellencontroller und den Batteriemodulcontroller optisch miteinander zu verbinden.

Die zentrale Spannungsversorgungseinheit wird mit zwei USB-Hubs realisiert, die die Spannung an die Batteriezellencontroller verteilen. Der Modulcontroller wird über die USB-Debugschnittstelle mit Spannung versorgt, kann jedoch bei Bedarf ebenfalls über eines der USB-Hubs versorgt werden.

Das Grundgerüst bildet eine Holzplatte, auf der die Komponenten im Verlauf der Konstruktion angebracht werden. In der nachfolgenden Abbildung ist der Aufbau des Funktionsdemonstrators schematisch dargestellt.

<span id="page-38-0"></span>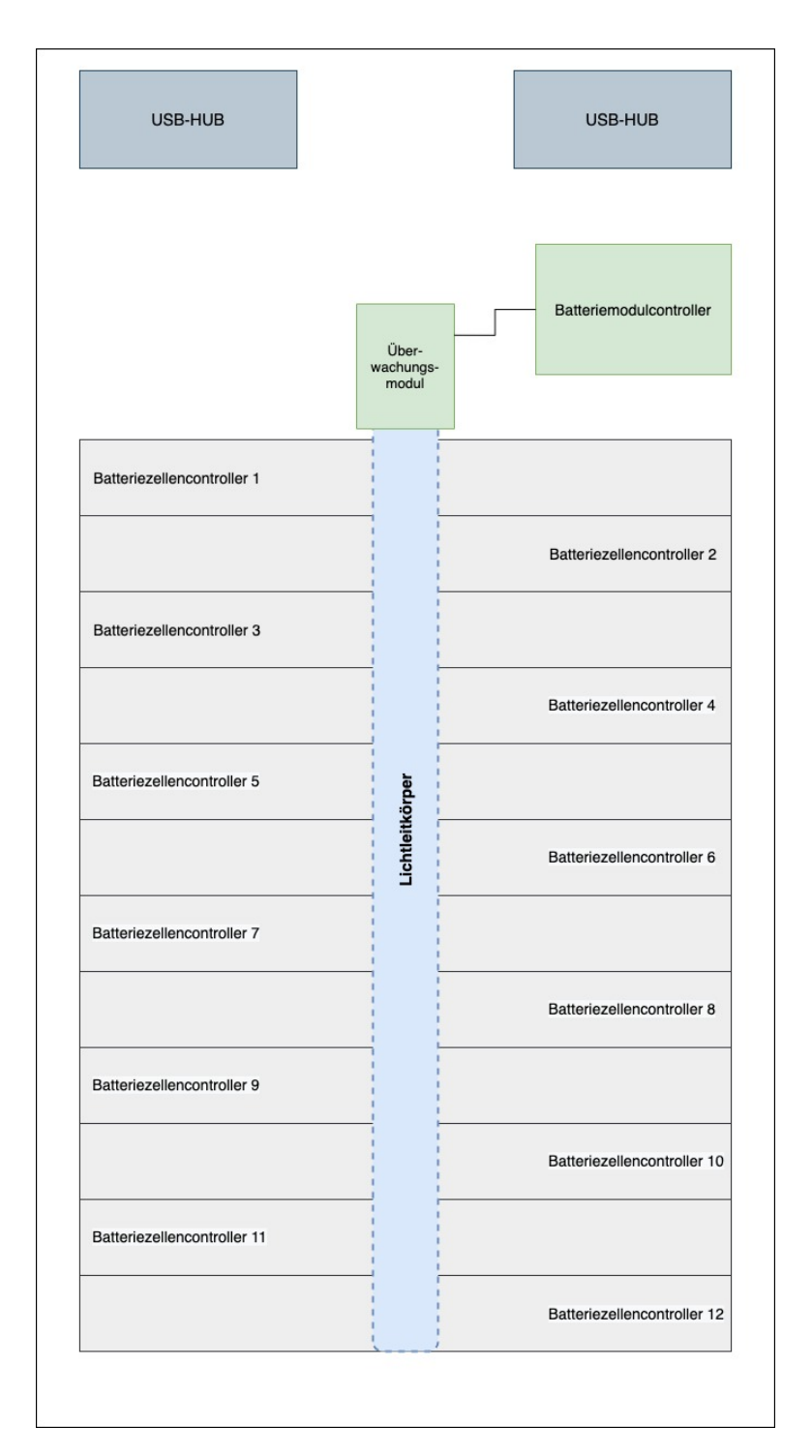

Abbildung 3.11: Schematischer Aufbau des Funktionsdemonstrators mit Anordnung der Komponenten

In Abbildung [3.11](#page-38-0) ist der schematische Aufbau des Funktionsdemonstrators abgebildet. Die Komponenten sind so angeordnet, wie bei der späteren Installation. Es ist zu erkennen, dass der Lichtleitkörper (in Abbildung [3.11](#page-38-0) blau dargestellt) über den Batteriezellencontrollern (in Abbildung [3.11](#page-38-0) grau dargestellt) platziert wird. Das Überwachungsmodul des Batteriemodulcontrollers wird in 90° Versatz zu den Batteriezellencontrollern angebracht (in Abbildung [3.11](#page-38-0) beides grün dargestellt). Die Batteriezellencontroller sind dabei abwechselnd zueinander angeordnet. Das Kabelmanagementsystem wird auf der Unterseite der Holzplatte angebracht. Dieses System regelt die Verteilung der Spannungsversorgung der Batteriezellencontroller. Die USB-Hubs (in Abbildung [3.11](#page-38-0) dunkelgrau dargestellt) werden an der Oberseite des Aufbaus platziert.

Um die Batteriezellencontroller und das Überwachungsmodul besser auf der Holzplatte installieren zu können, wird eine Installationshilfe entwickelt. Die Installationshilfe wird später mit einem 3D- Drucker hergestellt. Diese hilft dabei, die einzelnen Platinen besser fixieren und bei Bedarf austauschen zu können. Die Installationshilfen sind in den beiden unteren Abbildungen dargestellt.

<span id="page-39-0"></span>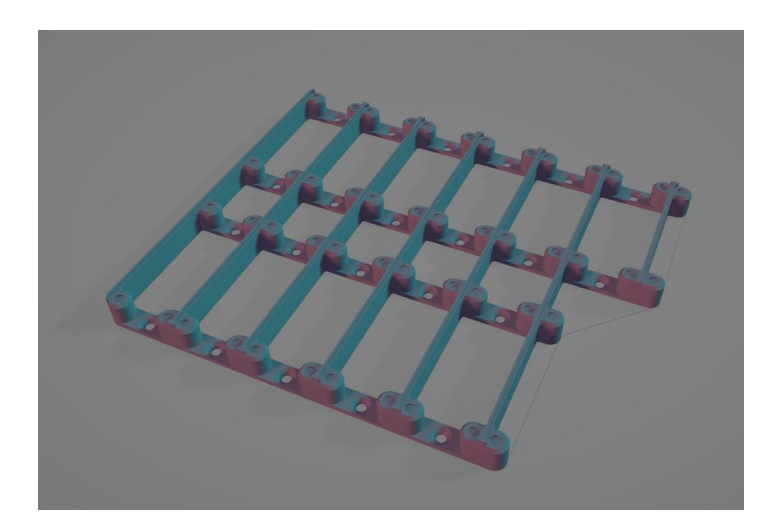

Abbildung 3.12: 3D-Ansicht der Installationshilfe für die Batteriezellencontroller

In Abbildung [3.12](#page-39-0) ist das 3D-Modell der Installationshilfe für die Batteriezellencontroller zu erkennen. Es werden insgesamt zwei Stück nebeneinander angeordnet, um 12 Batteriezellencontroller auf der Holzplatte zu befestigen. In Abbildung [3.13](#page-40-0) ist das 3D-Modell der Installationshilfe für das Überwachungsmodul dargestellt. Dieses wird, wie in Abbildung [3.11](#page-38-0) zu erkennen, an der Stelle des Überwachungsmoduls auf der Holzplatte angebracht.

<span id="page-40-0"></span>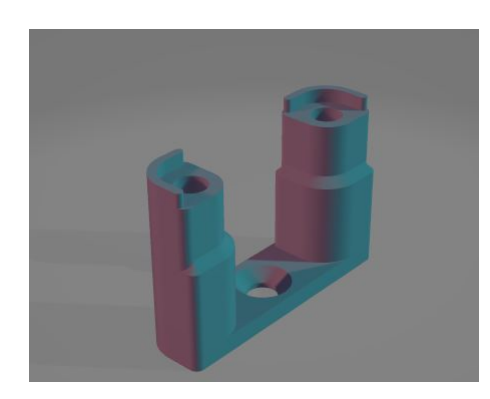

Abbildung 3.13: 3D-Ansicht der Installationshilfe für das Überwachugsmodul des Batteriemodulcontrollers

Auf der Unterseite der Holzplatte werden darüber hinaus Abstandsrollen angebracht, um die Holzplatte von der Abstellfläche zu erhöhen.

# 4 Entwicklung und Implementierung

### 4.1 Konstruktion des Funktionsdemonstrators

Der Funktionsdemonstrator wird gemäß der schematischen Darstellung [3.11](#page-38-0) in Abschnitt [3.2](#page-37-0) nachgebaut. Als Bodenplatte wird eine 20 mm dicke, weiß lackierte Sperrholzplatte verwendet. Diese Holzplatte wird auf ein Maß von 510 mm x 280 mm zugeschnitten. Die Installationshilfen der Controller werden mit einem 3D-Drucker produziert und anschließend auf der Holzplatte befestigt. An den Stellen, wo die spannungsversorgenden USB-Leitungen durch die Holzplatte gezogen werden, werden Bohrungen von 10 mm gefertigt. Diese Bohrungen befinden sich an den USB-Hubs und direkt vor den Batteriezellencontrollern. Der Konstruktionsfortschritt ist in der folgenden Abbildung zu erkennen.

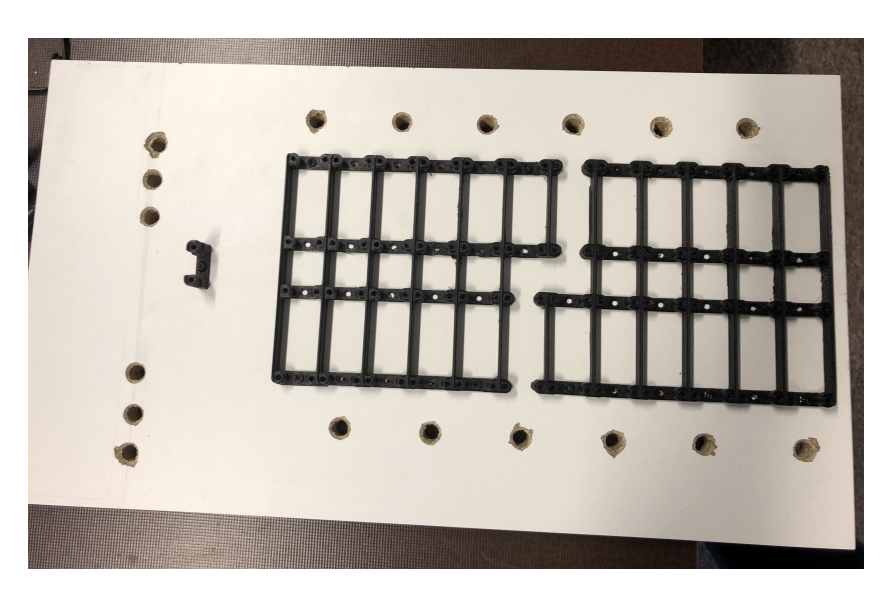

Abbildung 4.1: Zugeschnittene Holzplatte mit angebrachter Installallationshilfe für die Batteriezellencontroller des Überwachungsmoduls und Bohrungen für die USB-Leitungen

Als Nächstes werden die zwei USB-Hubs an der Holzplatte angebracht. Danach werden die Batteriezellencontrollern auf der Installationshilfe platziert und mit Schrauben befestigt. Nun können die USB-Leitungen auf der Unterseite der Holzplatte angebracht und an den Batteriezellencontrollern angeschlossen werden. Um die Holzplatte von einer Ablagefläche zu erhöhen, werden an der Unterseite Abstandhalter befestigt. Daraufhin werden das Überwachungsmodul und der Batteriezellencontroller auf der Installationshilfe und auf dem Holzbrett verschraubt. Zum Schluss wird der Lichtleitkörper über den Batteriezellencontrollern platziert und befestigt. Der fertige Aufbau ist in der nachfolgenden Abbildung dargestellt.

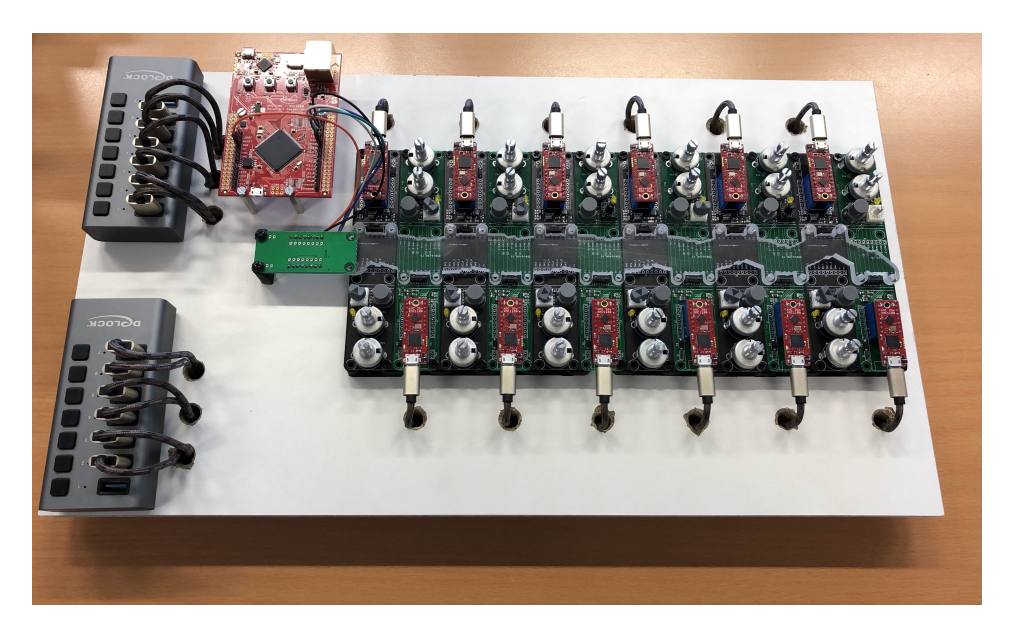

Abbildung 4.2: Fertiggestellter Aufbau des Funktionsdemonstrators

In der Abbildung sind links auf dem Brett die beiden USB-Hubs erkennbar. Der rote Controller daneben ist der Batteriemodulcontroller, der mit dem darunterliegenden Überwachungsmodul verbunden ist. Rechts daneben befinden sich die Batteriezellencontroller mit dem daraufliegenden Lichtleitkörper mit ausgerichteten Reflektorflächen.

### 4.2 Controllersoftware

In diesem Abschnitt wird auf die Entwicklung der Batteriemodulcontroller- und Batteriezellencontrollersoftware, sowie auf die Entwicklung der PC-Software zur Steuerung und Visualisierung eingegangen.

#### 4.2.1 Software des Batteriezellen- und Batteriemodulcontrollers

Die Controllersoftware wird auf Basis der Vorarbeit weiterentwickelt. Die Software des Batteriemodulcontrollers soll um eine UDP-Schnittstelle erweitert werden, damit der Batteriemodulcontroller von einem Computer gesteuert und die gesendeten Daten des Batteriemodulcontrollers ausgewertet werden können. Die Quellcodedateien befinden sich im Anhang, sowie auf der CD.

Darüber hinaus soll die Software des Batteriemodulcontrollers und die der Batteriezellencontroller aus Gründen der Übersichtlichkeit in mehrere C-Quell- und Headerdateien aufgeteilt werden, da sich der Quellcode der Software zum Abschlusspunkt der Vorarbeit noch in einer Datei befindet.

Für die Programmierung wird die Entwicklungsumgebung DAVE von Infineon Technologies AG verwendet. Diese verfügt über eine komponentenbasierte Programmierung, was das Hinzufügen bestimmter Funktionen der Controllerhardware vereinfacht. Zudem verfügt die Entwicklungsumgebung über eine grafische Oberfläche der DAVE-APPs, mit der automatisch der Quellcode für die Initialisierung der Hardware generiert werden kann. Die Quellcode-Dateien und die Konfiguration der Entwicklungsumgebung befinden sich im Anhang.

Für die Übertragung der Daten mittels UDP-Verbindung werden verschiedene Befehle implementiert, die von einem externen Computer gesendet werden können. Diese sind in der folgenden Tabelle dargestellt.

<span id="page-44-0"></span>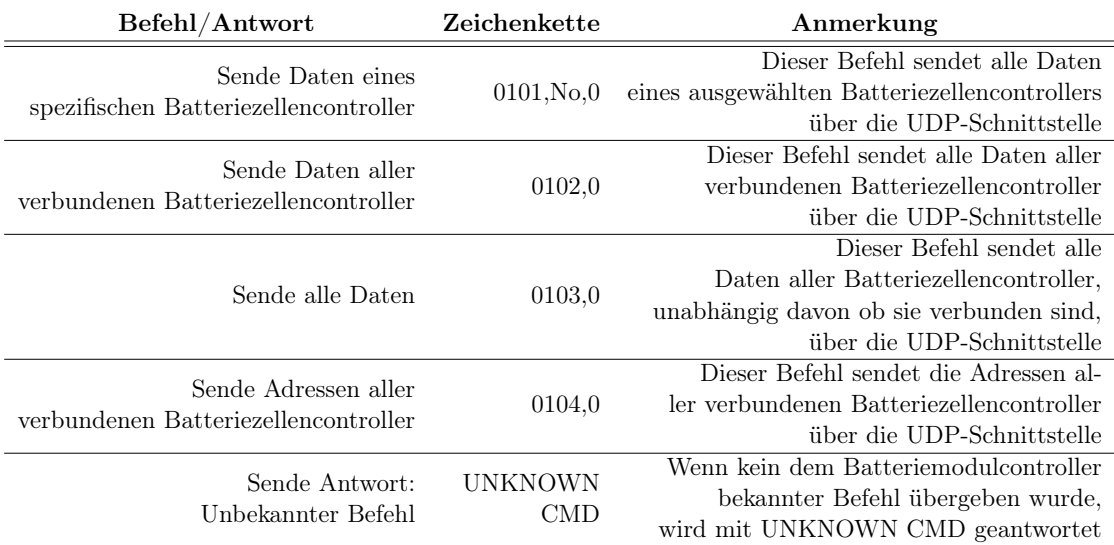

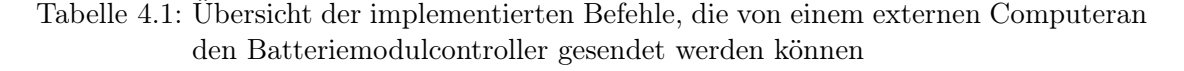

Die Befehle sind immer gleich aufgebaut. Der Befehl beginnt mit einem 4 Zeichen langen Befehl-Indentifier, gefolgt von einem Nullterminator. Beim ersten Befehl besteht die Besonderheit, dass dem Batteriemodulcontroller die Nummer des anzusprechenden Batteriezellencontrollers mit übergeben wird.

Der erste Befehl in Tabelle [4.1](#page-44-0) fordert den Batteriemodulcontroller auf, die Daten eines bestimmten Batteriezellencontrollers an die UDP-Schnittstelle zu übergeben, an der ein externer Computer zur Auswertung der Daten angebunden ist.

Der zweite Befehl in Tabelle [4.1](#page-44-0) fordert den Batteriemodulcontroller auf, die Daten aller Batteriezellencontroller einzuholen, die mit dem Batteriemodulcontroller verbunden sind.

Der dritte Befehl in Tabelle [4.1](#page-44-0) fordert den Batteriemodulcontroller auf, alle verfügbaren Daten der Batteriezellencontroller einzuholen und an die UDP-Schnittstelle zu übergeben.

Der letzte Befehl in Tabelle [4.1](#page-44-0) fordert den Batteriemodulcontroller auf, die Adressen aller verbundenen Batteriezellencontroller an die UDP-Schnittstelle zu übergeben.

Der Programmablaufplan wird gemäß der erweiterten Funktionalität bezüglich einer UDP-Schnittstelle angepasst und ist in den folgenden Grafiken dargestellt.

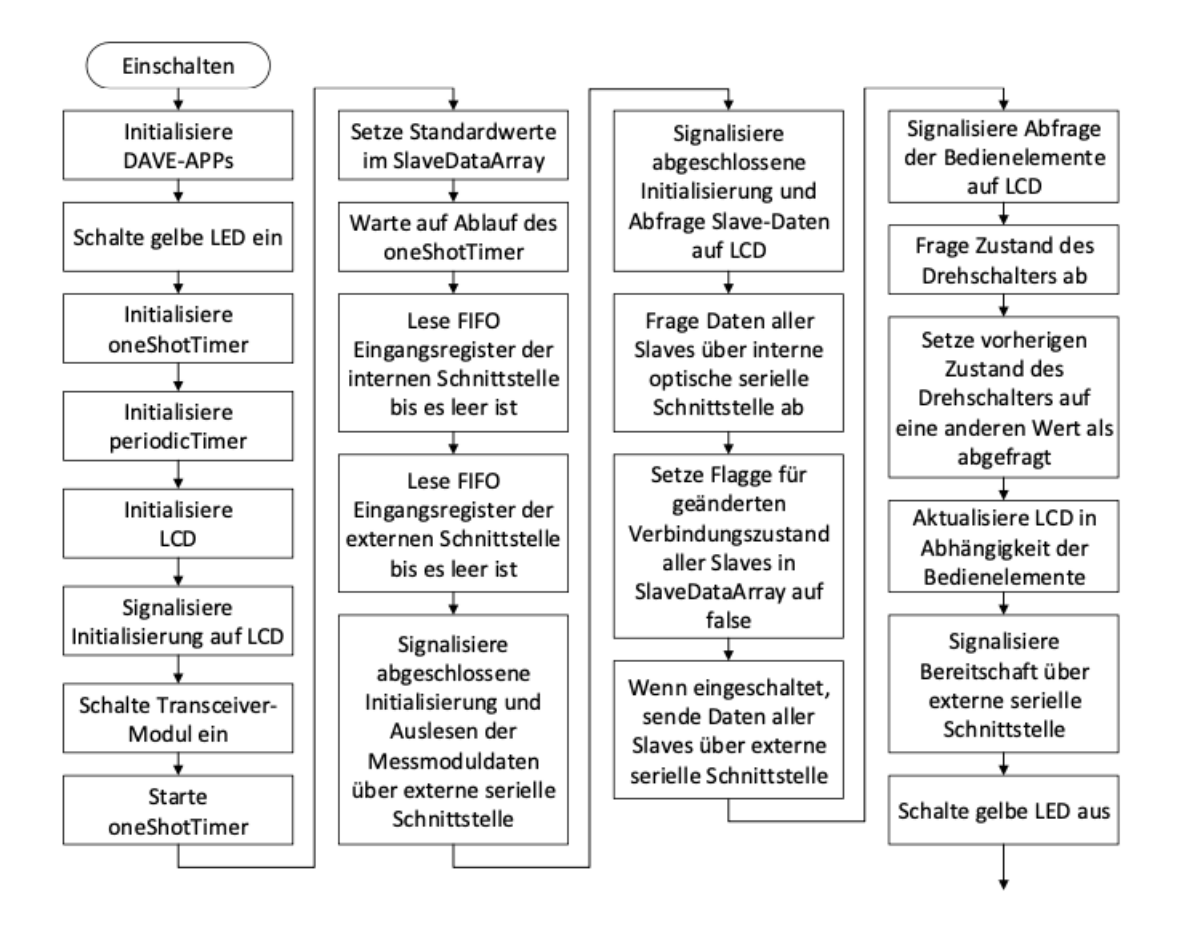

Abbildung 4.3: Vereinfachtes Flussdiagramm des Hauptprogrammablaufs im Überwachungsmodul als Master, Teil 1 [\[8,](#page-58-1) S. 92]

<span id="page-46-0"></span>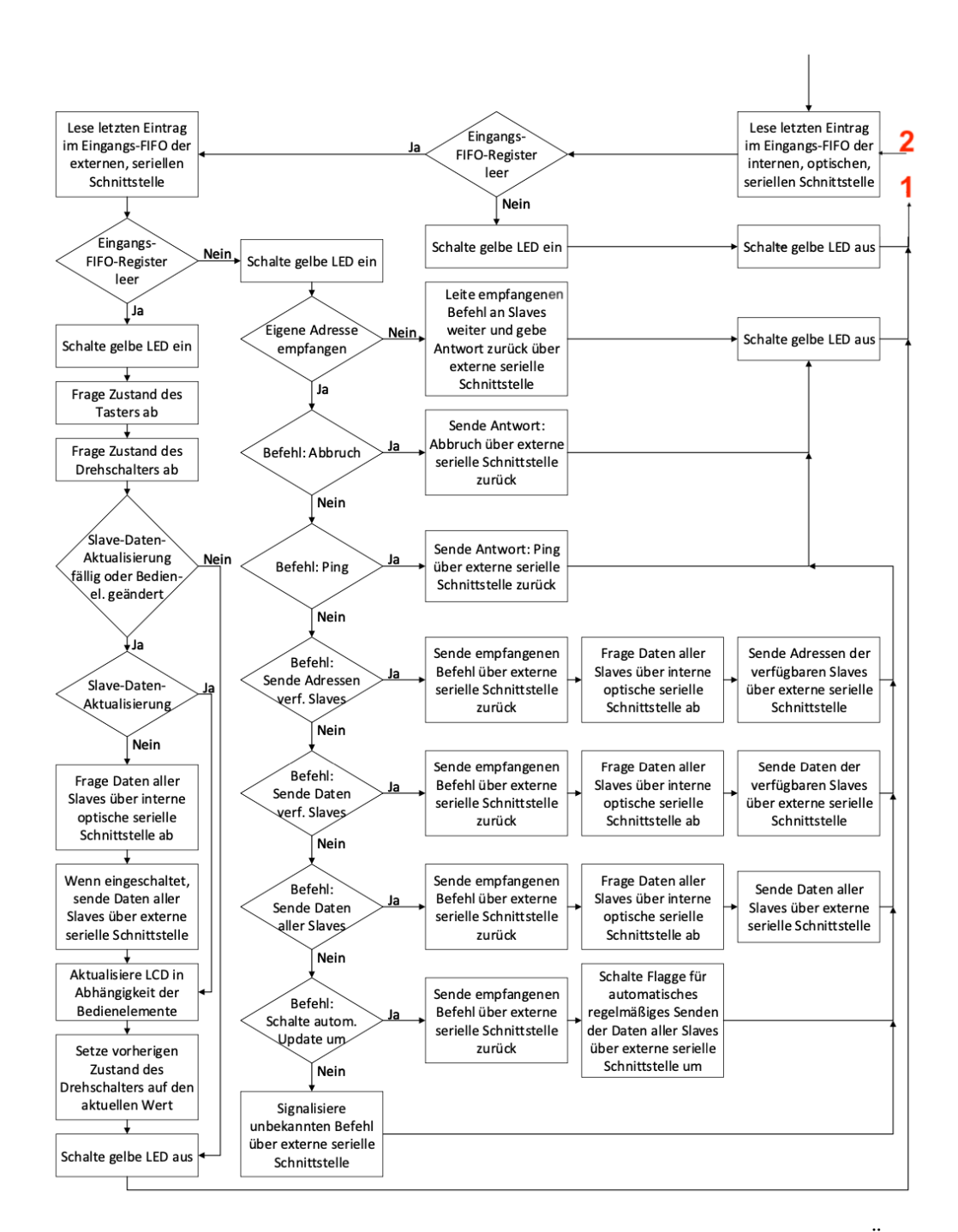

Abbildung 4.4: Vereinfachtes Flussdiagramm des Hauptprogrammablaufs im Überwachungsmodul als Master, Teil 2. Auf der rechten Seite, mit den roten Zahlen 1 und 2 gekennzeichnet, befindet sich der Einschub für die Erweiterung der UDP-Funktionalität, modifiziert nach [\[8,](#page-58-1) S. 93]

<span id="page-47-0"></span>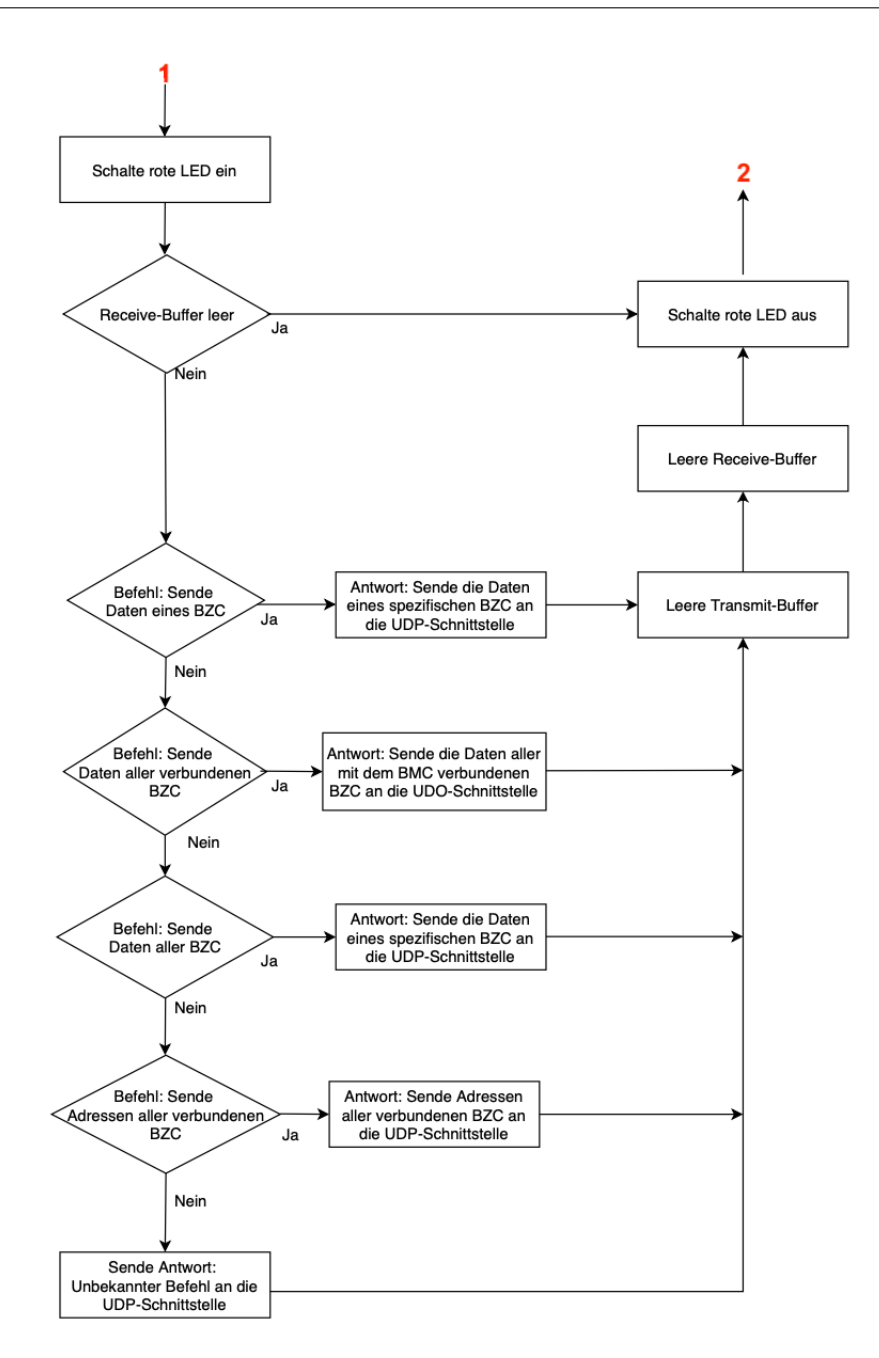

Abbildung 4.5: Vereinfachtes Flussdiagramm des Hauptprogrammablaufs im Überwachungsmodul als Master, Teil 3 mit Erweiterung um eine UDP-Schnittstelle. Die Rote 1 markiert den Beginn der Programmsequenz, die Rote 2 markiert das Ende der Programmsequenz mit Rückkehr zum Programmablauf in Abbildun[g4.4.](#page-46-0) Die Abkürzung BMC steht für Batteriemodulcontroller, die Abkürzung BZC steht für Batteriezellencontroller In Abbildung [4.5](#page-47-0) ist der vereinfachte Programmablauf der Erweiterung um die UDP-Schnittstelle dargestellt. Zu Beginn wird eine rote Indikator-LED eingeschaltet. Daraufhin wird überprüft, ob der Receive-Buffer eine Nachricht enthält. Ist das nicht der Fall, wird die Indikator-LED wieder ausgeschaltet und die Programmschleife verlassen.

Befindet sich jedoch eine Nachricht im Receive-Buffer, so wird die Empfangene Nachricht auf ein übertragenes Kommando ausgewertet. Der Batteriemodulcontroller übergibt je nach erhaltenem Kommando die entsprechende Antwort an die UDP-Schnittstelle. Wenn kein bekanntes Kommando übermittelt wurde, antwortet der Batteriemodulcontroller mit einem UNKNOWN CMD.

Nach der Übergabe der Antwort an die UDP-Schnittstelle, wird der Transmit-Buffer wieder geleert und ebenso der Receive-Buffer. Anschließend wird die Indikator LED ausgeschaltet und die Programmschleife verlassen.

### 4.3 PC Software zur Steuerung und Visualisierung

Im Rahmen dieser Thesis soll eine Computer Software entwickelt werden, die über eine UDP-Schnittstelle mit dem Batteriemodulcontroller verbunden ist und die übertragenen Daten des Batteriemodulcontrollers auswertet und visualisiert, sowie den Batteriemodulcontroller mit ausgewählten Befehlen steuern kann. Die Software wird innerhalb von Matlab von The MathWorks Inc. Entwickelt. Die Quellcodedatei befindet sich im Anhang, sowie auf der CD.

Die Software soll aus Gründen der einfachen Bedienbarkeit, eine Benutzergeführte Eingabe mit Hilfe des Kommandofensters innerhalb von Matlab erhalten. Die Ausgabe der Daten soll tabellarisch und wahlweise zyklisch oder sequenziell erfolgen. Darüber hinaus soll es dem Benutzer der Software möglich sein, die zu sendenden Steuerbefehle mit einer Konsoleneingabe auszuwählen.

Die Befehle, die dabei implementiert werden sollen, sind in Tabelle [4.1](#page-44-0) dargestellt. Der Quellcode befindet sich im Anhang.

In der nachfolgenden Grafik ist der Programmablauf dargestellt.

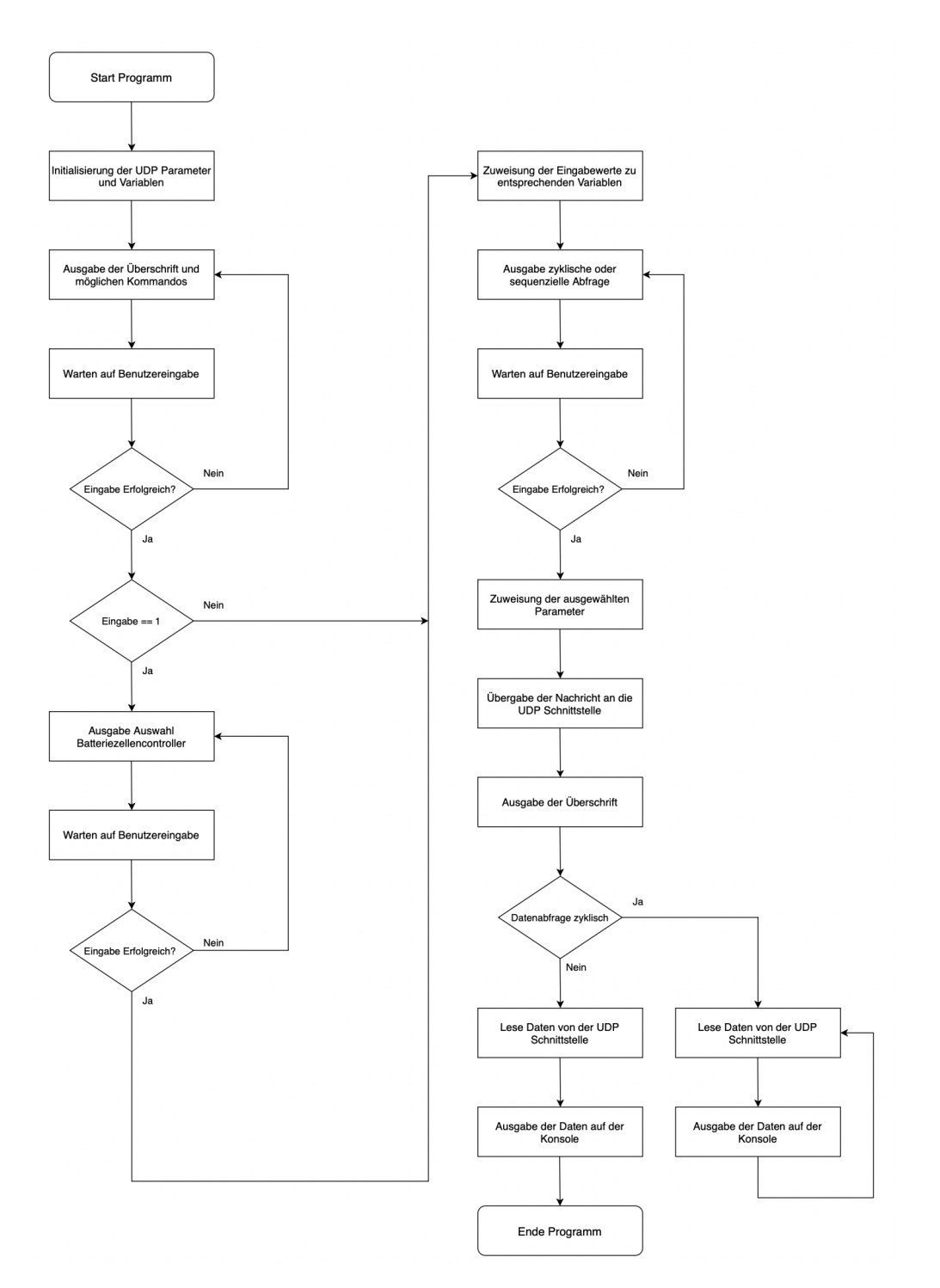

Abbildung 4.6: Vereinfachtes Flussdiagramm der PC Software zur Visualisierung und Steuerung des Batteriemodulcontrollers

Nach dem Start der Software, werden zunächst die Parameter für die UDP-Verbindung initialisiert, sowie die benötigten Hilfsvariablen. Daraufhin wird eine Überschrift ausgegeben, die zudem die verfügbaren Kommandos ausgibt. Es erfolgt danach eine benutzergeführte Eingabe, die außerdem fehlergesichert ist.

Wenn das Kommando für einen spezifischen Batteriezellencontroller ausgewählt wird, wird anschließend abgefragt, welcher Batteriezellencontroller angesteuert werden soll.

Als nächstes kann ausgewählt werden, ob die Abfrage der Daten zyklisch, oder sequenziell erfolgen soll. Nach der Benutzerabfrage werden die eingegeben Informationen in den jeweiligen Hilfsvariablen gespeichert.

Nun wird das Kommando an die UDP-Schnittstelle übergeben und anschließend die Daten abgefragt. Die Software lässt sich mit der Tastenkombination STRG+C beenden.

# 5 Test und Erprobung

### 5.1 Funktionstest

### 5.1.1 Software Batteriezellencontroller

Die Software der Batteriezellencontroller wird umfangreich auf Ihre Funktionalität geprüft. Dazu werden diverse Tests durchgeführt.

Zunächst wird überprüft, dass die Gelbe LED, die zur Indikation der Aktivität dient, funktioniert. In diesem Zusammenhang wird ebenfalls überprüft, dass die Rote LED, ebenfalls leuchtet. Damit wird festgestellt, dass die Batteriezellencontroller die eigene Adresse korrekt erkennen und den Datenverkehr ermöglichen. Darüber hinaus wird getestet, ob die Änderung der Adresse mittels des Kodierschalters und des Tasters funktioniert.

Daraufhin wird überprüft, dass der Controller die Werte der zwei Potentiometer korrekt einliest und speichert.

Für weitere Tests muss das der gesamte Aufbau in Betrieb genommen werden. Im Anhang befindet sich ein Prüfprotokoll zu dem Test der Batteriezellencontroller.

#### 5.1.2 Software Batteriemodulcontroller

Wie die Software des Batteriezellencontrollers wird ebenfalls die Software des Batteriemodulcontrollers umfangreich getestet.

Zunächst wird überprüft, ob der Batteriemodulcontroller über die UART-Schnittstelle mit einem Computer kommuniziert. Dazu werden die vordefinierten Kommandos mit Hilfe der Software HyperTerminal an den Batteriemodulcontroller übergeben.

Für weitere Test muss der gesamte Aufbau in Betrieb genommen werden. Das Prüfprotokoll befindet sich im Anhang.

#### 5.1.3 PC Software zur Steuerung und Visualisierung

So wie in den beiden vorigen Abschnitten wird ebenfalls die Software zur Steuerung und Visualisierung umgehend getestet. Zu dem Test gehört die Überprüfung der richtigen Parametrierung der UDP Parameter, welche mit der Kommandozeile von Matlab überprüft wird.

Weiterführende Tests bedürfen der Inbetriebnahme des gesamten Aufbaus. Das Prüfprotokoll befindet sich im Anhang.

#### 5.1.4 Gesamtes Messsystems

Zunächst wird die mechanische Robustheit des gesamten Aufbaus untersucht. Dabei lässt sich feststellen, dass die Installationsplatte stabil genug ist, um mechanischen Belastungen stand zu halten. Ebenfalls sind die spannungsführenden Leitungen so installiert, dass diese mechanischen Belastungen standhalten. Die einzelnen Komponenten sind so installiert, dass diese einen festen Sitz haben.

Als nächstes werden die Batteriezellencontroller und der Batteriemodulcontroller weiter untersucht. Es ist zu erkennen, dass der Datentransfer zwischen den Controller funktioniert. Dies ist ebenfalls an der Indikator LED des Batteriemodulcontrollers zu erkennen.

Als nächstes wird die Kommunikation des Batteriemodulcontrollers mit einem Computer über die UDP-Schnittstelle getestet. Dazu werden nacheinander alle Kommandos an den Modulcontroller übergeben und die Antwort desselben ausgewertet. Dabei werden ebenfalls die Bedienbarkeit und Funktionalität der Matlab-Software getestet, sowie die richtige Parametrierung der PC-Software und die Modulcontroller-Software.

### 5.2 Auswertung

Bei den Funktionstest hat sich herausgestellt, dass die Funktionalität der Komponenten wie gefordert, gewährleistet und sichergestellt ist. Darüber hinaus weist der gesamte Aufbau eine gute mechanische Robustheit und Stabilität auf.

Es stehen weitere Tests zum Zeitverhalten der Komponenten aus, darunter die Anforderungen an das adaptierte Übertragungsprotokoll. Ebenfalls stehen weitere Tests zur Robustheit aus, wie etwa der Einfluss von Kondensat auf die Komponenten des Demonstrationsaufbaus.

# 6 Zusammenfassung

### 6.1 Bewertung der Thesis

Im Rahmen dieser Thesis konnte ein Funktionsdemonstrator auf Basis von Vorarbeiten reproduziert werden, um eigene Tests mit demselben durchzuführen. Des Weiteren sind theoretische Überlegungen zu den Thematiken der Synchronität und Übertragung von Nachrichten durchgeführt worden. In diesem Zusammenhang wurde betrachtet, wie das Übertragungsprotokoll der Vorarbeit an das einer anderen Vorarbeit adaptiert werden kann.

Mit Hilfe von ausgesuchten Sensoren wurde dann eine Abschätzung des zu erwartenden Overheads gemacht, bei der ebenfalls Konzepte zu der fehlersicheren Übertragung von Nachrichten diskutiert wurden.

Die bereits bestehende Software des Batteriemodulcontrollers wurde um eine lwIP-Ethernet Schnittstelle erweitert, sodass die Daten von den Batteriezellencontrollern an einen externen Computer übertragen werden können. Dabei wurde ein Matlab-Skript entwickelt, dass die Daten von dem Batteriemodulcontroller abfragen und darstellen kann. Dieses verfügt zudem über eine Benutzerführung zur einfachen Bedienbarkeit.

Abschließend wurden aussagefähige Tests der einzelnen Komponenten und des gesamten Funktionsaufbaus, anhand von aussagefähigen Testmustern, durchgeführt, um dessen Funktion nachweisen zu können.

Zusammenfassend konnten so weitere wertvolle Erkenntnisse über das Thema der optischen Datenkommunikation von Batteriemodulen in Elektrofahrzeugen gewonnen werden, die einen guten Ausgangspunkt für weitere Arbeiten darstellen.

### 6.2 Offene Punkte und Ausblick

Im Rahmen von weiteren Arbeiten ist zu untersuchen, wie der Lichtleitkörper verbessert werden kann hinsichtlich Übertragung, Robustheit, Fertigungsvarianten usw. Darüber hinaus sind weitere Untersuchungen zu der verwendeten Hardware durchzuführen, etwa wie die Sendeleistung verbessert werden kann, Energieverbrauch gesenkt werden kann und wie die Effizienz verbessert werden kann.

Außerdem sind weitere Untersuchungen zum Thema Zeitverhalten des theoretisch betrachteten Übertragungsprotokolls durchzuführen und weitere Konzepte der Synchronisation zwischen Batteriemodulcontroller und Batteriezellencontroller zu erarbeiten. In diesem Zusammenhang ist auch die Thematik der Messsynchronisation für den Funktionsaufbau weiter zu untersuchen.

# Literaturverzeichnis

- [1] E4.1.1 Anforderungen-Sensorverfahren-v03-2020-09-04. Hochschule für Angewandte Wissenschaften Hamburg, 2021
- [2] AG, Infineon T.: Evaluation Board For XMC1000 Family XMC 2Go Kit with XMC1100 Kit Version 1.0. Infineon Technologies AG, 2014. – URL [https:](https://www.infineon.com/dgdl/Board_Users_Manual_XMC_2Go_Kit_with_XMC1100_R1.0.pdf?fileId=db3a3043444ee5dc014453d6c75078c6) [//www.infineon.com/dgdl/Board\\_Users\\_Manual\\_XMC\\_2Go\\_Kit\\_with\\_](https://www.infineon.com/dgdl/Board_Users_Manual_XMC_2Go_Kit_with_XMC1100_R1.0.pdf?fileId=db3a3043444ee5dc014453d6c75078c6) [XMC1100\\_R1.0.pdf?fileId=db3a3043444ee5dc014453d6c75078c6](https://www.infineon.com/dgdl/Board_Users_Manual_XMC_2Go_Kit_with_XMC1100_R1.0.pdf?fileId=db3a3043444ee5dc014453d6c75078c6)
- [3] AG, Infineon T.: Oscillator handling. Infineon Technologies AG, 2016. – URL [https://www.infineon.com/dgdl/Infineon-](https://www.infineon.com/dgdl/Infineon-ApplicationNote_AP32321_Oscillator_Handling-AN-v01_00-EN.pdf?fileId=5546d46253f65057015471bc512f774b)[ApplicationNote\\_AP32321\\_Oscillator\\_Handling-AN-v01\\_00-](https://www.infineon.com/dgdl/Infineon-ApplicationNote_AP32321_Oscillator_Handling-AN-v01_00-EN.pdf?fileId=5546d46253f65057015471bc512f774b) [EN.pdf?fileId=5546d46253f65057015471bc512f774b](https://www.infineon.com/dgdl/Infineon-ApplicationNote_AP32321_Oscillator_Handling-AN-v01_00-EN.pdf?fileId=5546d46253f65057015471bc512f774b)
- [4] AG, Infineon T.: XMC4700 / XMC4800 Microcontroller Series for Industrial Applications. Infineon Technologies AG, 2018. – URL [https:](https://www.infineon.com/dgdl/Infineon-XMC4700-XMC4800-DS-v01_01-EN.pdf?fileId=5546d462518ffd850151908ea8db00b3) [//www.infineon.com/dgdl/Infineon-XMC4700-XMC4800-DS-v01\\_01-](https://www.infineon.com/dgdl/Infineon-XMC4700-XMC4800-DS-v01_01-EN.pdf?fileId=5546d462518ffd850151908ea8db00b3) [EN.pdf?fileId=5546d462518ffd850151908ea8db00b3](https://www.infineon.com/dgdl/Infineon-XMC4700-XMC4800-DS-v01_01-EN.pdf?fileId=5546d462518ffd850151908ea8db00b3)
- [5] AG, Infineon T.: KIT-XMC-2GO-XMC1100-V1. Infineon Technologies AG, 2021. – URL [https://www.infineon.com/cms/de/product/evaluation](https://www.infineon.com/cms/de/product/evaluation-boards/kit_xmc_2go_xmc1100_v1/)[boards/kit\\_xmc\\_2go\\_xmc1100\\_v1/](https://www.infineon.com/cms/de/product/evaluation-boards/kit_xmc_2go_xmc1100_v1/)
- [6] AG, Infineon T.: KIT-XMC47-RELAX-V1. Infineon Technologies AG, 2021. – URL [https://www.infineon.com/cms/de/product/evaluation](https://www.infineon.com/cms/de/product/evaluation-boards/kit_xmc47_relax_v1/)[boards/kit\\_xmc47\\_relax\\_v1/](https://www.infineon.com/cms/de/product/evaluation-boards/kit_xmc47_relax_v1/)
- [7] ELECTRONICS, Digi-Key: TFDU4101-TR3. Digi-Key Electronics, 2021. – URL [https://www.digikey.ch/product-detail/de/vishay](https://www.digikey.ch/product-detail/de/vishay-semiconductor-opto-division/TFDU4101-TR3/751-1070-1-ND/1681420)[semiconductor-opto-division/TFDU4101-TR3/751-1070-1-](https://www.digikey.ch/product-detail/de/vishay-semiconductor-opto-division/TFDU4101-TR3/751-1070-1-ND/1681420) [ND/1681420](https://www.digikey.ch/product-detail/de/vishay-semiconductor-opto-division/TFDU4101-TR3/751-1070-1-ND/1681420)
- <span id="page-58-1"></span>[8] Ernsting, Jonas: Funktionsdemonstrator für die optische Messdatenübertragung in Fahrzeugbatterien. Hochschule für Angewandte Wissenschaften Hamburg, 2021
- <span id="page-58-0"></span>[9] H, M.: Anzahl Akkuzellen in E-Autos. e-auto-journal.de, 2018. – URL [https:](https://e-auto-journal.de/anzahl-akkuzellen-in-e-autos/) [//e-auto-journal.de/anzahl-akkuzellen-in-e-autos/](https://e-auto-journal.de/anzahl-akkuzellen-in-e-autos/)
- [10] Sassano, Nico: Hard- und Softwareentwicklung für einen drahtlos kommunizierenden Batterie-Zellensensor mit funksynchronisierter Messung. Hochschule für Angewandte Wissenschaften Hamburg, 2013. – URL [https://reposit.haw](https://reposit.haw-hamburg.de/handle/20.500.12738/6310)[hamburg.de/handle/20.500.12738/6310](https://reposit.haw-hamburg.de/handle/20.500.12738/6310)
- [11] Sassano, Nico: Entwicklung eines Messsystems zur funksynchronisierten elektrochemischen Impedanzspektroskopie an Batterie-Zellen. Hochschule für Angewandte Wissenschaften Hamburg, 2015. – URL [https://reposit.haw-hamburg.de/](https://reposit.haw-hamburg.de/handle/20.500.12738/75849) [handle/20.500.12738/75849](https://reposit.haw-hamburg.de/handle/20.500.12738/75849)
- [12] SEMICONDUCTORS, Vishay: *Infrared Data Communication According the IrDA* $\widehat{R}$ Standard Part 2: Protocol IrDA Protocol Stack. Vishay Semiconductors, 2021. – URL <https://www.vishay.com/docs/82504/protocol.pdf>
- [13] SEMICONDUCTORS, Vishay: TFDU4101 Product Information. Vishay Semiconductors, 2021. – URL [https://www.vishay.com/product?docid=81288&tab=](https://www.vishay.com/product?docid=81288&tab=documents) [documents](https://www.vishay.com/product?docid=81288&tab=documents)

# A Anhang

# A.1 Prüfprotokolle

#### A.1.1 Batteriezellencontroller

#### Test Zellcontroller-Software

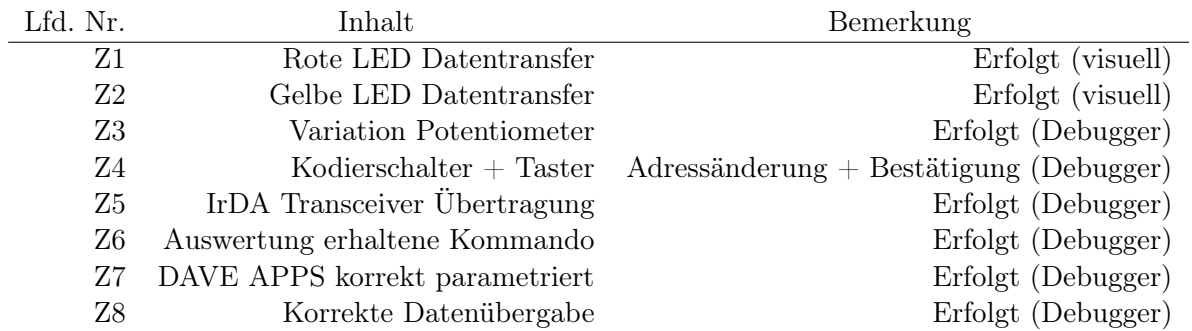

### A.1.2 Batteriemodulcontroller

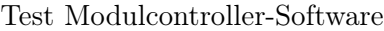

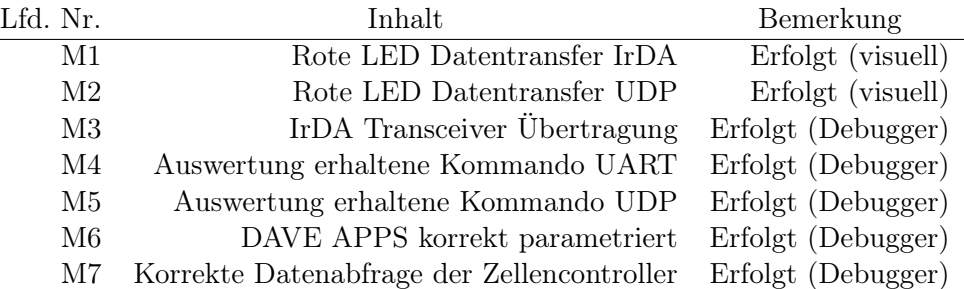

# A.1.3 PC Software zur Steuerung und Visualisierung

### Test Matlab-Software

<u> 1980 - Johann Barn, mars an t-Amerikaansk politiker (</u>

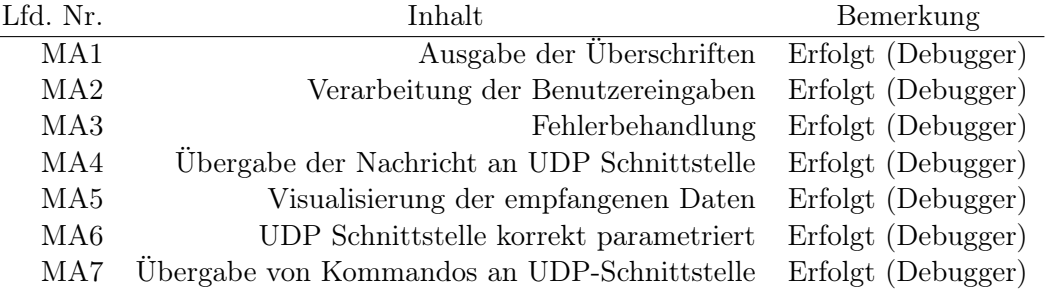

# A.2 Konfiguration

# A.2.1 APP Abhängigkeit der DAVE-APPs des Batteriemodulcontrollers

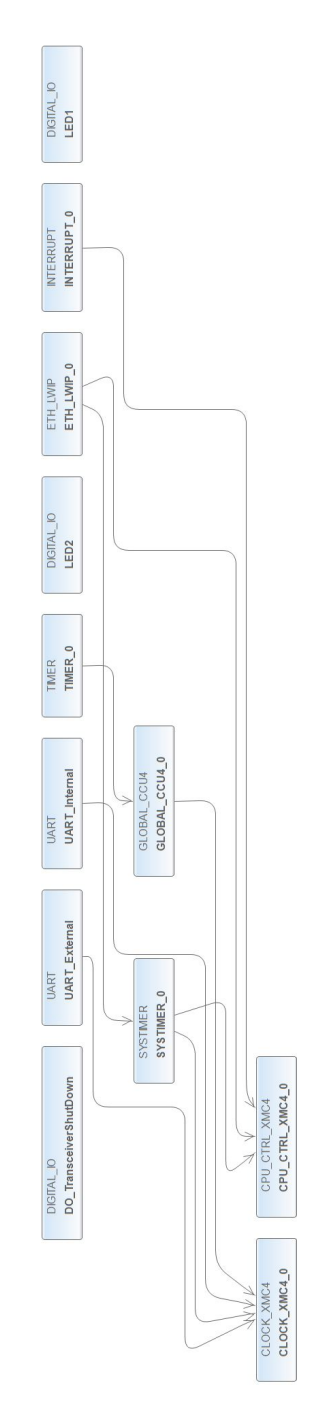

# A.2.2 Hardwaresignalverbindungen der DAVE-APPs des Batteriemodulcontrollers

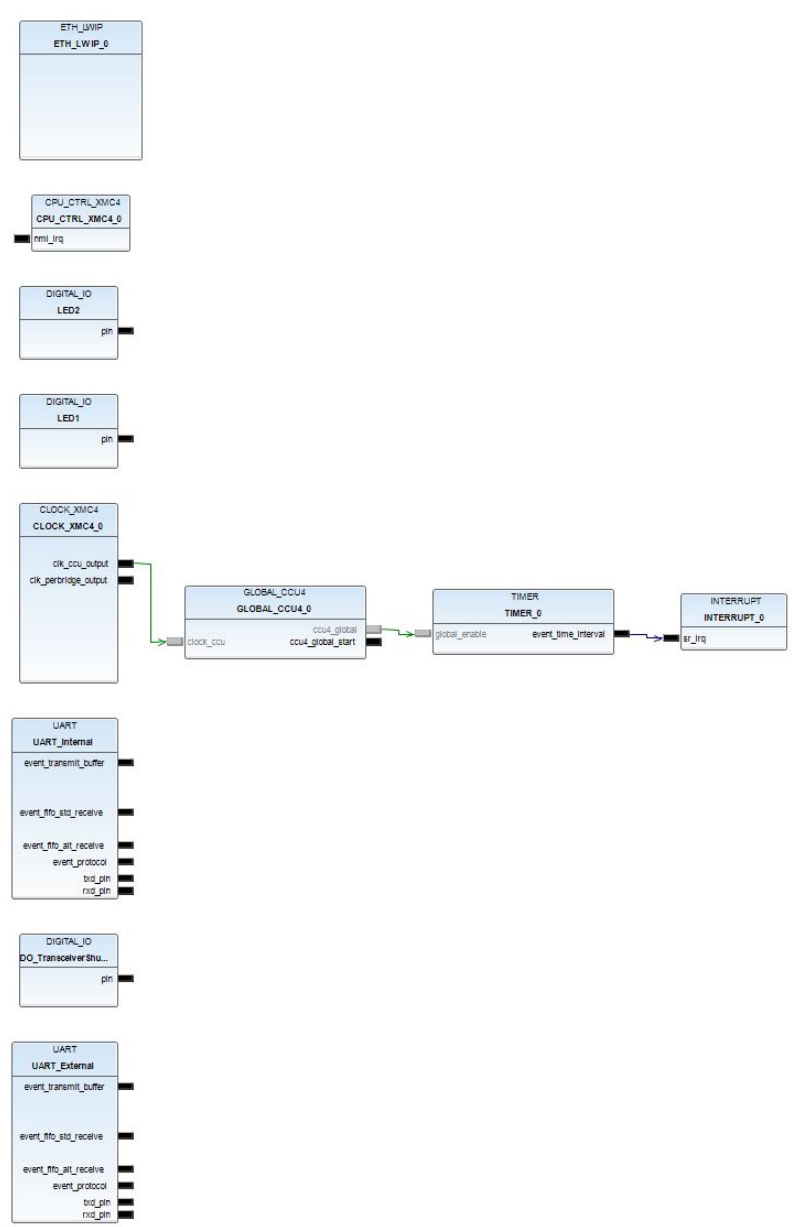

### A.2.3 Konfiguration der DAVE-APPs des Batteriemodulcontrollers

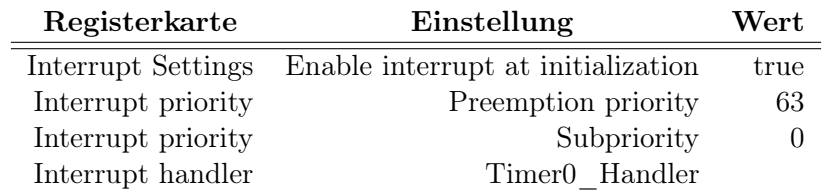

Tabelle A.1: Konfiguration der DAVE-APP INTERRUPT mit dem Namen INTER-RUPT\_0

| Registerkarte    | Einstellung                | Wert             |
|------------------|----------------------------|------------------|
| General Settings | Select timer module        | CCU <sub>4</sub> |
| General Settings | Time interval [usec]       | 1000             |
| General Settings | Start after initialization | false            |
| Event Settings   | Time interval event        | true             |

Tabelle A.2: Konfiguration der DAVE-APP TIMER mit dem Namen TIMER\_0

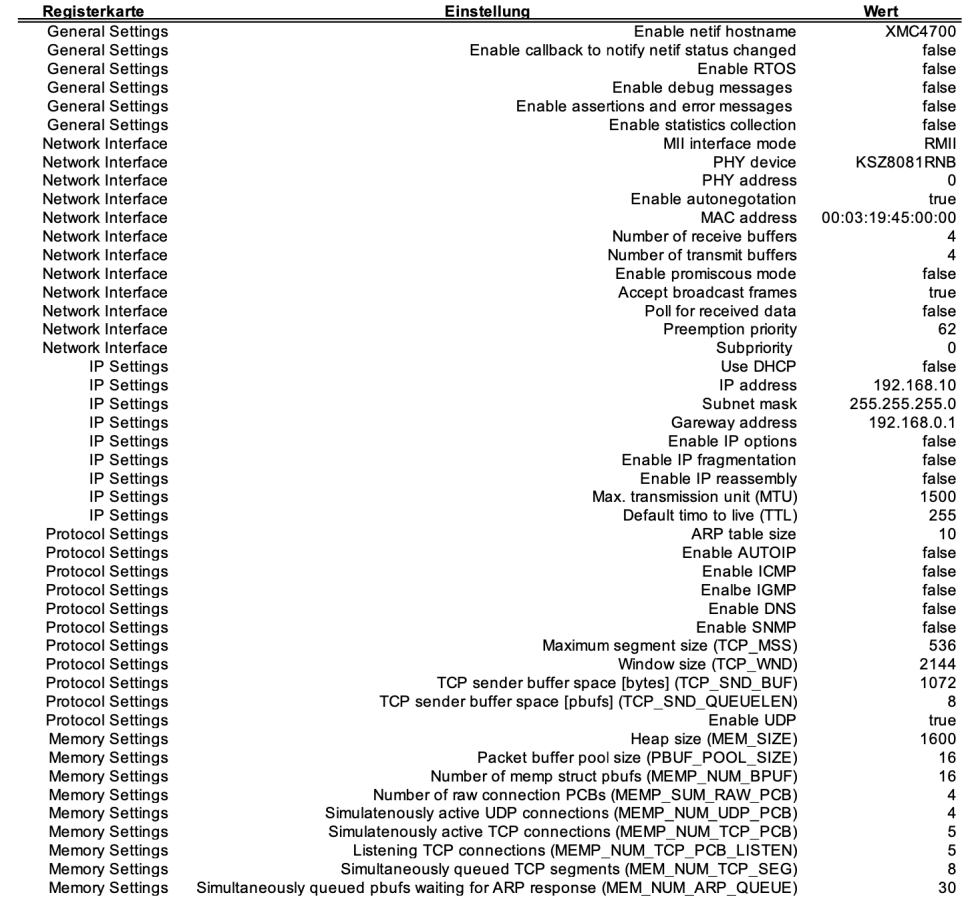

Abbildung A.1: Konfiguration der DAVE-APP ETH\_LWIP mit dem Namen ETH\_-  $LWIP_0$ 

### A.3 Quelltexte

#### A.3.1 Quelltexte Batteriemodulcontroller

<span id="page-67-0"></span>Listing A.1: Quelltext zum lesen der ersten Daten aus dem UART-Eingangspuffer um die Adresse und die ersten Daten zu extrahieren und zu speichern

```
breaklines
1 /∗
2 ∗ external uart receive first.c
3 ∗
4 ∗ Created on : 10 Aug 2021
5 ∗ Author : Fabian Mahler
6 ∗/
7
8 #include <DAVE.h> //Declarations from DAVE Code Generation (includes SFR
      declaration)
9 #include <stdio.h> // for sprintf, (char *__restrict, const char *__restrict, ...)
10 #include " external_uart_receive_first.h"
11 \#include "globals.\overline{h}"
12
13
14
15 /∗∗
16 * If the UART input buffer is not empty, read the first (oldest) data from the
       UART input buffer to extract and save the address and first (oldest) data.
17 * returns true if data was available
18 ∗/
19 bool externalUART receiveFirst ()
20 {
21 bool data Available = false;
22
23 if (!UART_IsRXFIFOEmpty(&UART_External)) // read oldest data from receive
              FIFO and thereby shift all receive FIFO data
24 {
25 externalUART inputBuffer = UART GetReceivedWord(\&UART External) ;
26 externalUART_inputAddress = (uint8_t ) ((externalUART\_inputBuffer \&EXTERNAL_UART_MASK_ADDRESS) >>
                     EXTERNAL_UART_NUMBER_OF_BITS_DATA) ;
27 externalUART_inputData = (uint8_t t) (externalUART_inputBuffer &
                     EXTERNAL_UART_MASK_DATA) ;
28 data A vailable = true; // indicate that data has been received
29  }
30
31 return data Available; // indicate that no data has been received
32 }
```
Listing A.2: Headerfile mit Prototyp für das Listing [A.1](#page-67-0)

breaklines

```
1 /∗
2 ∗ external_uart_receive_first.h
3 ∗
4 ∗ Created on : 10 Aug 2021
5 ∗ Author : Fabian Mahler
6 ∗/
7
8 \#i f n d e f EXTERNAL_UART_RECEIVE_FIRST_H_
9 \# define EXTERNAL_UART_RECEIVE_FIRST_H_
10
11 // Prototype
12 extern bool externalUART_receiveFirst();
13
14 #endif /* EXTERNAL_UART_RECEIVE_FIRST_H_ */
```
<span id="page-69-0"></span>Listing A.3: Quelltext zum lesen der letzten Daten aus dem UART-Eingangspuffer

```
breaklines
1 /∗
2 ∗ external_uart_receive_last.c
3 ∗
4 ∗ Created on : 10 Aug 2021
5 ∗ Author : Fabian Mahler
6 ∗/
7
8 #include <DAVE.h> //Declarations from DAVE Code Generation (includes SFR
      declaration)
9 #include <stdio.h> // for sprintf, (char *__restrict, const char *__restrict, ...)
10 #include "external_uart_receive_last.h"
11 \#include " globals .h"
12
13 /∗∗
14 * First check whether reception is in progress and if so, wait until it's
       finished.
15 * Then, if the UART input buffer is not empty, read the first (oldest) data from
       the UART input buffer until it is empty to save the last (newest) data.
16 * This discards all older received data in the UART input buffer.
17 * returns true if data was available
18 ∗/
19
20 bool externalUART_receiveLast()
21 \quad \{22 bool dataAvailable = false;
23
24 while (UART_IsRxBusy(&UART_External)); // wait for any running reception to
               finish
25
26 while (!UART_IsRXFIFOEmpty(&UART_External)) // read oldest data from
              receive FIFO and thereby shift all receive FIFO data until the receive
               FIFO is empty to get the latest received data
27 {
28 externalUART inputBuffer = UART GetReceivedWord(&UART External);
29 externalUART_inputAddress = (uint8_t) ( ( externalUART  inputBuffer &
                      EXTERNAL_UART_MASK_ADDRESS) >>
                     EXTERNAL_UART_NUMBER_OF_BITS_DATA) ;
30 externalUART_inputData = (uint8_t) (externalUART inputBuffer &
                     EXTERNAL_UART_MASK_DATA) ;
31 data A vailable = true; // indicate that data has been received
32 }
33
34 return data Available; // indicate whether data has been received
35 }
```
Listing A.4: Headerfile mit Prototyp für das Listing [A.3](#page-69-0)

breaklines

```
1 /∗
2 ∗ external_uart_receive_last.h
3 ∗
4 ∗ Created on : 10 Aug 2021
5 ∗ Author : Fabian Mahler
6 ∗/
7
8 \#ifndef EXTERNAL_UART_RECEIVE_LAST_H_
9 \# define EXTERNAL_UART_RECEIVE_LAST_H_
10
11 // Prototype
12 bool externalUART_receiveLast();
13
14 #endif /* EXTERNAL_UART_RECEIVE_LAST_H_ */
```
Listing A.5: Quelltext zum Übergeben eines Symbols mittels UART

breaklines

```
1 /∗
2 ∗ external_uart_transmit.c
3 ∗
4 ∗ Created on : 10 Aug 2021
5 ∗ Author : Fabian Mahler
6 ∗/
7
8 #include <DAVE.h> //Declarations from DAVE Code Generation (includes SFR
        declaration)
9 #include <stdio.h> // for sprintf, (char *__restrict, const char *__restrict, ...)
10 #include " external_uart_transmit.h"
11 \#include " globals \cdot \overline{h}"
12
13 /∗∗
14 ∗ transmit one symbol via UART
15 ∗/
16 void externalUART transmit (void)
17 {
18 externalUART_outputBuffer = (externalUART_outputAddress \ll{\tt EXTERNAL\_UART\_NUMBER\_OF\_BITS\_DATA)} \ \mid \ {\tt externalUART\_outputData} \ ; \ \ // \ \ {\tt set}output buffer
19 while (UART_IsTxBusy(&UART_External)); // wait for previous transmission to
                  finish
20 UART_Transmit(& \text{UART\_External}, & \text{external} \cup \text{ART\_outputBuffer}, 1U);
21 }
```
Listing A.6: Headerfile mit Prototyp für das Listing [A.5](#page-71-0)

```
1 /∗
2 ∗ external_uart_transmit.h
3 ∗
4 ∗ Created on : 10 Aug 2021
5 ∗ Author : Fabian Mahler
6 ∗/
7
8 \quad \# \text{if} \ \text{of} \ \ \text{EXT}\text{ERNAL\_UART\_TRANSMIT\_H\_}9 \# define EXTERNAL_UART_TRANSMIT_H
10
11 // Prototype
12 extern void externalUART_transmit (void);
13
14 #endif /* EXTERNAL_UART_TRANSMIT_H_ */
```
Listing A.7: Quelltext zum Übergeben eines String mittels UART

```
1 /∗
2 ∗ external_uart_transmit_string.c
3 ∗
4 ∗ Created on : 10 Aug 2021
5 ∗ Author : Fabian Mahler
6 ∗/
7
8 #include <DAVE.h> //Declarations from DAVE Code Generation (includes SFR
       declaration)
9 #include <stdio.h> // for sprintf, (char *__restrict, const char *__restrict, ...)
10 \#include " external_uart_transmit_string.h"
11 \#include " globals .h"
12
13 /∗∗
14 ∗ transmit a string via UART
15 ∗/
16 void externalUART_transmitString ( char *pointer )
17 \quad \{18 UART Transmit(&UART External, ( uint8 t *) pointer, strlen ( pointer ) ;
19 }
```
Listing A.8: Headerfile mit Prototyp für das Listing [A.7](#page-73-0)

```
1 /∗
2 * external_uart_transmit_string.h
3 ∗
4 ∗ Created on : 10 Aug 2021
5 ∗ Author : Fabian Mahler
6 ∗/
7
 8 \#ifndef EXTERNAL_UART_TRANSMIT_STRING_H_
 9 \#define EXTERNAL_UART_TRANSMIT_STRING_H_
10
11 // Prototype
12 void externalUART_transmitString ( char *pointer ) ;
13
14
15 \#endif /* EXTERNAL_UART_TRANSMIT_STRING_H_ */
```
<span id="page-75-0"></span>Listing A.9: Quelltext zum Senden einer Nachricht vom externen Gerät über externen UART an die Batteriezellencontroller mittels internen UART und Rückgabe der ersten Antwort

```
breaklines
1 /∗
2 ∗ forward_command_and_wait_for_answer . c
3 ∗
4 ∗ Created on : 10 Aug 2021
5 ∗ Author : Fabian Mahler
6 ∗/
7
8 #include <DAVE.h> //Declarations from DAVE Code Generation (includes SFR
      declaration)
9 #include \ltstdio.h> // for sprintf, (char * restrict, const char * restrict, ...)
10 #include "forward_command_and_wait_for_answer.h"
11 \#include "globals.h"
12
13
14 /∗∗
15 * forward the message from the external device via external UART to the slaves
       via internal UART and return the first answer of slave
16 ∗ or a timeout message if the slave didn't respond
17 ∗/
18 void forwardCommandAndWaitForAnswer (void)
19 \quad \{20 internalUART outputAddress = externalUART inputAddress;
21 internalUART outputData = externalUART inputData;
22 internalUART transmit ();
23
24 oneShotTimerStart (INTERNAL_UART_COMMAND_RESPONSE_TIMEOUT_IN_US, false); //
              start timer for response timeout
25
26 // wait for answer of any slave or until
            INTERNAL_UART_COMMAND_RESPONSE_TIMEOUT_IN_US has elapsed
27 while (true)
28 {
29 \frac{1}{2} check and h and leavely received command from the external
                    device
30 if (internalUART receiveFirst () ) // check for new received data
31 \{32 // abort execution
33 if (externalUART _inputData ==
                          EXTERNAL_UART_COMMANDMESSAGE_ABORT)
3435 oneShotTimerElapsed (); // stop timer
36 externalUART_outputAddress =
                                 EXTERNAL_UART_ADDRESS_EXTERNAL;
37 externalUART outputData =
                                 EXTERNAL_UART_COMMANDMESSAGE_ABORT;
```
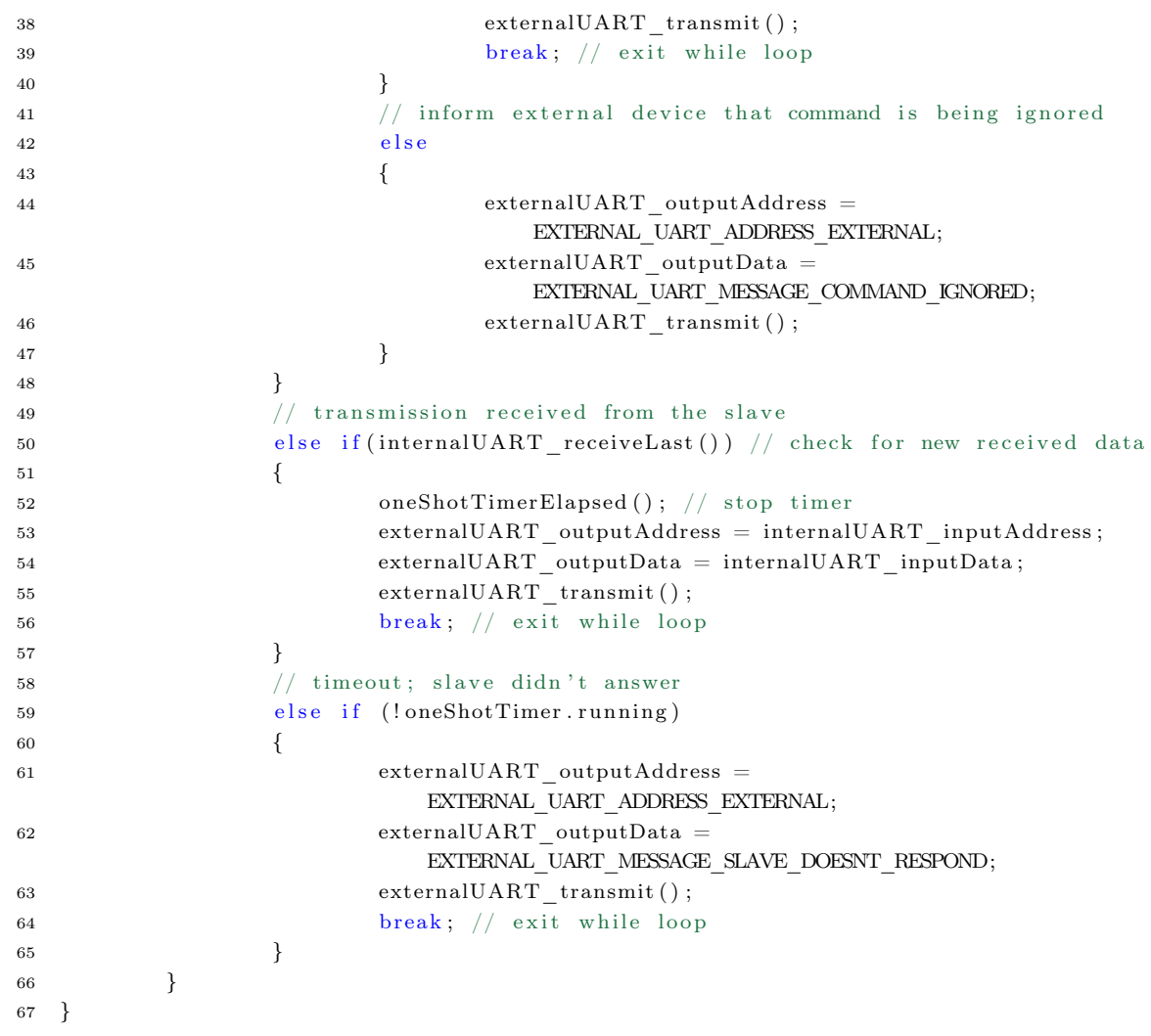

Listing A.10: Headerfile mit Prototyp für das Listing [A.9](#page-75-0)

```
1 /∗
2 ∗ forward_command_and_wait_for_answer . h
3 ∗
4 ∗ Created on : 10 Aug 2021
5 ∗ Author : Fabian Mahler
6 ∗/
7
8 #ifn d e f FORWARD_COMMAND_AND_WAIT_FOR_ANSWER_H_
9 #define FORWARD_COMMAND_AND_WAIT_FOR_ANSWER_H_
10
11 // Prototype
12 extern void forwardCommandAndWaitForAnswer(void);
13
14 #endif /* FORWARD_COMMAND_AND_WAIT_FOR_ANSWER_H_ */
```
<span id="page-78-0"></span>Listing A.11: Quelltext zum lesen der ersten Daten aus dem internen UART-Eingangspuffer umdie Adresse und die ersten Daten zu extrahieren und zu speichern

```
breaklines
```

```
1 /∗
2 ∗ internal uart receive first.c
3 ∗
4 ∗ Created on : 10 Aug 2021
5 ∗ Author : Fabian Mahler
6 ∗/
7 #include <DAVE.h> //Declarations from DAVE Code Generation (includes SFR
      declaration)
8 #include <stdio.h> // for sprintf, (char *__restrict, const char *__restrict, ...)
9 #include "internal uart receive first.h"
10 #include "globals.h"
11
12 /∗∗
13 * If the UART input buffer is not empty, read the first (oldest) data from the
       UART input buffer to extract and save the address and first (oldest) data.
14 * returns true if data was available
15 ∗/
16 bool internalUART receiveFirst ()
17 \frac{1}{2}18 bool dataAvailable = false;
19
20 if (!UART_IsRXFIFOEmpty(&UART_Internal)) // read oldest data from receive
              FIFO and thereby shift all receive FIFO data
21 {
22 internalUART inputBuffer = UART GetReceivedWord(&UART Internal);
23 internalUART inputAddress = (uint8 t) ( ( internalUART inputBuffer &
                      INTERNAL_UART_MASK_ADDRESS) >>
                     INTERNAL_UART_NUMBER_OF_BITS_DATA) ;
24 internalUART_inputData = (uint8_t) (internalUART_inputBuffer &
                     INTERNAL_UART_MASK_DATA) ;
25 data A vailable = true; // indicate that data has been received
26 }
27
28 return data Available; // indicate that no data has been received
29 }
```
Listing A.12: Headerfile mit Prototyp für das Listing [A.11](#page-78-0)

```
1 /∗
2 ∗ internal_uart_receive_first.h
3 ∗
4 ∗ Created on : 10 Aug 2021
5 ∗ Author : Fabian Mahler
6 ∗/
7
8 \#ifndef INTERNAL_UART_RECEIVE_FIRST_H_
9 \# define INTERNAL_UART_RECEIVE_FIRST_H_
10
11 // Prototype
12 bool internalUART_receiveFirst();
13
14 #endif /* INTERNAL_UART_RECEIVE_FIRST_H_ */
```
<span id="page-80-0"></span>Listing A.13: Quelltext zum lesen der letzten Daten aus dem internen UART-Eingangspuffer umdie Adresse und die ersten Daten zu extrahieren und zu speichern

```
breaklines
1 /∗
2 ∗ internal uart receive last.c
3 ∗
4 ∗ Created on : 10 Aug 2021
5 ∗ Author : Fabian Mahler
6 ∗/
7
8 #include <DAVE.h> //Declarations from DAVE Code Generation (includes SFR
       declaration)
9 #include \ltstdio.h> // for sprintf, (char * restrict, const char * restrict, ...)
10 #include "internal_uart_receive_last.h"
11 \#include "globals.h"
12
13 /∗∗
14 * First check whether reception is in progress and if so, wait until it's
       finished
15 * Then, if the UART input buffer is not empty, read the first (oldest) data from
       the UART input buffer until it is empty to save the last (newest) data.
16 * This discards all older received data in the UART input buffer.
17 * returns true if data was available
18 ∗/
19 bool internalUART receiveLast ()
20 \frac{1}{2}21 bool dataAvailable = false;
22
23 while (UART IsRxBusy(&UART Internal)) ; // wait for any running reception to
               finish
2425 while (!UART_IsRXFIFOEmpty(&UART_Internal)) // read oldest data from
              receive FIFO and thereby shift all receive FIFO data until the receive
               FIFO is empty to get the latest received data
26 {
27 internalUART_inputBuffer = UART_GetReceivedWord(&UART_Internal) ;
28 internalUART inputAddress = (uint8_t ) ((internalUART inputBuffer &
                      INTERNAL_UART_MASK_ADDRESS) >>
                     INTERNAL_UART_NUMBER_OF_BITS_DATA) ;
29 internalUART_inputData = (uint8_t t) (internalUART_inputBuffer &
                     INTERNAL_UART_MASK_DATA) ;
30 data A vailable = true; // indicate that data has been received
31 }
32
33 return data Available; // indicate that no data has been received
34 }
```
Listing A.14: Headerfile mit Prototyp für das Listing [A.13](#page-80-0)

```
1 /∗
2 ∗ internal_uart_receive_last.h
3 ∗
4 ∗ Created on : 10 Aug 2021
5 ∗ Author : Fabian Mahler
6 ∗/
7
8 \#ifndef INTERNAL UART RECEIVE LAST H
9 \# define INTERNAL UART RECEIVE LAST H10
11 // Prototype
12 extern bool internalUART_receiveLast();
13
14 #endif /* INTERNAL_UART_RECEIVE_LAST_H_ */
```
<span id="page-82-0"></span>Listing A.15: Quelltext zum Übertragen eines Symbols mittels der internen UART-Schnittstelle

```
breaklines
```

```
1 /∗
2 ∗ internal_uart_transmit.c
3 ∗
4 ∗ Created on : 10 Aug 2021
5 ∗ Author : Fabian Mahler
6 ∗/
7 #include <DAVE.h> //Declarations from DAVE Code Generation (includes SFR
       declaration)
8 #include <stdio.h> // for sprintf, (char *__restrict, const char *__restrict, ...)
9 \#include "internal uart transmit . h"
10 #include "globals.h"
11
12
13 /∗∗
14 ∗ transmit one symbol via UART
15 * Any received data which was received while sending data is discarded.
16 ∗/
17 void internalUART transmit (void)
18 {
19 /*20 ∗ The while loops "while (UART IsTxBusy(&UART Internal) || UART IsRxBusy(&
               UART Internal) )" before and after the function
21 * "UART_Transmit( const UART t * const handle, uint8_t * data_ptr,
               uint32 t count)" shouldn't be necessary when receive mode
22 * is set to "direct" which blocks the CPU until all data is sent or
               r e c e i v e d.
23 ∗ (See description of function "UART lStartTransmitPolling ( const UART t *
               const handle, uint8_t* data_ptr, uint32_t count)" and
24 * "UART_lStartReceivePolling ( const UART t * const handle , uint8_t*
               data ptr, uint32 t count ) " in "Dave\ Generated \UART\ uart . c " . )
25 ∗/
26 internalUART_outputBuffer = (internalUART_outputAddress <<
              INTERNAL_UART_NUMBER_OF_BITS_DATA) | internalUART_outputData ; // s e t
              output buffer
27 while (UART_IsTxBusy(&UART_Internal) || UART_IsRxBusy(&UART_Internal) ) ; //
              wait for previous transmission or reception to finish
28 UART_Transmit(&UART_Internal, &internalUART_outputBuffer, 1U); // transmit
               contents of output buffer
29 while (UART_IsTxBusy(&UART_Internal) || UART_IsRxBusy(&UART_Internal) ) ; //
               wait for transmission or reception to finish
30 while (!internalUART receiveLast ()); // wait for echoed data from the IrDA
              transmitter and discard it
31 }
```
Listing A.16: Headerfile mit Prototyp für das Listing [A.15](#page-82-0)

```
1 /∗
2 ∗ internal_uart_transmit.h
3 ∗
4 ∗ Created on : 10 Aug 2021
5 ∗ Author : Fabian Mahler
6 ∗/
7
 8 \#ifndef INTERNAL_UART_TRANSMIT_H_
 9 \# \text{define } \text{INTERNAL}_UART_TRANSMIT_H_
10
11 // Prototype
12 extern void internalUART_transmit (void);
13
14 #endif /* INTERNAL_UART_TRANSMIT_H_ */
```
Listing A.17: Quelltext für Callback-Funktion des One Shot Timers

```
1 /∗
2 ∗ one_shot_timer_elapsed . c
3 ∗
4 ∗ Created on : 10 Aug 2021
5 ∗ Author : Fabian Mahler
6 ∗/
7 #include <DAVE.h> //Declarations from DAVE Code Generation (includes SFR
       declaration)
8 #include <stdio.h> // for sprintf, (char *__restrict, const char *__restrict, ...)
9 \#include " one_shot_timer_elapsed . h"
10 #include "globals.h"
11
12 /∗∗
13 * callback function of on shot timer
14 * stop timer and indicate that timer has elapsed
15 ∗/
16 void oneShotTimerElapsed (void)
17 \quad \{18 // stop software timer
19 SYSTIMER_StopTimer (oneShotTimer . id);
20
21 oneShotTimer . running = false;
22 }
```
Listing A.18: Headerfile mit Prototyp für das Listing [A.17](#page-84-0)

```
1 /∗
2 ∗ one_shot_timer_elapsed . h
3 ∗
4 ∗ Created on : 10 Aug 2021
5 ∗ Author : Fabian Mahler
6 ∗/
7
8 \quad \# \mathrm{if\,} \mathrm{d}\, \mathrm{e}\, \mathrm{f} \ \ \mathrm{ONE\_SHOT\_TIMER\_ELAPSED\_H\_}9 \# define ONE_SHOT_TIMER_ELAPSED_H_
10
11 // Prototype
12 extern void oneShotTimerElapsed (void);
13
14 #endif /* ONE_SHOT_TIMER_ELAPSED_H_ */
```
Listing A.19: Quelltext für Start und Restart des One Shot Timers

```
breaklines
```

```
1 /∗
2 ∗ one_shot_timer_start . c
3 ∗
4 ∗ Created on : 10 Aug 2021
5 ∗ Author : Fabian Mahler
6 ∗/
7 #include <DAVE.h> //Declarations from DAVE Code Generation (includes SFR
      declaration)
8 #include <stdio.h> // for sprintf, (char *__restrict, const char *__restrict, ...)
9 \#include " one_shot_timer_start . h"
10 \#include "\#include "\#holds.h"11
12
13 /∗∗
14 * restart software timer and check whether software timer restart failed
15 ∗/
16 void oneShotTimerStart(uint32 t timeToWait, bool waitForTimerToElapse)
17 \frac{1}{2}18 if (SYSTIMER RestartTimer ( oneShotTimer . id , timeToWait ) ==
             SYSTIMER_STATUS_SUCCESS)
19 {
20 oneShotTimer.running = true;
21 }
22 else // error handler code
23 {
24 XMC_DEBUG("\nTimer start failed\n");
25 while (true);
26 \hspace{35pt} \Big\}27
28 // wait for one shot timer to elapse
29 if (waitForTimerToElapse)
30 {
31 while (oneShotTimer.running);
32 }
33
34 }
```
Listing A.20: Headerfile mit Prototyp für das Listing [A.19](#page-86-0)

```
1 /∗
2 ∗ one_shot_timer_start . h
3 ∗
4 ∗ Created on : 10 Aug 2021
5 ∗ Author : Fabian Mahler
6 ∗/
7
8 #ifn d e f ONE_SHOT_TIMER_START_H_
9 \# define ONESHOT_TIMER_START_H_
10
11 // Prototype
12 extern void oneShotTimerStart(uint32_t timeToWait, bool waitForTimerToElapse);
13
14 #endif /* ONE_SHOT_TIMER_START_H_ ∗/
```
Listing A.21: Quelltext für Callback-Funktion des periodischen Timers

```
breaklines
```

```
1 /∗
2 ∗ slave_da ta_upda te_pe riodic_ time r_elap sed . c
3 ∗
4 ∗ Created on : 10 Aug 2021
5 ∗ Author : Fabian Mahler
6 ∗/
7
8 #include <DAVE.h> //Declarations from DAVE Code Generation (includes SFR
       declaration)
9 #include <stdio.h> // for sprintf, (char *__restrict, const char *__restrict, ...)
10 #include "slave_data_update_periodic_timer_elapsed.h"
11 #include "globals.h"
12
13 volatile bool slaveDataUpdateFlag; // true if an update of slave data is required
14
15
16 /∗∗
17 * callback function of on periodic timer
18 * set flag to indicate that the periodic timer has elapsed
19 ∗/
20 void slaveDataUpdatePeriodicTimerElapsed (void)
21 \quad \{22 slaveDataUpdateFlag = true; // set flag
23 }
```
Listing A.22: Headerfile mit Prototyp für das Listing [A.21](#page-88-0)

```
1 /∗
2 ∗ slave_data_update_periodic_timer_elapsed.h
3 ∗
4 ∗ Created on : 10 Aug 2021
5 ∗ Author : Fabian Mahler
6 ∗/
7
8 #ifndef SLAVE_DATA_UPDATE_PERIODIC_TIMER_ELAPSED_H_
9 #define SLAVE_DATA_UPDATE_PERIODIC_TIMER_ELAPSED_H_
10
11 // Prototype
12 extern void slaveDataUpdatePeriodicTimerElapsed(void);
13
14 #endif /* SLAVE_DATA_UPDATE_PERIODIC_TIMER_ELAPSED_H_ */
```
Listing A.23: Quelltext für Handler des Timers0

```
1 /∗
2 ∗ timer0_handler.c
3 ∗
4 ∗ Created on : 12 Aug 2021
5 ∗ Author : Fabian Mahler
6 ∗/
7 #include <DAVE.h> //Declarations from DAVE Code Generation (
       includes SFR declaration)
8 #include <stdbool.h>
9 \#include \leq stdint .h>
10 #include <stdio.h>
11 #include <stdlib.h>
12 \#include \leq tring .h>
13 \quad \#include \; <math>\rm{math.h>}\label{right}14 \#include "timer0_handler.h"
15 \#include "globals.h"
16
17 /∗∗
18 * Timer handler for updating time stamp
19 ∗
20 ∗/
21 void Timer0_Handler (void)
22 {
23 TIMER_ClearEvent(&TIMER_0);
24
25 t + = 1000; // update time
26
27 }
```
Listing A.24: Headerfile mit Prototyp für das Listing [A.23](#page-90-0)

```
1 /*
2 * timer0_handler.h
3 ∗
4 ∗ Created on : 12 Aug 2021
5 ∗ Author : Fabian Mahler
6 ∗/
7
8 \#ifndef TIMERO HANDLER H
9 \# define TIMERO HANDLER H
10
11 // Prototype
12 extern void Timer0_Handler (void);
13
14 \#endif /* TIMER0 HANDLER H_ */
```
Listing A.25: Headerfile für die globalen Variablen

```
breaklines
```

```
1 /∗
2 * globals.h
3 ∗
4 ∗ Created on : 10 Aug 2021
5 ∗ Author : Fabian Mahler
6 ∗/
7
8 \#ifndef DAVE GENERATED GLOBALS H
9 \#define DAVE GENERATED GLOBALS H
10
11
12 #define TRANSCEIVER STARTUP TIME IN US ((uint32 t) 10000) // 0,5 ms; time the
       transceiver needs after the SD (shutdown) signal goes low before it can
       o p e r a t e
13
14 #define SLAVE DATA UPDATE TIME IN US ((uint32 t) 500000) // 0,5 s; time between
       slave data update (time before flag for update request is set to true again)
15
16 #define REMOTE PORT 45174
17 #define LOCAL PORT 45175
18
19 //IP Address Host PC
20 #define IP_ADDR0_PC 192
21 \# define IP\_ADDR1\_PC 16822 \# define IP ADDR2 PC 0
23 #define IP_ADDR3_PC 5
24
25 #define CELL_ADDR "01"
26
27 //commands from master
28 #define CMD GET SINGLE DATA "01"
29 \# \text{define} CMD GET DATA CONNECTED "02"
30 #define CMD_GET_ALL_DATA "03"
31 \#define CMD GET ADDRESS CONNECTED "04"
32
33
34 #define EXTERNAL UART NUMBER OF BITS ADDRESS ((uint32 t) 4) // number of address
       b i t s
35 #define EXTERNAL_UART_NUMBER_OF_BITS_DATA (( uint32_t ) 4 ) // number of data bits
36
37 #define EXTERNAL UART MASK ADDRESS ((uint8 t) 240) // (2 \hat{ }EXTERNAL_UART_NUMBER_OF_BITS_ADDRESS - 1U) <<
       EXTERNAL_UART_NUMBER_OF_BITS_DATA; mask for address
38 \# \text{define EXTERNAL UART MASK DATA } ((\text{uint8}_t) 15) // 2 ^
       EXTERNAL_UART_NUMBER_OF_BITS_DATA - 1U; mask for data
39
40 #define EXTERNAL UART ADDRESS MASTER ((uint8_t ) 0 ) // address of mastert r a n s c e i v e r
```

```
41 #define EXTERNAL UART ADDRESS EXTERNAL ((uint8 t) 1 )// address of external
       device
4243 #define EXTERNAL UART MESSAGE UNKNOWN COMMAND ((\text{uint8 } t) 1) //
        message for unknown command
44 #define EXTERNAL UART_COMMANDMESSAGE_PING ((\text{uint8}_t ) \quad 2) //
        command and message for requesting a response
   \# \mathtt{define}\ \textrm{EXTERNAL\_UART\_MESSAGE\_SLAVE\_DOESNT\_RESPOND} <br> (( \mathtt{uint8\_t} ) \hspace{0.1cm} 3) \hspace{0.1cm} //
        message for no response received within timeout time
46 #define EXTERNAL_UART_MESSAGE_COMMAND_IGNORED ((\text{uint8}_t ) \quad 4) //
        message for not executed and ignored command
47 #define EXTERNAL UART COMMANDMESSAGE ABORT ((\text{uint8 } t) 5) //
        command and message for aborting current action
48 #define EXTERNAL UART COMMAND SHOW ALL AVAILABLE SLAVE ADDRESSES ((uint8_t) 7) //
        command for sending addresses of all currently connected slaves
49 #define EXTERNAL UART COMMAND SHOW DATA OF ALL AVAILABLE SLAVES (( uint8 t ) 8 ) //
        command for sending data of all currently connected slaves
50 #define EXTERNAL UART COMMAND SHOW DATA OF ALL SLAVES ((\text{uint8 } t) 9) //command for sending data of all slaves
51 #define EXTERNAL UART COMMAND TOGGLE AUTO UPDATE SLAVE DATA (( uint8 t ) 10 ) //
        command for toggling periodic sending of all slave data after it was updated
52 / / ...53 //\#d e fine EXTERNAL_UART ( ( uint8 t ) 15 )
        // \ldots54
55 // transmission time = (1 + 8 + 1 + 1) / (115200 \t1/s) = 95,486 us
56 \# \text{define EXTERNAL_UART\_COMMAND\_RESPONSE\_TIMEOUT\_IN\_US ((\text{uint32}_t) 1000) // 1000 s
       ; maximum time a slave has to respond to any command
57
58
59 #define INTERNAL UART NUMBER OF BITS ADDRESS ((uint32 t) 4) // number of address
       b i t s
60 #define INTERNAL UART NUMBER OF BITS DATA ((uint32 t) 4) // number of data bits
61
62 #define INTERNAL UART MASK ADDRESS ((uint8 t) 240) // (2 ^
       INTERNAL_UART_NUMBER_OF_BITS_ADDRESS - 1U) <<
       INTERNAL_UART_NUMBER_OF_BITS_ADDRESS; mask for address
63 #define INTERNAL_UART_MASK_DATA (( uint8_t) 15) // 2 ^{\circ}INTERNAL_UART_NUMBER_OF_BITS_DATA - 1U; mask for data
64
65 #define INTERNAL UART ADDRESS MASTER ( (uint8 t) 0 ) // address of master
       t r a n s c e i v e r
66 #define INTERNAL UART ADDRESS SLAVE START ((uint8 t ) 1 ) // lowest address of
       first cell slave
67 #define INTERNAL UART ADDRESS SLAVE END (( uint8 t ) 12 ) // highest address of
       last cell slave
68 #define INTERNAL UART ADDRESS BROADCAST ((uint8 t) 15) // 2 \hat{ }INTERNAL UART_NUMBER_OF_BITS_ADDRESS - 1U; broadcast address to reach all bus
       p a r t i c i p a n t s
```
69

```
70 #define NIERNAL UART MESSAGE UNKNOWN COMMAND ((uint8 t) 1 ) // message for
       unknown command
71 \#define INTERNAL UART COMMANDMESSAGE PING ((uint8 t) 2) // command and
       message for requesting a response
72 #define INTERNAL_UART_COMMANDMESSAGE_ABORT ((units_t) 3) // command and
       message for aborting current action
73 #define INTERNAL UART COMMAND SEND ALL DATA PACKAGES ((uint8_t) 4) // command for
       sending all available data
74 //...
75 //\#define INTERNAL_UART_ (INTERNAL_UART_MASK_DATA)
       // command for ...
76
77 #define INTERNAL UART COMMAND SEND ALL DATA PACKAGES MAXIMUM TRIES ((uint32 t ) 2)
       // number of retries of command for sending all data packages
78
79 // transmission time of one character = (1 + 8 + 1 + 1) / (115200 1/s) = 95,486 us
80 #define INTERNAL UART COMMAND RESPONSE TIMEOUT IN US ( ( uint32 t ) 1000 ) // 1000 s
       ; maximum time a slave has to respond to any command
81
82
83
84 #define SLAVE DATA NUMBER OF BITS ROTARY SWITCH (( uint32_t) 4) // number of
       bits sent by the slave for the rotary switch position (Should be multiple of
      INTERNAL_UART_NUMBER_OF_BITS_DATA. )
85 #define SLAVE DATA_NUMBER_OF_BITS_POTENTIOMETER_1 ((uint32-t) 12) // number of
       bits sent by the slave for the ADC value of potentiometer 1 (or supply voltage
       ) (Should be multiple of INTERNAL UART NUMBER OF BITS DATA.)
86 \# \text{define SLAVE} DATA_NUMBER_OF_BITS_POTENTIOMETER_2 ((\text{uint32}_t) 12) // number of
       bits sent by the slave for the ADC value of potentiometer 2 (or temperature) (
       Should be multiple of INTERNAL UART NUMBER OF BITS DATA.)
87
  #define SLAVE DATA MASK ROTARY SWITCH (( uint32 t ) 255 ) // 2 ^
      SLAVE DATA_NUMBER_OF_BITS_ROTARY_SWITCH - 1U; mask for rotary_switch_position
       bits to be send to the master
89 #define SLAVE DATA MASK POTENTIOMETER 1 ((uint32_t t) 4095) // 2 ^
      SLAVE_DATA_NUMBER_OF_BITS_POTENTIOMETER_1 - 1U; mask for ADC value of
       potentiometer 1 (or supply voltage) bits to be send to the master
90 #define SLAVE DATA MASK POTENTIOMETER 2 ((uint32_t ) 4095) // 2 ^
      SLAVE DATA NUMBER OF BITS POTENTIOMETER 2 - 1U; mask for ADC value of
       potentiometer 2 (or temperature) bits to be send to the master
91
92 #define SLAVE DATA_NUMBER_OF_PACKAGES ( (SLAVE_DATA_NUMBER_OF_BITS_ROTARY_SWITCH +
      SLAVE DATA NUMBER OF BITS POTENTIOMETER 2 + \,SLAVE_DATA_NUMBER_OF_BITS_POTENTIOMETER_1) / INTERNAL_UART_NUMBER_OF_BITS_DATA
       ) // number of transmissions from the slave after
      COMMAND_SEND_ALL_DATA_PACKAGES
93
9495 extern volatile uint8 t externalUART inputBuffer; // only read and write in UART
       receive event handler; buffer for received data
```

```
96 extern uint8 t externalUART outputBuffer; // only read and write in UART
       transmission function; buffer for transmission data
97
98 extern uint8 t externalUART inputAddress; // source address were the received data
        came from
99 extern uint8_t externalUART_inputData; // data received from source
100
101 extern uint8_t externalUART_outputAddress; // destination address were data will
       be send to
102 extern uint8_t externalUART_outputData; // data to send to destination
103
104 extern volatile bool slaveDataUpdateFlag; // true if an update of slave data is
       required
105
106 extern volatile uint8 t internalUART inputBuffer; // only read and write in UART
       receive event handler; buffer for received data
107 extern uint8 t internalUART_outputBuffer; // only read and write in UART
       transmission function; buffer for transmission data
108
109 extern uint8 t internalUART inputAddress; // source address were the received data
        came from
110 extern uint8 t internalUART inputData; // data received from source
111
112 extern uint8 t internalUART outputAddress; // destination address were data will
       be send to
113 extern uint8 t internalUART outputData; // data to send to destination
114
115 extern struct struct slave {
116 uint8_t address; // address of slave
117 bool connectionState; // state of connection: false: not connected | true:
                c onnec ted
118 bool connectionStateChanged; // state of connection changed: false: no
               change | true: if connectionState = true then newly connected else
               connection lost
119 bool connection Problems; // indicates problems with the communication, if
               a connection is established
120 uint8 t rotarySwitch; // position of rotary switch
121 uint16_t potentiometer1ADC; // ADC value of potentiometer 1; this analog
               input can also be used for supply voltage measurement
122 uint16_t potentiometer2ADC; // ADC value of potentiometer 2; this analog
               input can also be used for temperature measurement
123 };
124
125
126 // extern volatile bool slaveDataUpdateFlag; // true if an update of slave data is
       required
127
128 extern struct struct oneShotTimer {
129 uint32 t id; // timer ID for controlling one the timer
130 volatile bool running; // true while one shot timer is running
131 };
```
132 133 // extern struct struct\_oneShotTimer oneShotTimer; // one shot timer parameters 134 struct struct\_oneShotTimer oneShotTimer; 135 136 extern  $\text{uint64\_t t}$ ;  $\frac{1}{2}$  // time stored in MCU 137 138  $\#$ en dif /\* DAVE\_GENERATED\_GLOBALS\_H\_ \*/

```
breaklines
 1 #include <DAVE.h> //Declarations from DAVE Code Generation (
         includes SFR declaration)
2 \#include \leq tdbool .h>
3 #include <stdint.h>
 4 \#include \leq stdio .h>
 5 \#include \leq tdlib.h>
6 \#include \leq tring .h>
7 \#include \langle \text{math.h} \rangle8
\overline{9}10 // include headerfiles
11 \#include " globals .h"
12 #include "one shot timer start . h"
13 #include "one_shot_timer_elapsed.h"
14 #include "slave_data_update_periodic_timer_elapsed.h"
15 #include "slave data update periodic timer elapsed. h"
16 #include " external uart receive first.h"
17 #include " external uart receive last . h"
18 \#include " external uart transmit . h"
19 \#include "internal uart receive first.h"
20 #include "internal uart receive last.h"
21 #include "internal uart transmit. h"
22 #include "forward_command_and_wait_for_answer.h"
23 \#include \#include \2425
26
27
28 // pointers for udp connection
29 struct udp pcb *pcb tr;
30 struct pbuf *p_tx; \frac{1}{2} // transmit buffer
31 ip_addr_t ip_hostpc ;
32
33
34
35 uint64_t t = 0; \qquad / time stored in MCU
36
37
38
39 struct struct slave slaveData [INTERNAL UART ADDRESS SLAVE END −
         INTERNAL UART ADDRESS SLAVE START + 1U] = {\}; // struct array for all slave
         data
40 uint32_t slaveDataNumberOfElements = size of (slaveData) / size of (slaveData [0]); //
         number of elements in slaveData
41
42
43
```

```
Listing A.26: Quelltext main() Funktion mit udp Funktion
```

```
44 bool externalUART autoUpdateSlaveData = false; // flag that indicates whether all
       slave data shall be send to the external device via UART after it was updated
45
46 uint32 t slavDataUpdatePeriodicTimerID = 0U; // timer ID for controlling the timer
47
48
49 volatile uint8_t externalUART_inputBuffer = 0U; // only read and write in UART
       receive event handler; buffer for received data
50 uint8_t externalUART_outputBuffer = 0U; // only read and write in UART
       transmission function; buffer for transmission data
51
52 uint8 t externalUART inputAddress = 0U; // source address were the received data
       came from
53 uint8 t externalUART inputData = 0U; // data r e c e i v e d from s our c e
54
55 uint8 t externalUART outputAddress = 0U; // destination address were data will be
       send to
56 uint8 t externalUART outputData = 0U; // data to send to destination
57
58
59 volatile uint8 t internalUART inputBuffer = 0U; // only read and write in UART
       receive event handler; buffer for received data
60 uint8 t internalUART outputBuffer = 0U; // only read and write in UART
       transmission function; buffer for transmission data
61
62 uint8 t internalUART inputAddress = 0U; // source address were the received data
       came from
63 uint8_t internalUART_inputData = 0U; // data received from source
64
65 uint8 t internalUART outputAddress = 0U; // destination address were data will be
       send to
66 uint8_t internalUART_outputData = 0U; // data to send to destination
67
68
69
70
71 /∗∗
72 * send all slave data as a string (table format)
73 ∗/
74 void send Slave Data String (bool only Print If Slave Available)
75 {
76 char u art_outputBuffer [128U] = \{\};77 // print header
78 sprintf (uart outputBuffer, "\n Address | Connection | Rotary Switch |
               Potentiometer | Potentiometer");
79 externalUART transmitString (uart outputBuffer);
80 sprintf (uart_outputBuffer, "\n | State | Position | 1
               ADC Value | 2 ADC Value");
81 externalUART transmitString (uart outputBuffer);
```

```
82 sprintf (uart outputBuffer, "\ln−−−−−−−−−+−−−−−−−−−−−−+−−−−−−−−−−−−−−−+−−−−−−−−−−−−−−−+−−−−−−−−−−−−−−−
           " ) ;
83 externalUART transmitString (uart outputBuffer);
84 // print table content
85 for (uint32_t idx = 0U; idx < slaveDataNumberOfElements; idx += 1U) {
\frac{1}{2} check and handle newly received command from the external
                 device
87 if (internalUART_receiveFirst()) // check for new received data
88 {
\frac{1}{2} abort execution
90 if (externalUART inputData ==
                       EXTERNAL_UART_COMMANDMESSAGE_ABORT)
91 \{92 externalUART_outputAddress =
                             EXTERNAL_UART_ADDRESS_EXTERNAL;
93 externalUART_outputData =
                             EXTERNAL_UART_COMMANDMESSAGE_ABORT;
94 externalUART transmit ( );
95
96 return; // exit function
97 }
98 // inform external device that command is being ignored
99 e l s e
100 \{101 externalUART outputAddress =EXTERNAL_UART_ADDRESS_EXTERNAL;
102 externalUART_outputData =
                             EXTERNAL_UART_MESSAGE_COMMAND_IGNORED;
103 externalUART transmit ( ) ;
104 }
105 }
106 else if (!onlyPrintIfSlaveAvailable || slaveData [idx ].
                 connectionState)
107 {
108 sprintf(uart outputBuffer, "\n 0b%u%u%u | %s %s | %13hu
                        | %13hu | %13hu" ,
109 ( slaveData [idx ]. address & 8U) ? (1U) : (0U),
110 (s\,\text{laveData}\,[\,\text{idx}\,]\,. \text{ address } \& \text{ 4U} \, ) \, ? \, (1U) \, : \, (0U) \,,111 ( slaveData [idx ]. address & 2U) ? (1U) : (0U),
112 ( slaveData [idx ]. address & 1U) ? (1U) : (0U),
113 ( slaveData [idx ]. connectionProblems ) ? ( "ERR " ) : ( "
                       ) ,
114 ( slaveData [idx ]. connectionState ) ? ( ( slaveData [idx ].
                       connectionStateChanged) ? ("New") : ("C")) : ((
                       slaveData [idx]. connectionStateChanged) ?
115 ("Loss") : ("NC")),116 (unsigned short) slaveData [idx]. rotarySwitch,
117 (unsigned short) slaveData [idx ]. potentiometer1ADC,
118 (unsigned short) slaveData [idx]. potentiometer2ADC);
119 externalUART_transmitString (uart_outputBuffer);
```

```
120  }
\hspace{1.5cm} 121 \hspace{3.2cm} \}122 }
123
124
125 /∗
126 * send all slave addresses to the external device via UART
127 ∗/
128 void showAllAvailableSlaveAddresses(void)
129 {
130 // iterate over all salves
131 for ( uint 32 t id x = 0U; id x < slaveDataNumberOfElements ; id x += 1U)
132 {
133 // check and h andle newly received command from the external
                  device
134 if (internalUART_receiveFirst()) // check for new received data
135 \left\{\n\begin{array}{ccc}\n1 & \text{check command} \\
\end{array}\n\right\}136 // abort execution
137 if (externalUART inputData =EXTERNAL_UART_COMMANDMESSAGE_ABORT)
138 \{139 externalUART_outputAddress =
                             EXTERNAL_UART_ADDRESS_EXTERNAL;
140 externalUART outputData =
                             EXTERNAL_UART_COMMANDMESSAGE_ABORT;
141 externalUART_transmit ( ) ;
142 break; // exit for loop
143 }
144 // inform external device that command is being ignored
145 e l s e
146147 externalUART_outputAddress =
                             EXTERNAL_UART_ADDRESS_EXTERNAL;
148 externalUART_outputData =
                             EXTERNAL_UART_MESSAGE_COMMAND_IGNORED;
149 externalUART transmit ( );
150 }
151 }
152 // transmit all known slave addresses
153 else if (slaveData [idx]. connectionState)
\begin{array}{c} 154 \end{array}155 externalUART_outputAddress =
                       EXTERNAL_UART_ADDRESS_EXTERNAL;
156 externalUART outputData = slaveData [ idx ] . address;
157 externalUART transmit ( );
158 }
\hspace{1.5cm} 159 \hspace{3.2cm} \}160 }
161
162
163
```

```
164
165 /∗∗
166 * request information from slave and save it if the slave responds
167 ∗/
168 void slaveDataUpdate (uint8_t *address)
169 {
170 uint32_t commandTryCounter = 0U; // number of times the command has been
             s e n t
171 uint32_t receivedDataBuffer; // buffer for data from received
             transmissions172 uint32 t packageCounter; // number of received transmissions from the
             s l a v e
173 uint32_t slaveDataArrayIndex; // index of the slave in the slaveData array
              with the given address
174
175 // search for correct address and save the index
176 for (slaveDataArrayIndex = 0U; slaveDataArrayIndex <slaveDataNumber Of Elements; slaveDataArrayIndex += 1U)177 {
178 if ( slaveData [ slaveData Array Index ] . address == *address )
179 {
{\rm break}; // exit for loop
181 }
182 // if the slave address was not found in slaveData handle error
183 else if ( slaveDataArrayIndex = ( slaveDataNumberOfElements − 1U) )
184 {
185 // error handler code
186 XMC DEBUG("\nabla nslave not found . \n");
187 while (true);
188 }
\begin{array}{ccc} 189 & & & \end{array}190
191 // check command retry count
192 while (commandTryCounter <INTERNAL_UART_COMMAND_SEND_ALL_DATA_PACKAGES_MAXIMUM_TRIES)
193 \{194 commandTryCounter += 1U; // increment number of command tries
195 received \text{DataBuffer} = 0\text{U}; // reset received data
196 packageCounter = 0U; // reset number of received data packages
197
198 internalUART_receiveLast(); // clear UART input buffer by reading
                    it until it is empty
199
200 internalUART outputAddress = ∗ address;
201 internalUART outputData =
                    INTERNAL_UART_COMMAND_SEND_ALL_DATA_PACKAGES;
202 internalUART transmit ( );
203 oneShotTimerStart (INTERNAL_UART_COMMAND_RESPONSE_TIMEOUT_IN_US,
                    false); // start timer for response timeout
204
205 // receive data packages and update slave data array
```
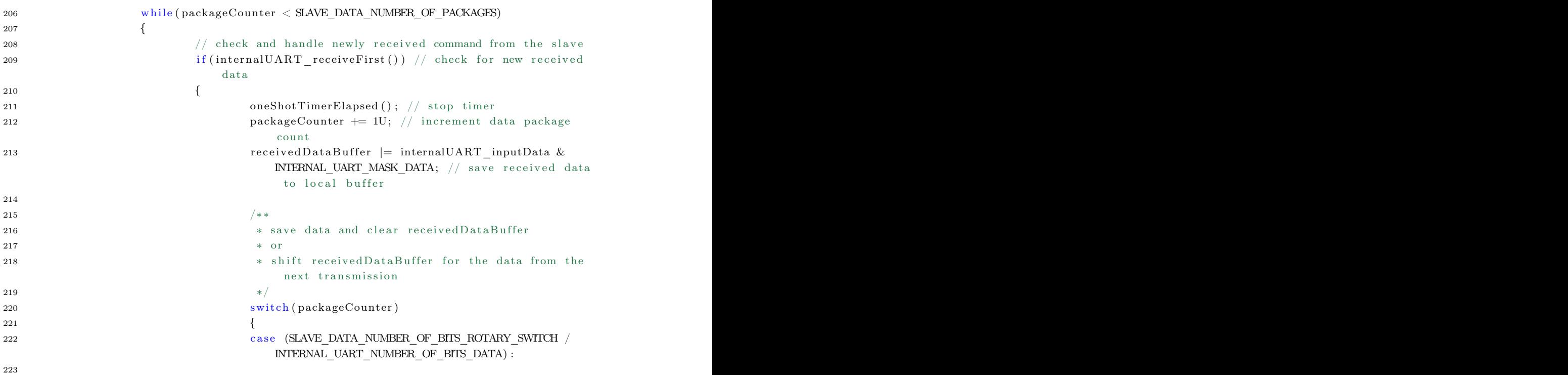

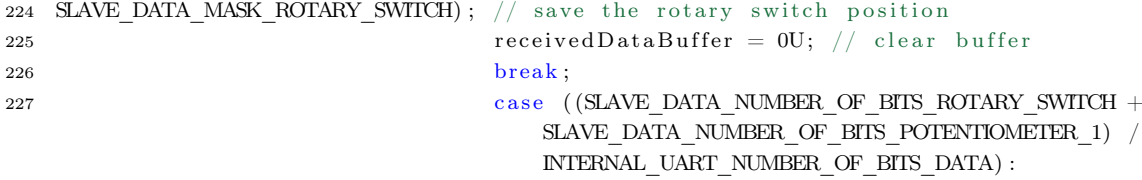

```
229 SLAVE DATA MASK POTENTIOMETER 1); // save the potentiometer 1 ADC value
230 received Data Buffer = 0U; // clear buffer
231 break ;
232 case ( (SLAVE DATA_NUMBER_OF_BITS_ROTARY_SWITCH +
                   SLAVE DATA NUMBER OF BITS POTENTIOMETER 1 +SLAVE_DATA_NUMBER_OF_BITS_POTENTIOMETER_2) /
                   INTERNAL_UART_NUMBER_OF_BITS_DATA) :
233
```

```
234 SLAVE_DATA_MASK_POTENTIOMETER_2); // save the potentiometer 2 ADC value
235 \overline{z} \overline{z} 236 break ;
\label{eq:1} \mathrm{default}:238 received \text{DataBuffer} \ll=INTERNAL_UART_NUMBER_OF_BITS_DATA; //
                                                               shift bits to make room for the data
                                                               from the next transmission
239 break ;
240 and 240 and 240 and 240 and 250 and 260 and 260 and 260 and 260 and 260 and 260 and 260 and 260 and 260 and 260 and 260 and 260 and 260 and 260 and 260 and 260 and 260 and 260 and 260 and 260 and 260 and 260 and 260 an
241
242 // there are still packages left to receive
243 i f ( packageCounter < SLAVE_DATA_NUMBER_OF_PACKAGES)
244
```
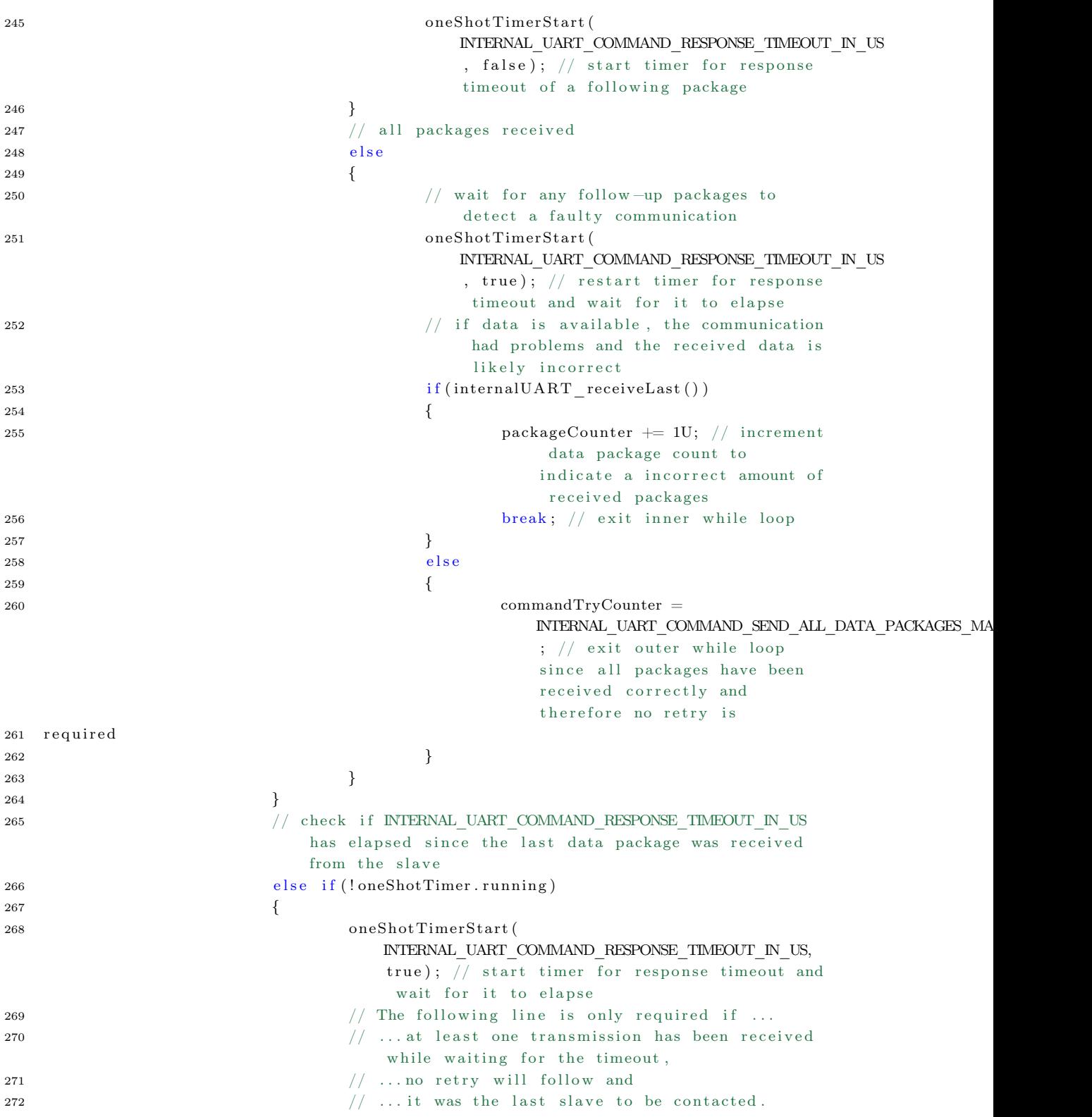

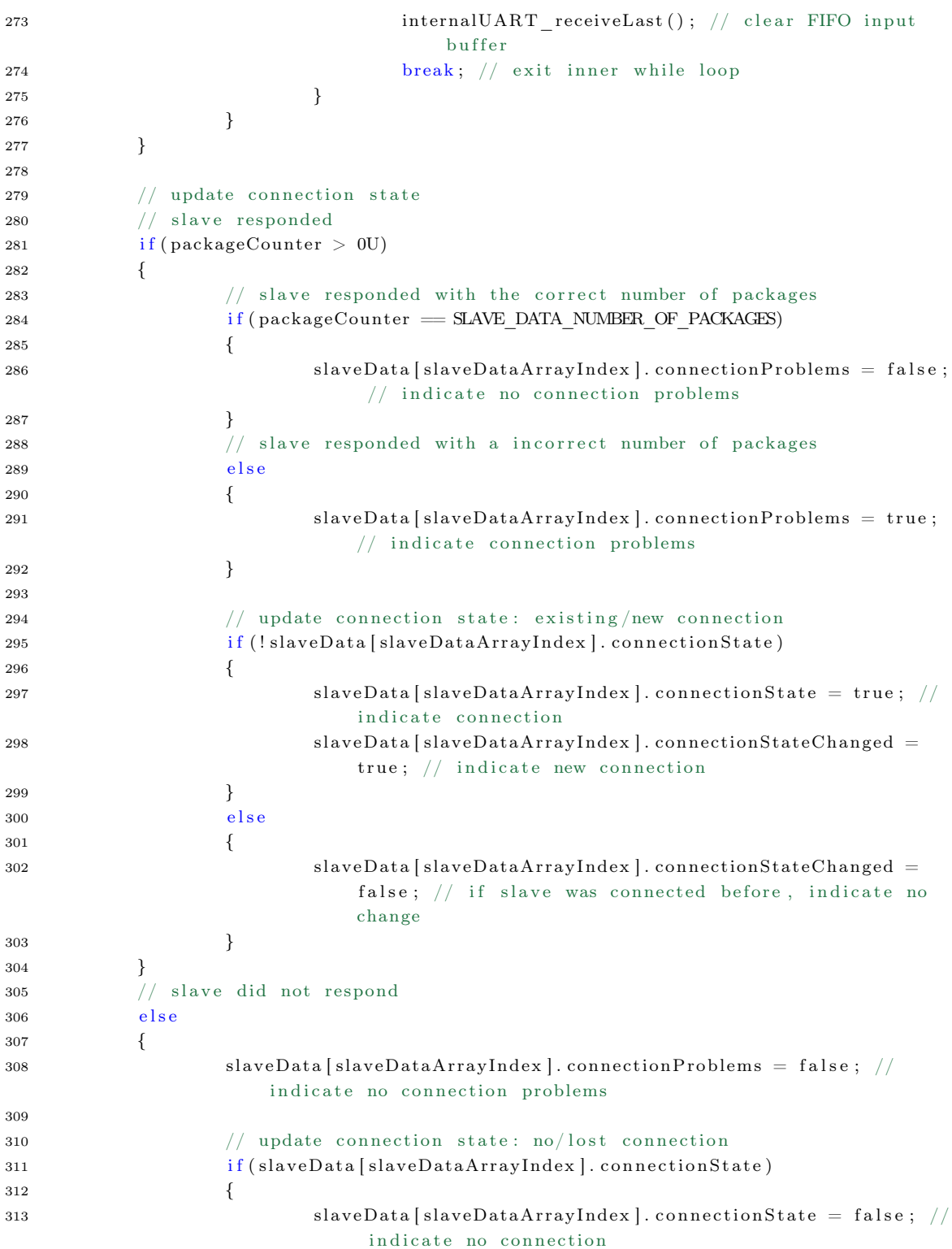

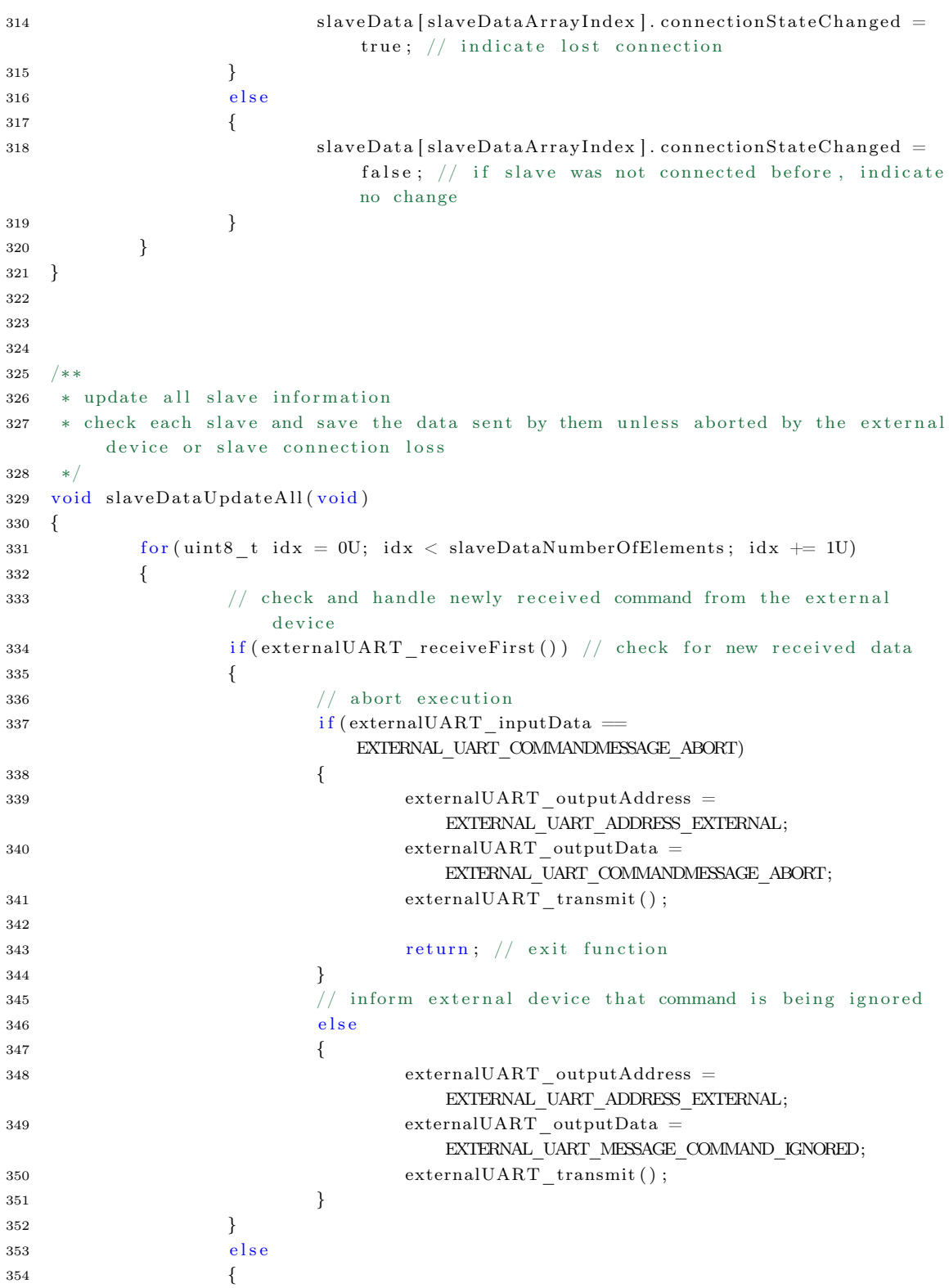

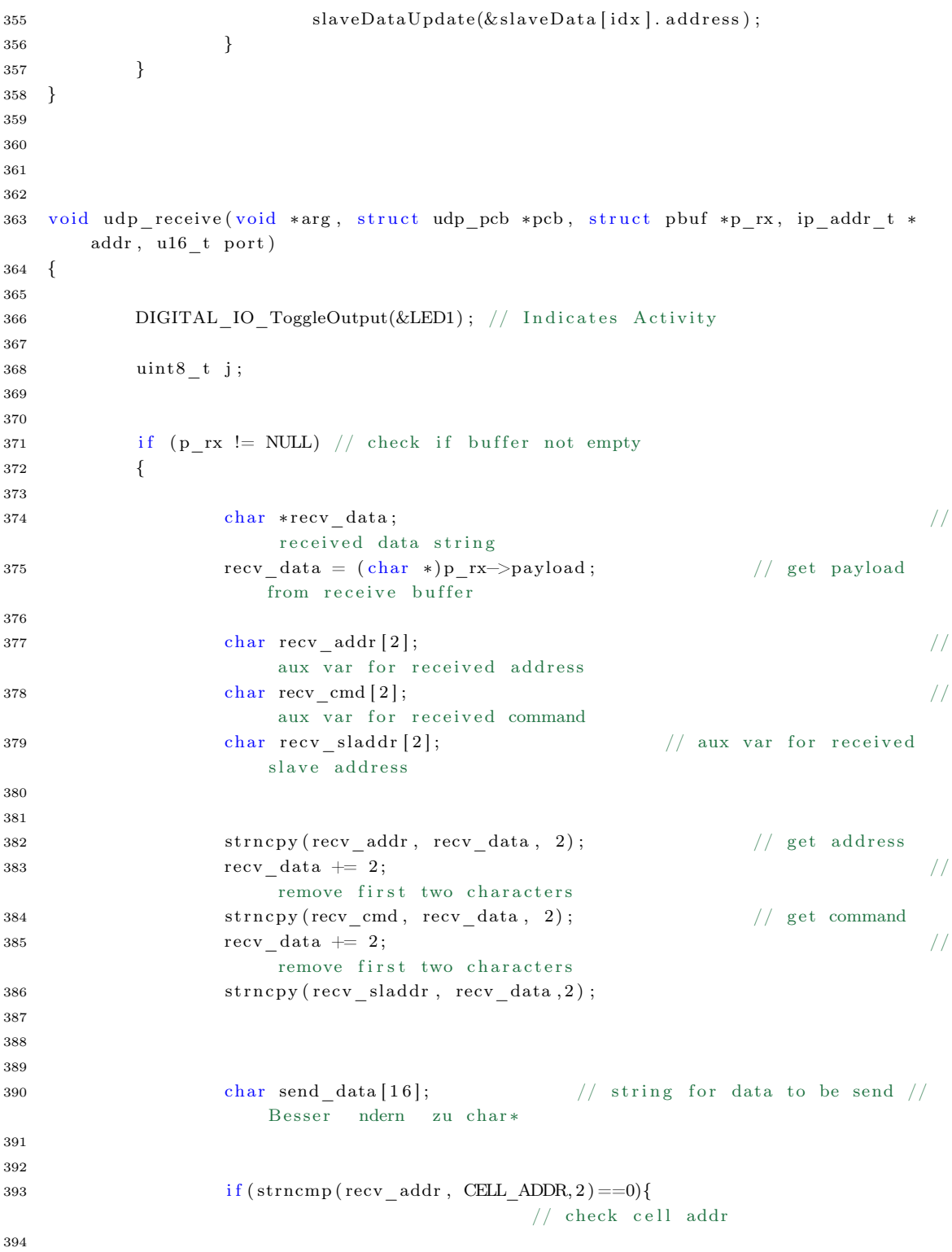
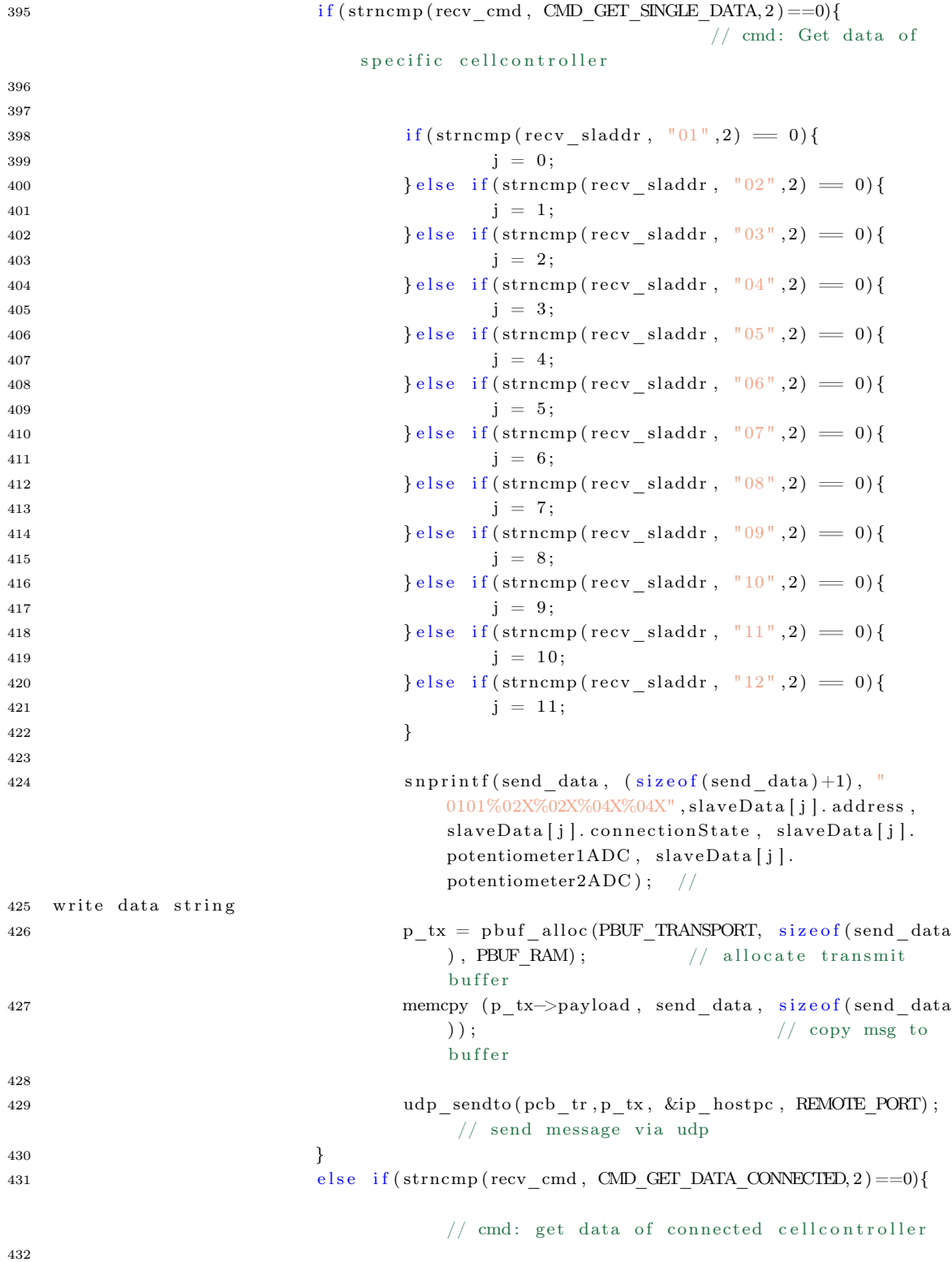

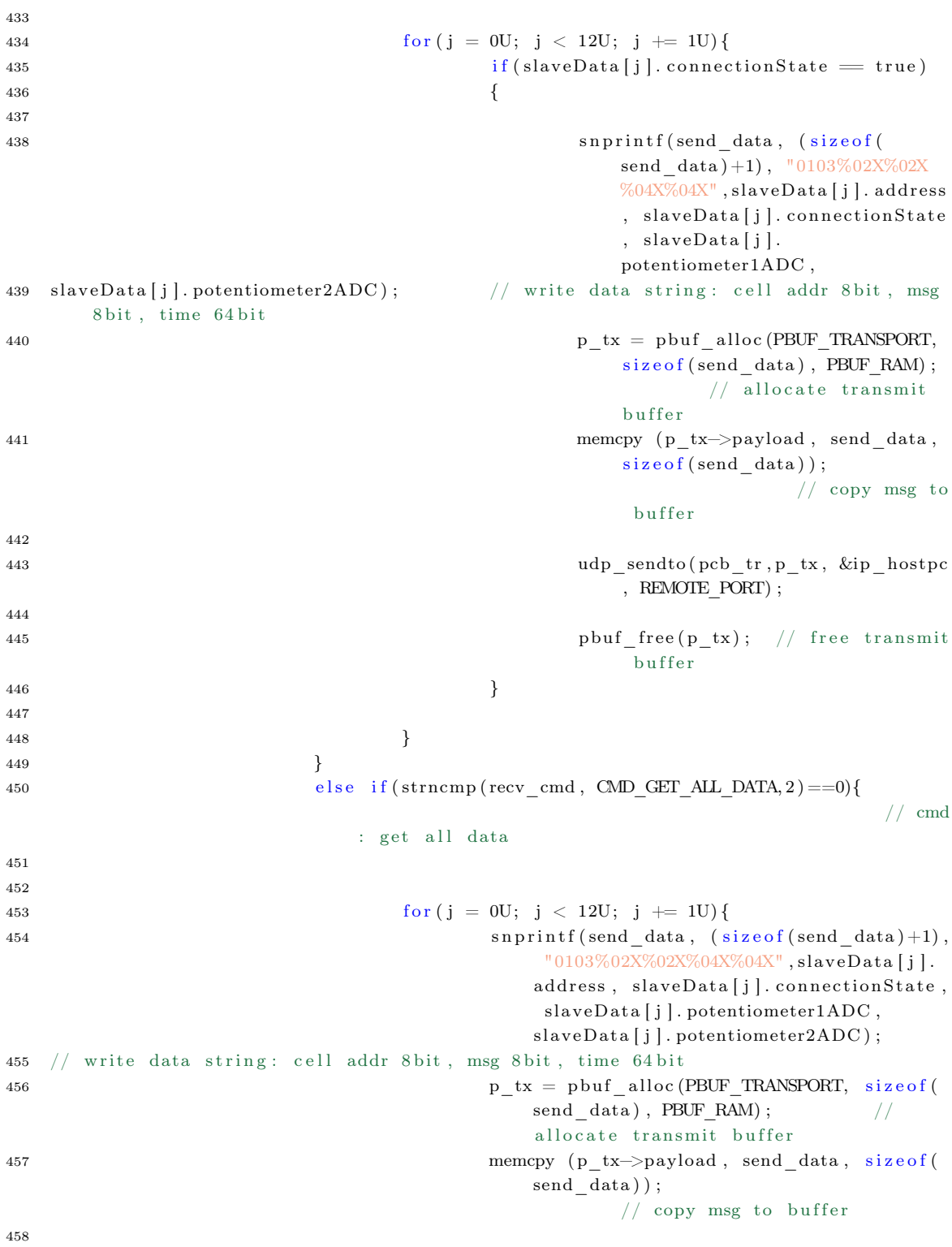

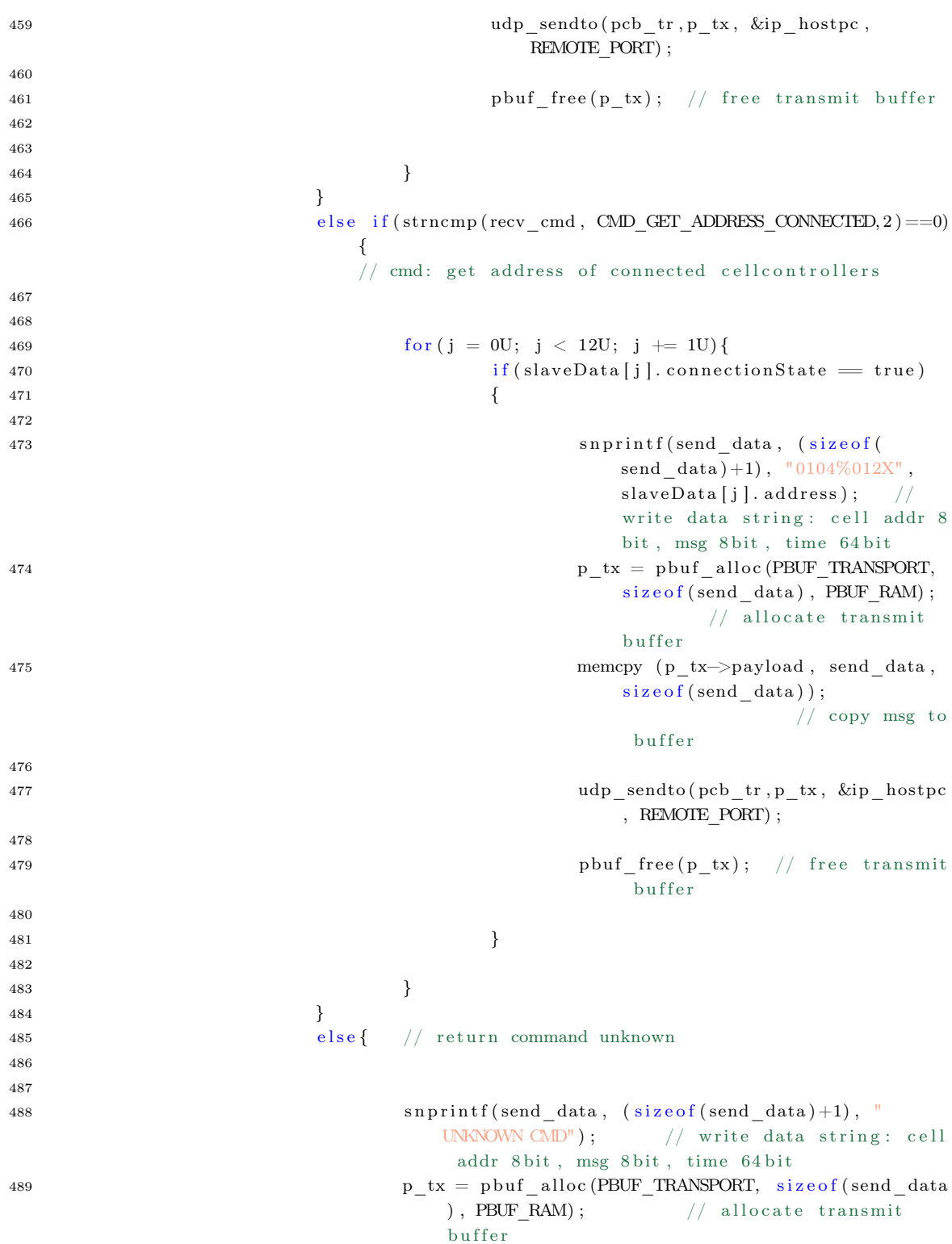

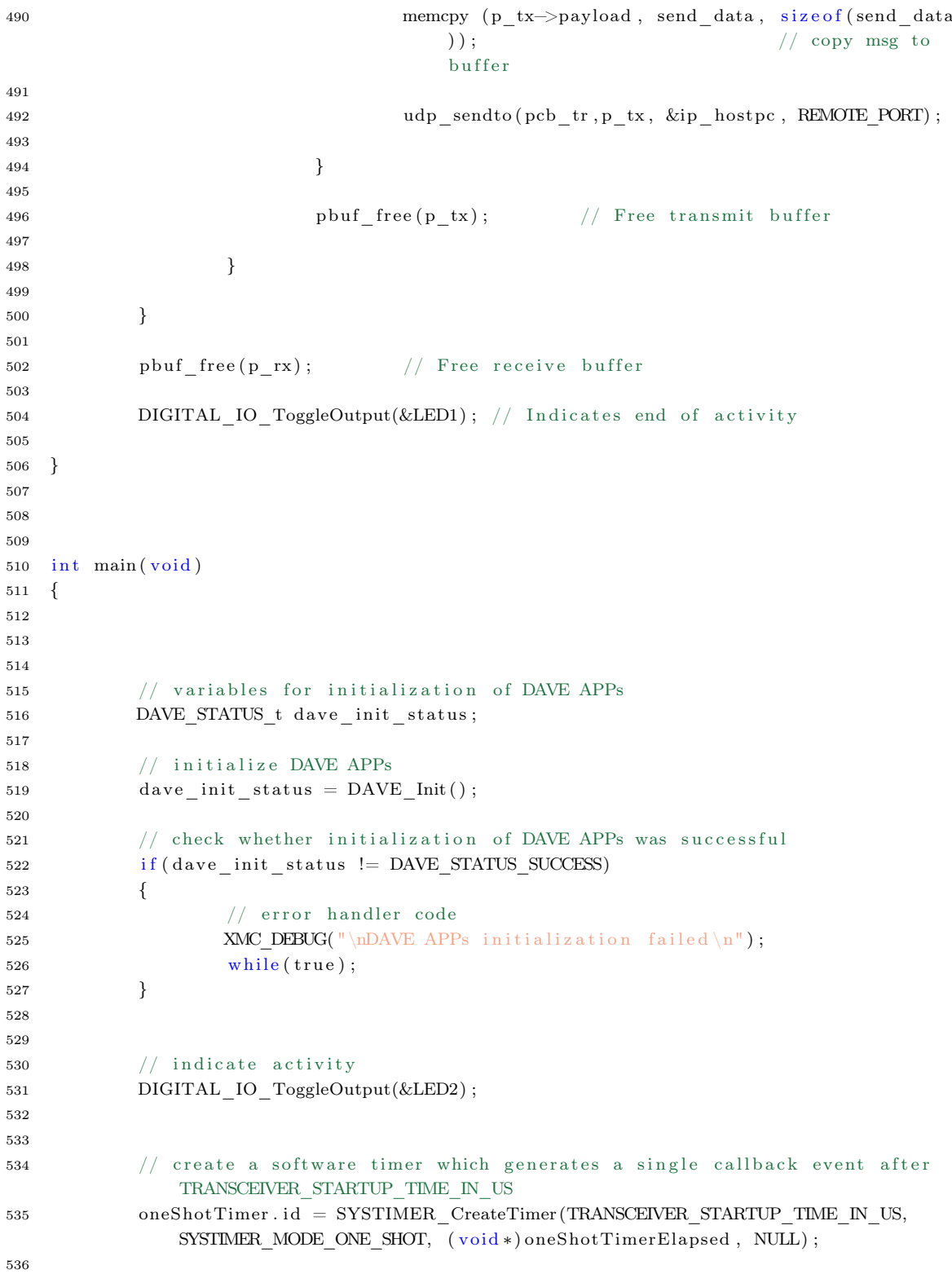

```
537 // check whether software timer was created successfully
538 if (oneShotTimer.id = 0U) // error handler code
539 {
540 XMC DEBUG("\lnTimer creation failed \ln");
541 while (true);
542 }
543
544
\frac{1}{2} create a software timer which generates a cyclic callback event after
             SLAVE_DATA_UPDATE_TIME_IN_US
546 slavDataUpdatePeriodicTimerID = SYSTIMER CreateTimer (
             SLAVE_DATA_UPDATE_TIME_IN_US, SYSTIMER_MODE_PERIODIC, (void *)slaveDataUpdatePeriodicTimerElapsed, NULL);
547
548 // check whether software timer was created successfully
549 if (slawDataUpdatePeriodicTimerID = 0U) // error handler code
550 {
551 XMC DEBUG("\n\piTimer creation failed \n\pi");
552 while (true);
553 }
554
555 // enable transceiver
556 DIGITAL IO SetOutputLow(&DO TransceiverShutDown);
557
558 // start software timer
559 oneShotTimerStart (TRANSCEIVER_STARTUP_TIME_IN_US, false);
560
561 // initialize slave data array while waiting for transceiver to start
562 for (uint32_t idx = 0U, address = INTERNAL_UART_ADDRESS_SLAVE_START; idx <slaveDataNumber OfElements; idx += 1U, address += 1U)563 {
564 slaveData[idx].address = (uint8_t) address;
565 slaveData[idx].connectionState = false;
566 slaveData[idx].connectionStateChanged = false;
567 slaveData[idx].rotarySwitch = 0U;
568 slaveData [idx]. potentiometer1ADC = 0U;
569 slaveData[idx].potentiometer2ADC = 0U;
570 }
571
572 // wait for one shot timer to elapse and transceiver is ready
573 while (oneShotTimer.running);
574
575 // clear UART receive FIFO
576 internalUART receiveLast ();
577 externalUART receiveLast ();
578
579 // communicate initialization complete and reading of slave data
580 externalUART transmitString ("\ n I n i t i a l i z a t i o n plete . \ n" );
581 externalUART transmitString ("\nReading slave data ... ");
582
```

```
583 // look for available slaves and get their data and set slaveData [idx].
              connectionStateChanged = false; as this was the first execution
584 slaveDataUpdateAll();
585 for (uint32 t idx = 0; idx < slaveDataNumberOfElements; idx += 1) {
              slaveData [idx]. connectionStateChanged = false; }
586
587 // start software timer and check whether software timer start failed
588 if (SYSTIMER_StartTimer (slavDataUpdatePeriodicTimerID) !=
              SYSTIMER_STATUS_SUCCESS) // error handler code
589 {
590 XMC DEBUG( "\backslash n Timer start failed \backslash n" );
591 while (true);
592 }
593
594 // send updated slave data to the external device if enabled
595 if (externalUART_autoUpdateSlaveData)
596 {
597 sendSlaveDataString(false);
598 }
599
600 externalUART transmitString ("done . \n\langle n" \rangle ;601 externalUART transmitString ("\nReady . \n\cdot \n\cdot);
602
603
604
605 pcb_tr = udp_new();
                                                                // create UDP
              PCB
606 IP4_ADDR(&ip\_hostpc, IP_ADDR0_PC,IP_ADDR1_PC,IP_ADDR2_PC,IP_ADDR3_PC) ; //
               set host pc ip-addr
607 udp_bind(pcb_tr, IP4_ADDR_ANY, LOCAL_PORT);
                                           // bind UDP PCB
608 udp recv ( pcb tr, udp receive, NULL) ;
609
610
611 // indicate activity
612 DIGITAL IO ToggleOutput(&LED2) ;
613
614 // cyclic application code
615 while (true)
616 {
617
618 // indicate activity
619 DIGITAL IO ToggleOutput(&LED2) ;
620
\frac{621}{10} check whether any slave sent something when it wasn't requested
                      to ensure a free bus
622 if (internalUART receiveLast () ) // check for new received data
623 \left\{624
625
```
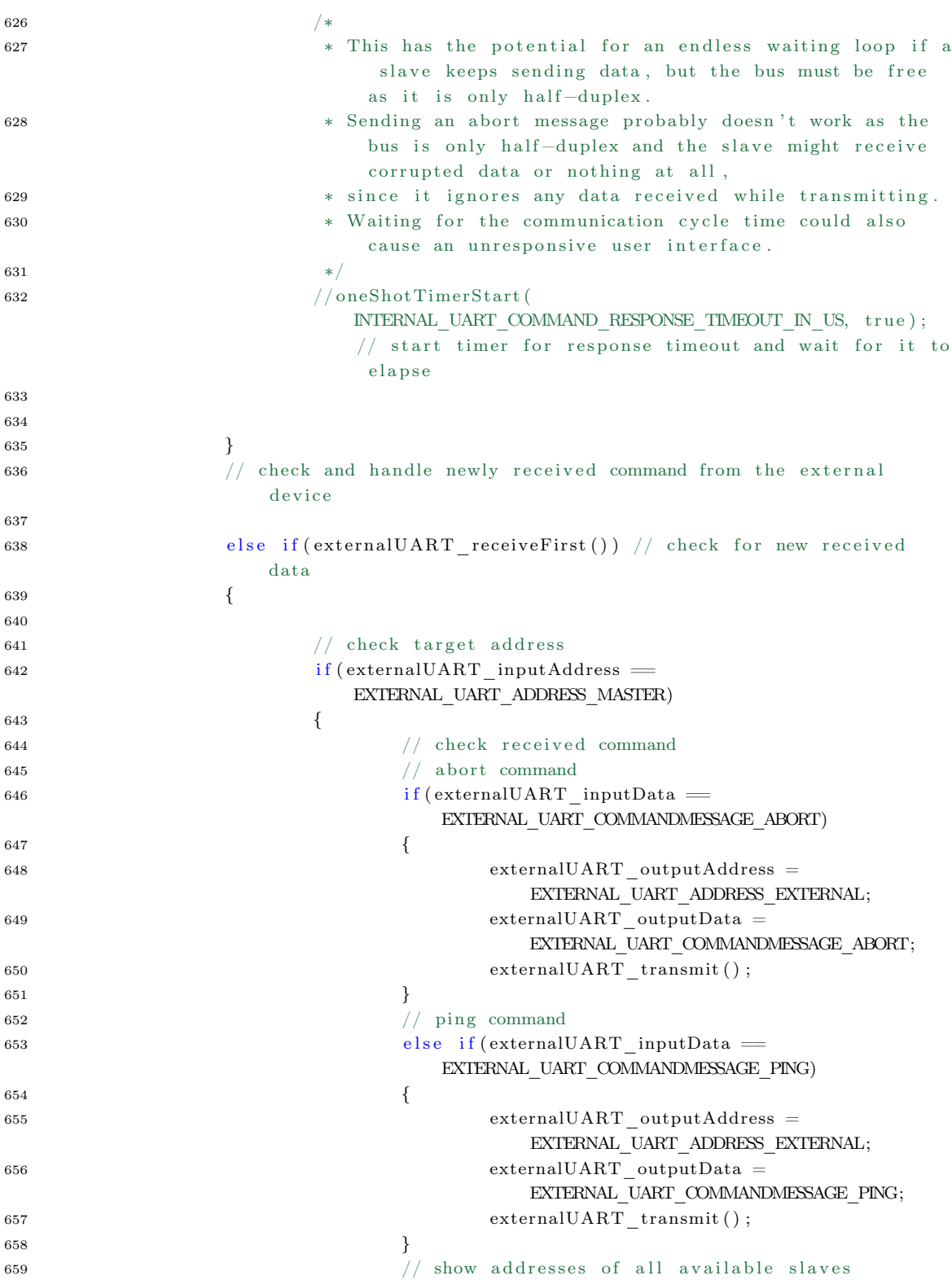

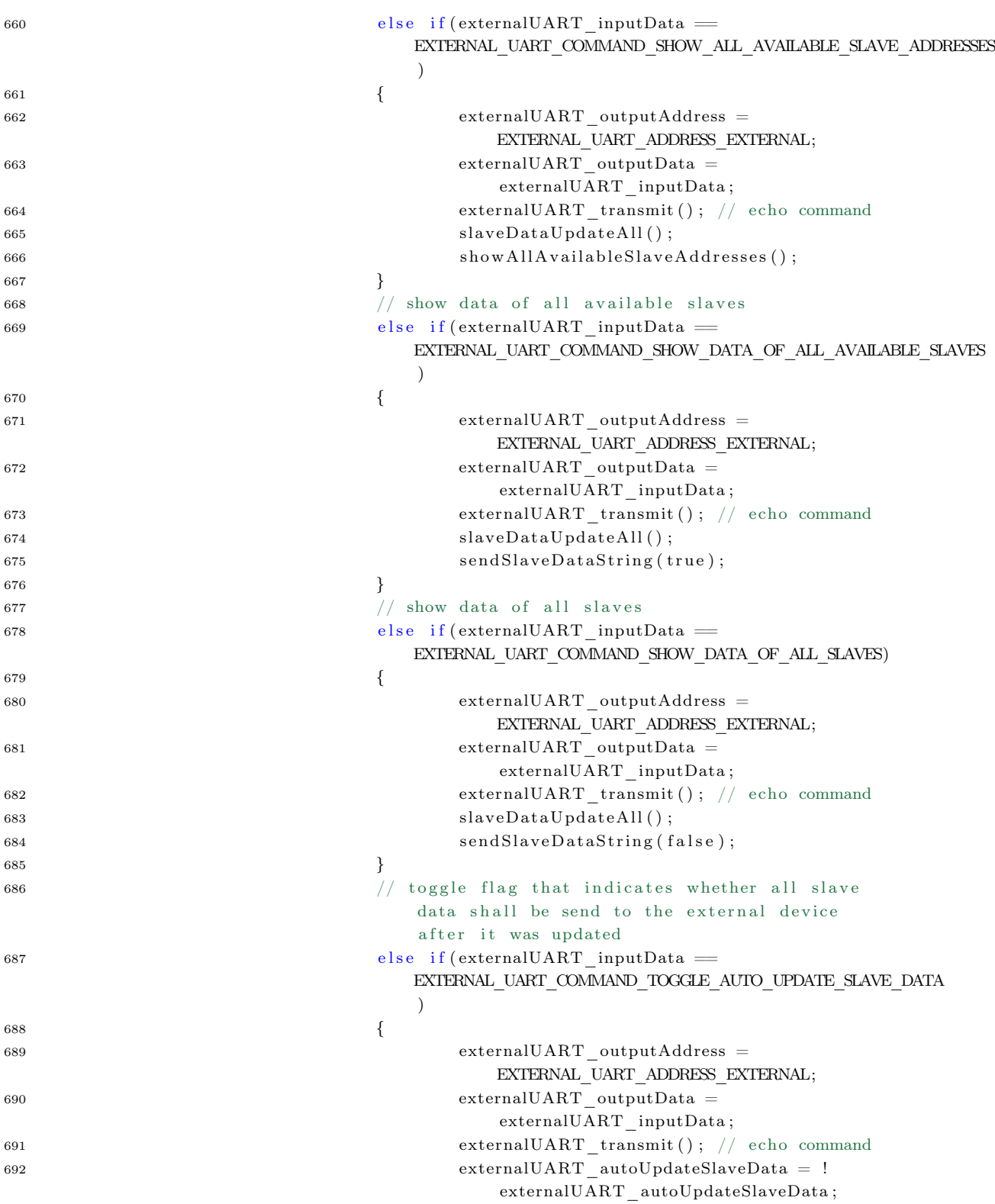

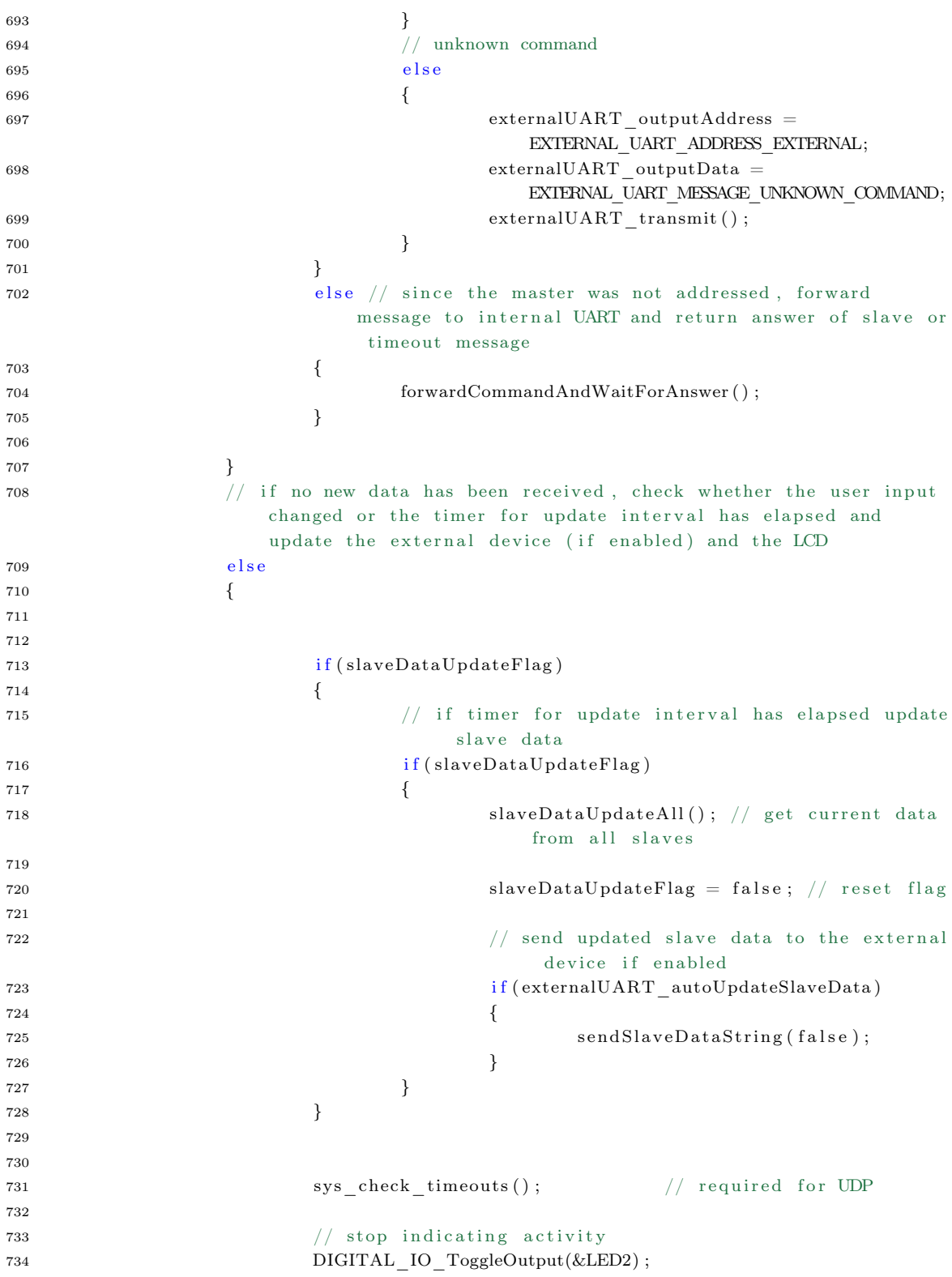

  $\qquad \qquad \}$   ${\bf 738} \hspace{25pt} \Big \}$  }

#### A.3.2 Quelltext Matlab

<span id="page-118-0"></span>Listing A.27: Quelltext der Matlab Software zur Steuerung des Batteriemodulcontrollers und zur Visualisierung der empfangenen Daten

```
breaklines
 1 %%%%%%%%%%%%%%%%%%%%%%%%%%%%%%%%%%%%%%
 2 % Author: Fabian Mahler
 3 % Filename : lwipp_command .m
 4 % Date: 30.09.21
 5 % Description: This is a code
 6 % to send different
 7 % commands to XMC4700 mu
 8 % and display received
 9 % data
10 \quad {\color{blue} {\color{blue} {\color{blue} {\mathcal{W} {\mathcal{W} {\mathcal{W} {\mathcal{W} {\mathcal{W} {\mathcal{W} {\mathcal{W} {\mathcal{W} {\mathcal{W} {\mathcal{W} {\mathcal{W} {\mathcal{W} {\mathcal{W} {\mathcal{W} {\mathcal{W} {\mathcal{W} {\mathcal{W} {\mathcal{W}} {\mathcal{W}} {\mathcal{W}} {\mathcal{W}} {\mathcal{W}} {\mathcal{W}} {\mathcal{W}} {\mathcal{W}} {\mathcal{W}} {\mathcal{W}} {\mathcal{W}} {\mathcal{W}} {\mathcal{W}} {\mathcal{W}} {\mathcal{W}} {\mathcal{W}} {\mathcal11
12
13 clear;
14 close all;
15 clc;
16
17 % clear old connections
18 if \left( \text{exist}('u0', 'var') \right)19 \text{flux } \{ \text{u0 }, ' \text{output } ' \},20 clear u021 end
22
23 % obtain network information
24 % \lceil \tilde{ } \rceil, result \rceil = system ('ipconfig')
25
26 transmission error = 0; % transmission error flag
27
28 % set local host, local port, timeout
29 LocalIP = '192.168.0.5;
30 LocalPort = 45174;
31 % open UDP connection
32 \text{ u0} = \text{udpport('IPV4', 'LocalHost', LocalPs', 'LocalPort', LocalPort', 'Timeout', 10)}33 configure Terminator (u0, 0); % set NULL terminator for UDP socket
34\, %u0 % uncomment to check settings
35
36\% set remote ip and remote port
37 % change values only in agreement with XMC4700
38 RemoteIP = '192.168.0.10';
39 RemotePort = 45175;
40
41
42 select_cellcontroller = 0; %set default
43 user_input = 0; % set default
44 cyclic flag = 2; %set default
```

```
45
46
47
48
49 % user input with error handling
50 while user_input < 1 || user_input > 451 clc;
52 f p r i n t f ( "∗∗ ∗∗ ∗∗ ∗∗∗ ∗∗ ∗∗∗ ∗∗ ∗∗ ∗∗∗ ∗∗ ∗∗ ∗∗∗ ∗∗ ∗∗∗ ∗∗ ∗∗ ∗∗∗ ∗∗ ∗∗ ∗∗∗ ∗∗ ∗∗∗ ∗∗ ∗∗ ∗∗∗ ∗∗ ∗∗∗ ∗\n" )
            ;
53 fprintf ("| This program allows you to control the XMC4700 Master Module. |\n\rangle n")
            ;
54 f printf (" | You can select a command by typing in a number shown below |\n\rangle n")
            ;
55 f p r i n t f ( "∗∗ ∗∗ ∗∗ ∗∗∗ ∗∗ ∗∗∗ ∗∗ ∗∗ ∗∗∗ ∗∗ ∗∗ ∗∗∗ ∗∗ ∗∗∗ ∗∗ ∗∗ ∗∗∗ ∗∗ ∗∗ ∗∗∗ ∗∗ ∗∗∗ ∗∗ ∗∗ ∗∗∗ ∗∗ ∗∗∗ ∗\n\n
            ");
56 f p r i n t f ("A v a i l a ble commands : \langle n" \rangle;
57 f printf ("1 = get data of one specific controller \n");
58 f printf ("2 = get data of all connected controllers \langle n'' \rangle;
59 f print f ("3 = get all controller data\n");
60 f printf ("4 = get the addresses of the connected controllers \langle n" \rangle;
61
62
63 % selection of command with error handling
64 user input = input ('\ntype in one number of above: ');
65
66 if user_input < 1 | | user_input > 467 c l c ;
68 f printf ("Your input is exceeding limits, try again \langle n'' \rangle;
69 pause
70 end
71 end
72
73 % select cellcontroller with error handling
74 if user input = 175 while select cell controller \langle 1 | select cell controller > 1276 c l c \cdot77 select cellcontroller = input ('Type in the number of the Controller you
                want to select: );
78
\begin{array}{ccc} 79 & \text{if} & \text{select\_cellcontroller} < 1 & || & \text{select\_cellcontroller} > 12 \end{array}80 clc;
81 f printf ("Your input is exceeding limits, try again \langle n'' \rangle;
82 pause
83 end
84 end
85 end
86
87\% assign user input to string
88 switch select cellcontroller
89 case 1
90 select\_cellcontroller = "01";
```

```
91 case 2
92 \text{select\_cellcontroller} = "02";93 case 3
94 select cell controller = "03";95 case 4
96 select cell controller = "04";97 case 5
98 select\_cellcontroller = "05";99 c a s e 6
100 select\_cellcontroller = "06";101 case 7
102 select cellcontroller = "07";
103 case 8
104 select cellcontroller = "08";
105 \qquad \qquad \text{case} \quad 9106 select cell controller = "09";107 case 10
108 select\_cellcontroller = "10";109 case 11
110 select \ cell controller = "11";111 \qquad \qquad \text{case} \quad 12112 select cellcontroller = "12";113 end
114
115 % select query mode with error handling
116 while cyclic flag > 1 | | cyclic flag < 0117 clc;
118 cyclic flag = input ('Do you want a cyclic query? [y = 1/n = 0]: ');
119
120 if cyclic flag > 1 | | cyclic flag < 0121 c l c ;
122 f p r in t f ( "Wrong input, try again");
123 pause
124 end
125 end
126
127
128 % assing and assemble message for mu
129 switch user input
130 case 1
131 t_str = strcat ("0101", select_cellcontroller, "\langle 0" \rangle; % cmd to get data
               of one specific controller
132 case 2
133 t str = strcat ("0102", "\sqrt{0}"); % cmd get data of all connected controller
134 case 3
135 t str = strcat ("0103" , "\langle 0" \rangle; % cmd get all data
136 case 4
137 t_str = strcat ("0104", "\0"); % cmd get address of all cellcontrollers
               c onnec ted
138 end
139
```

```
140 \text{pause}(0.1);
141
142 % write command to mu
143 write (u0, t str, RemoteIP, RemotePort) % send command
144
145 % print headline for output
146 if user_input = 1 | | user_input = 2 | | user_input = 3147 clc;
148 fprintf ("Address | Connected | Potentiometer 1 | Potentiometer 2\n")
149 f p r i n t f("−−−−−−−−+−−−−−−−−−−−+−−−−−−−−−−−−−−−−−+−−−−−−−−−−−−−−−−\n" ) ;
150
151
152
153 while 1
154
155
156 % assign received data to array
157 data recv = char ( read ( u0, 16 ) );
158
159 % mask the data and assign to variable
160 \qquad \qquad \text{address} = \text{hex2dec}(\text{data} \text{recv} (6)) ;161 connected = hex2dec (data-recv (8) );
162 pot1 = hex2dec ( data recv ( 9 : 1 2 ) );
163 pot2 = hex2dec ( data\_recv ( 13:16 ) ) ;164
165
166
167
168 % formattet output of data
169 f p r i n t f (" \%2d | \%d | \%4d | \%4d \n",
              address, connected, pot1, pot2);
170
171
172
173 % repeat write while data is available
174 if u0. NumBytesAvailable = 0175
176 write (u0, t_str, RemoteIP, RemotePort) % send command
177
178 end
179 pause (.18);
180
181
182 % print headline
183 if user input = 1184 if cyclic flag = 0185 pause;
186 end
187 c l c \cdot188 f print f ("Address | Connected | Potentiometer 1 | Potentiometer 2\n\cdot n")
189 f p r in t f(" − − + − − + − + − + − + − + − + \setminus n") ;
```

```
190 end
191
192 % print headline
193 if (\text{address} = 12)
194 if cyclic flag = 0195 pause ;
196 end
197 clc;
198 f print f ("Address | Connected | Potentiometer 1 | Potentiometer 2\n")
199 f p r i n t f("−−−−−−−−+−−−−−−−−−−−+−−−−−−−−−−−−−−−−−+−−−−−−−−−−−−−−−−\n" ) ;
200 end
201
202 end
203
204
205 elseif user_input = 4206
207 % print headline
208 fprintf ("Connected Addresses\n\cdot n")
209 f p r i n t f ("\longrightarrown") ;
210
211
212
213 while 1
214
215 % assign received data to array
216 data\_recv = char(read(u0, 16));217
218 % mask the data and assign to variable
219 \text{address} = \text{hex2dec} \left( \text{data} \text{recv} \left( 15 : 16 \right) \right);220
221 % formatted output of received data
222 fprintf ("%2d \n ", address);
223
224 % repeat write while data is available
225 if u_0. NumBytesAvailable = 0226
227 write (u0, t_str, RemoteIP, RemotePort) % send command
228
229 end
230 pause (.18);
231
232 % print headline
233 if (\text{address} = 12)
234 if cyclic flag = 0235 pause ;
236 end
237 c l c ;
238 f p r i n t f ("Connected Addresses \n")
239 f p r i n t f ("\longrightarrow \text{h}") ;
240 end
```
end

end

# Abbildungsverzeichnis

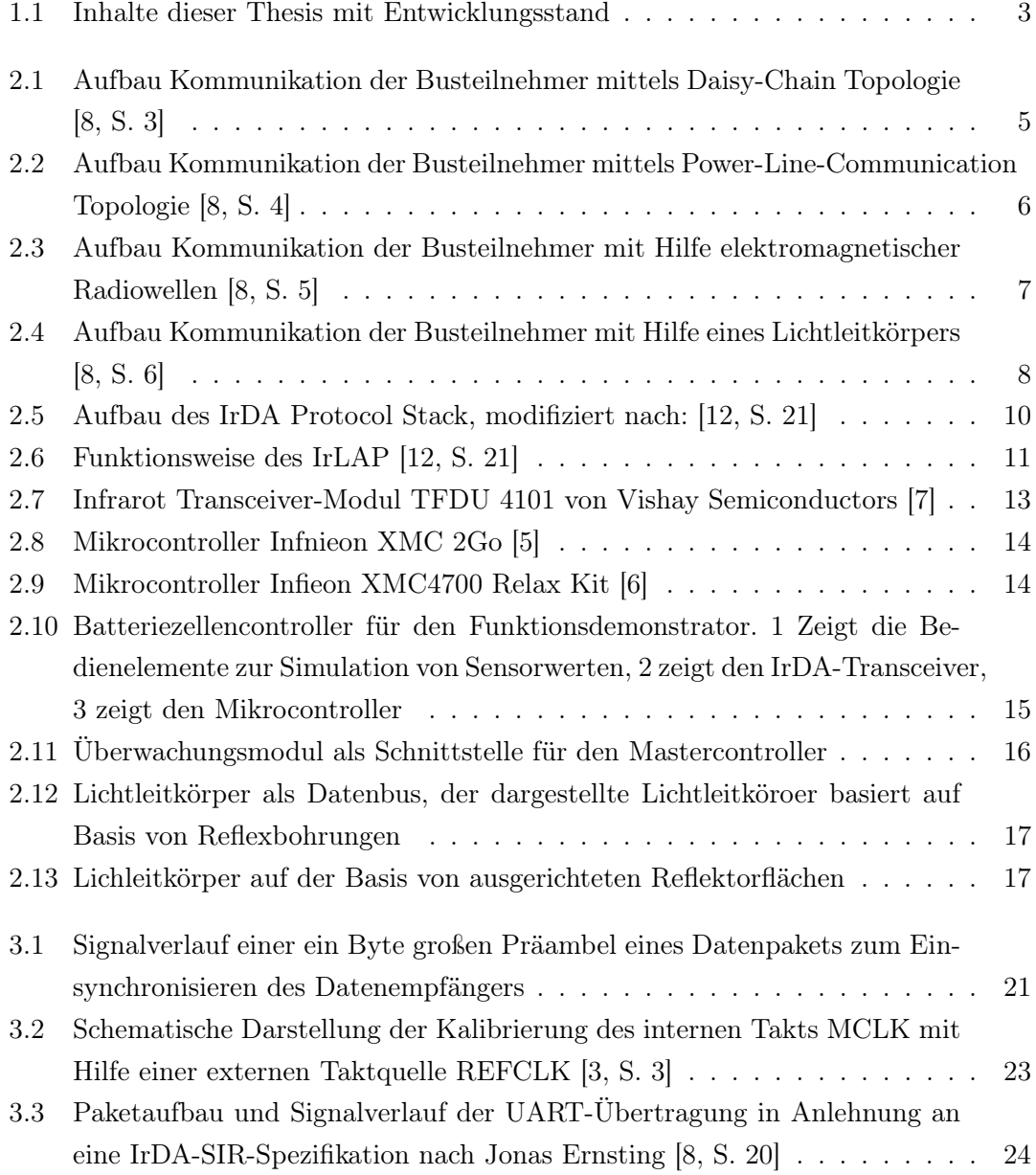

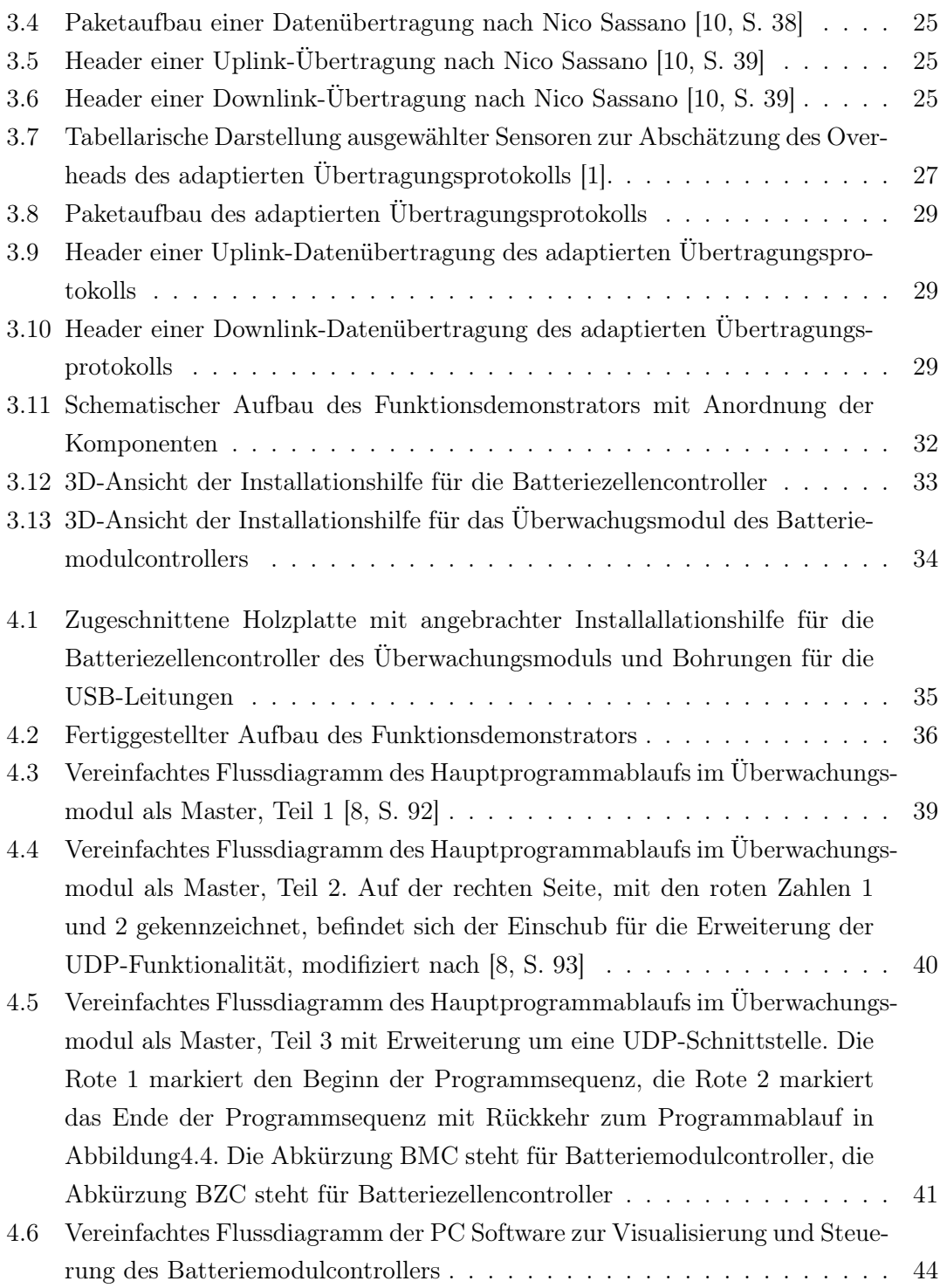

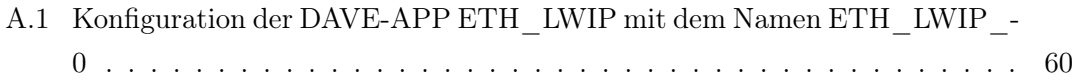

## Tabellenverzeichnis

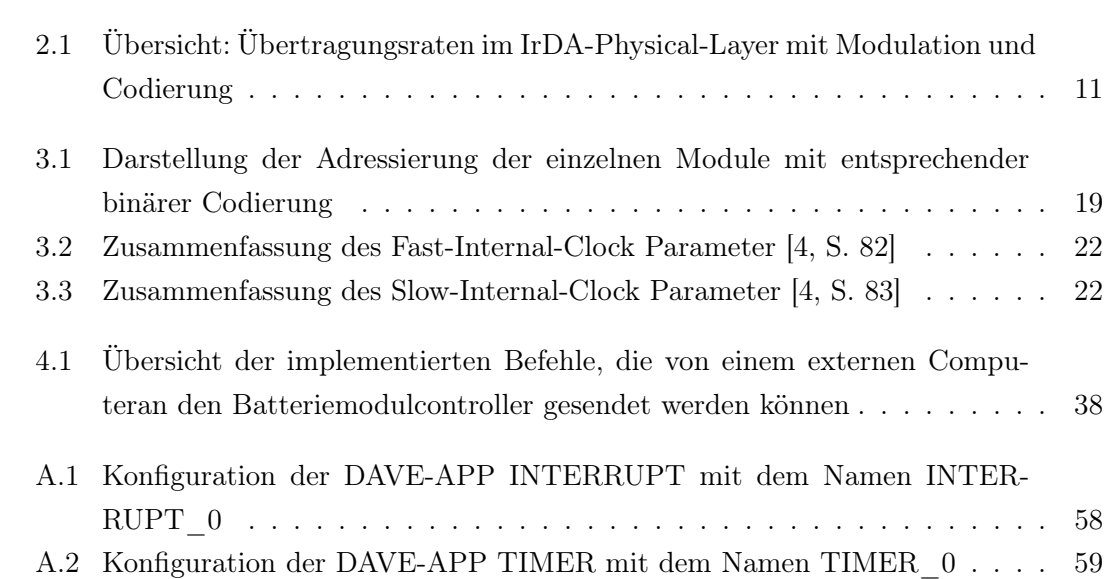

## Listings

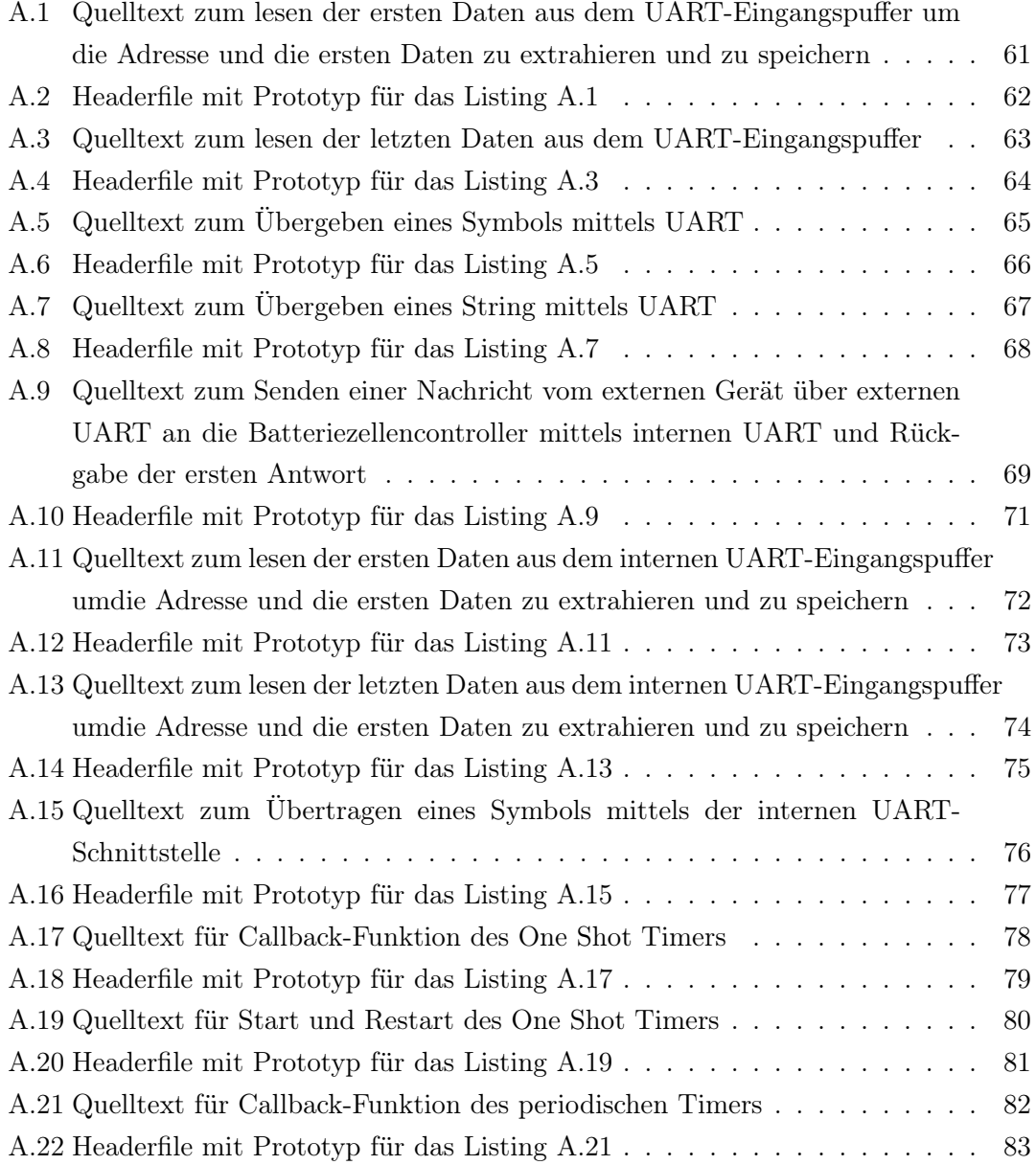

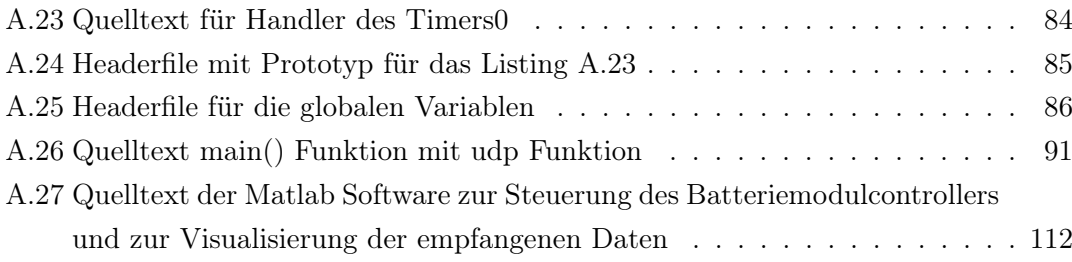

#### Erklärung zur selbstständigen Bearbeitung einer Abschlussarbeit

Hiermit versichere ich, dass ich die vorliegende Arbeit ohne fremde Hilfe selbständig verfasst und nur die angegebenen Hilfsmittel benutzt habe. Wörtlich oder dem Sinn nach aus anderen Werken entnommene Stellen sind unter Angabe der Quellen kenntlich gemacht.

Ort Datum Unterschrift im Original